# **ČESKÉ VYSOKÉ UČENÍ TECHNICKÉV PRAZE FAKULTA STAVEBNÍ KATEDRA ZDRAVOTNÍHO A EKOLOGICKÉHO INŽENÝRSTVÍ**

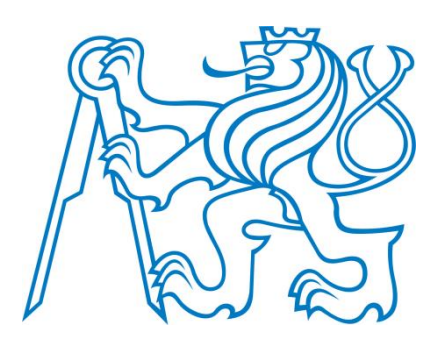

# **Sestavení hydraulického modelu nadřazeného vodárenského distribučního systému Prahy**

## **DIPLOMOVÁ PRÁCE**

**Bc. Dominik Bureš**

**Vedoucí diplomové práce: Ing. Kateřina Slavíčková, Ph.D.**

**Leden 2019**

#### ČESKÉ VYSOKÉ UČENÍ TECHNICKÉ V PRAZE Fakulta stavební Thákurova 7, 166 29 Praha 6

L OSOBNÍ A STUDIJNÍ ÚDAJE

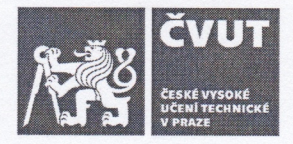

## ZADÁNÍ DIPLOMOVÉ PRÁCE

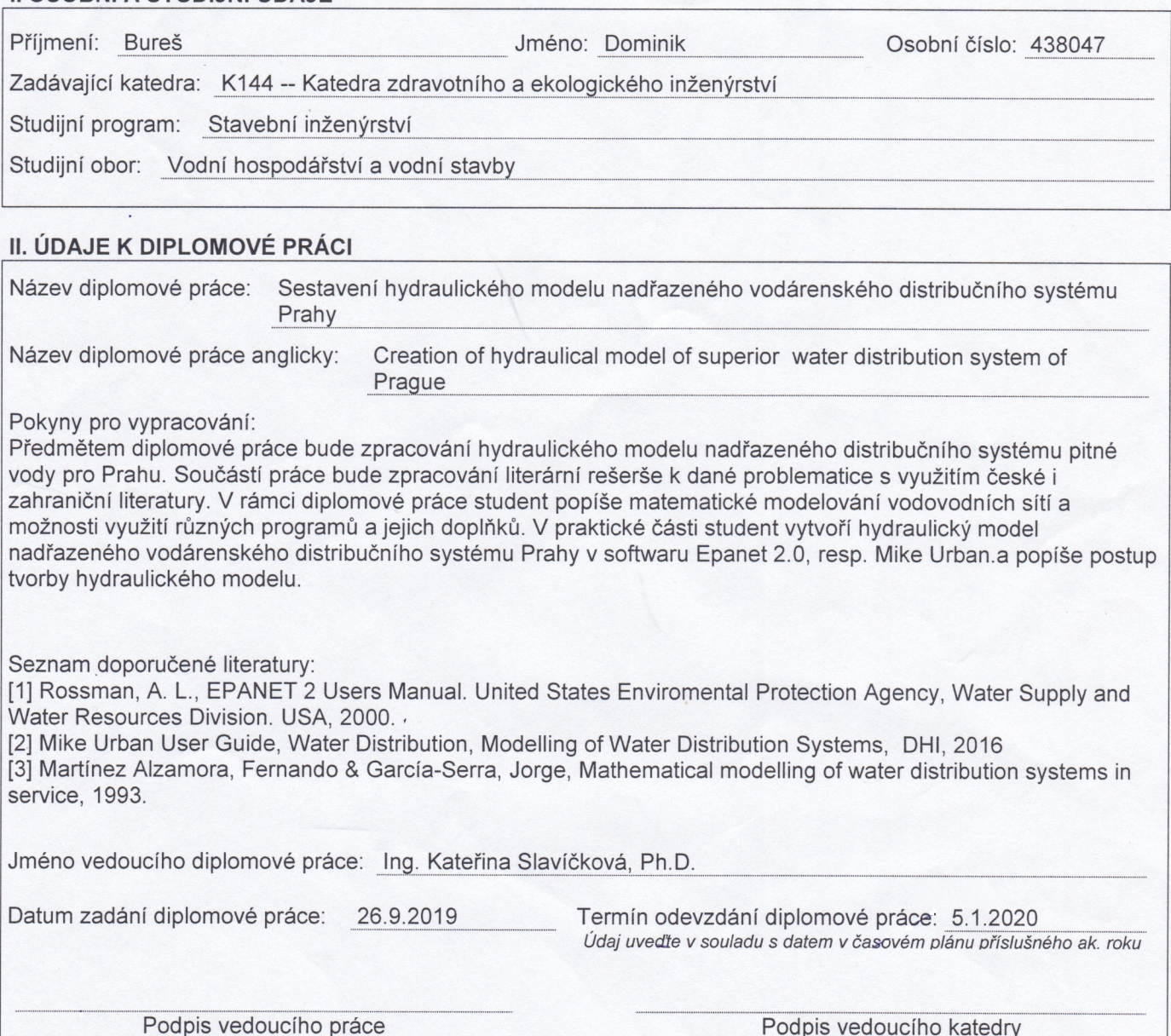

#### III. PŘEVZETÍ ZADÁNÍ

Beru na vědomí, že jsem povinen vypracovat diplomovou práci samostatně, bez cizí pomoci, s výjimkou poskytnutých konzultací. Seznam použité literatury, jiných pramenů a jmen konzultantů je nutné uvést v diplomové práci a při citování postupovat v souladu s metodickou příručkou ČVUT "Jak psát vysokoškolské závěrečné práce" a metodickým pokynem ČVUT "O dodržování etických principů při přípravě vysokoškolských závěrečných prací".

 $269.2019$ 

Datum převzetí zadání

Podpis studenta(ky)

## **Prohlášení:**

Prohlašuji, že jsem sepsanou diplomovou práci vypracoval samostatně a že v ní byly uvedeny všechny použité informační zdroje.

V Praze dne 5. 1. 2020 .........................................................

Dominik Bureš

Stránka | 3

#### **Poděkování**

Rád bych poděkoval vedoucí diplomové práce Ing. Kateřině Slavíčkové, Ph.D. za vedení práce, připomínky, pomoc i trpělivost při zpracování mé diplomové práci.

Dále bych rád poděkoval Ing. Martině Kozické a Ing. Davidu Janikoviči za připomínky a konzultace.

Nakonec bych rád poděkoval své rodině, která měla pochopení, a morálně mě všichni podporovali.

## **Abstrakt**

Diplomová práce je zaměřena na tvorbu matematického modelu pro hydraulickou analýzu distribuce vody.

V první části se diplomová práce zabývá teoreticky tvorbou matematických modelů. Rozebírá základy matematického modelování, popisuje programy pro matematické modelování a teoretický postup při tvorbě matematického modelu v programu Mike Urban.

Praktická část diplomové práce je zaměřena na popis tvorby matematického modelu v programu Mike Urban na příkladu Pražské distribuční sítě. Závěrečná část se zabývá tvorbou matematického modelu a diskuzí k výsledkům.

#### **Klíčová slova**

Matematické modelování, hydraulická analýza, vodovodní systémy, programy pro tvorbu matematických modelů

## **Abstract**

The diploma thesis is focused on a creation of a mathematical model for hydraulic analysis of water supply system.

The first part of the diploma thesis deals with theoretical creating of mathematical models. In the thesis the foundation of mathematical modelling is discussed. It describes the software, which can be used for mathematical modelling, and theoretical approach to mathematical model creation in Mike Urban software.

The practical part of the thesis is focused on description of creation of the mathematical model in Mike Urban software and Prague water supply system was used as an example.

The final part deals with the mathematical model creation and the results discussion.

#### **Key words**

Mathematical modelling, hydraulic analysis, water supply systems, software for mathematical modelling

## 1 Obsah

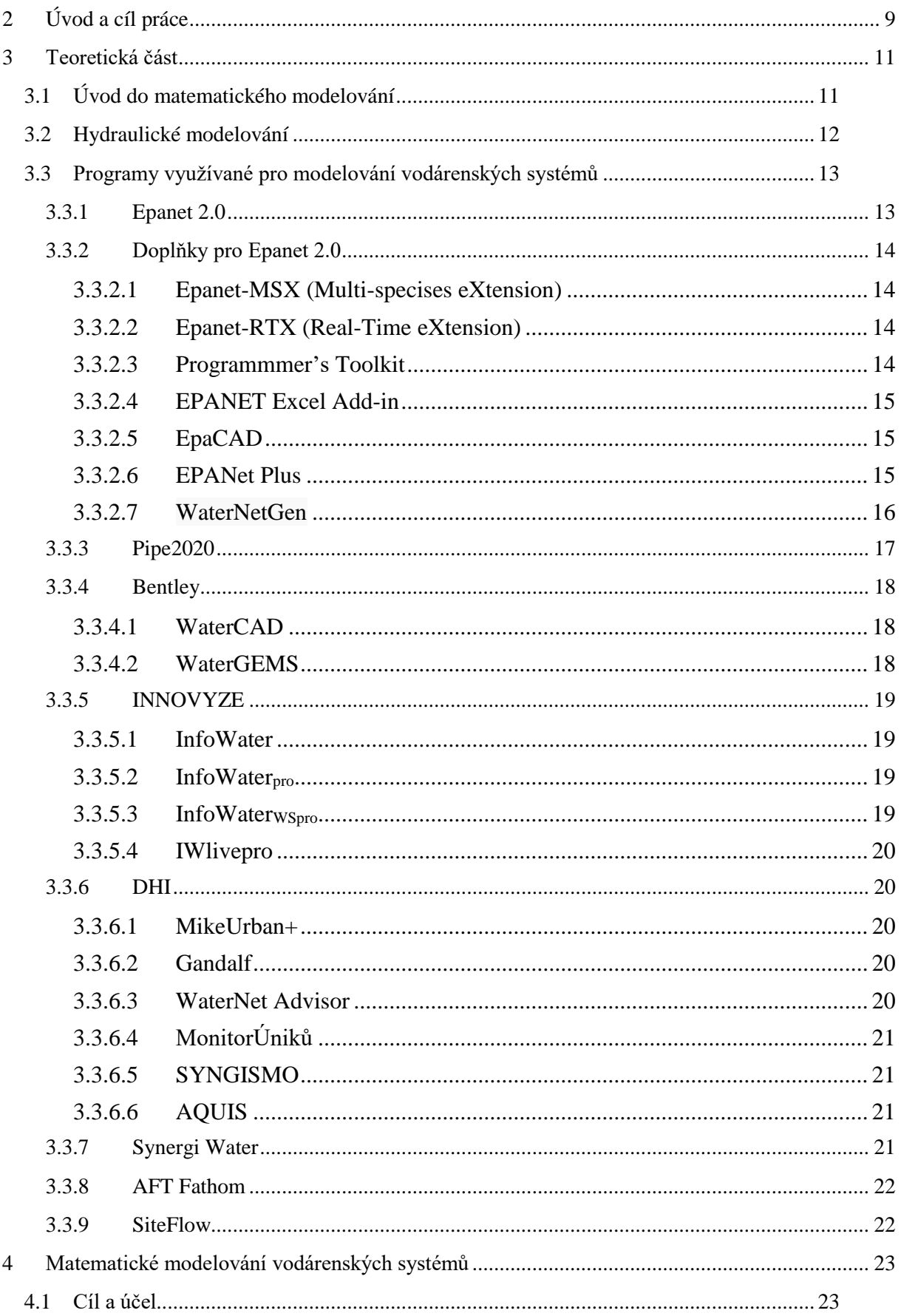

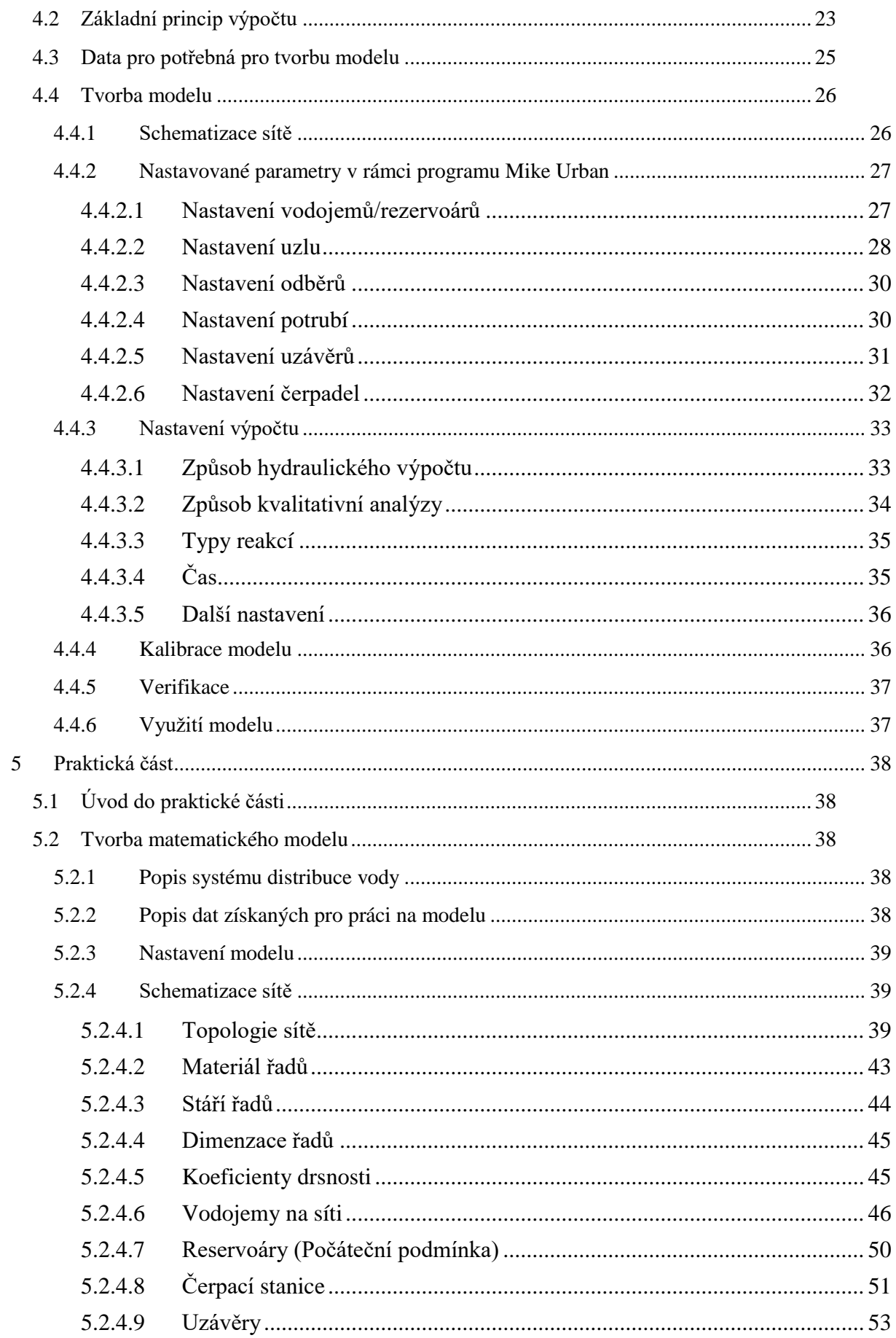

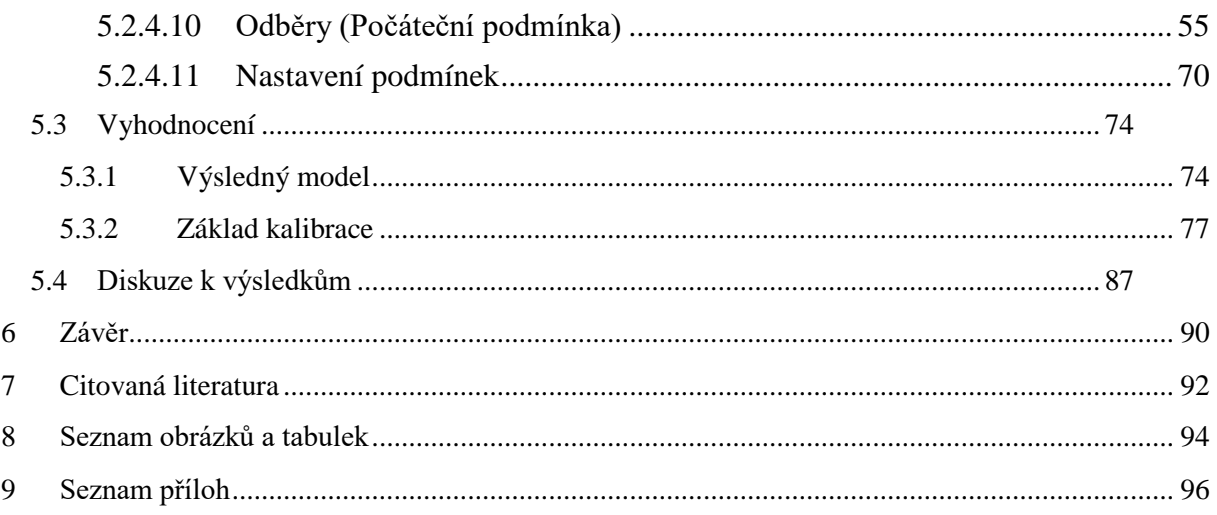

## <span id="page-8-0"></span>**2 Úvod a cíl práce**

Lidé jsou závislí na vodě. Potřebují ji k vlastním potřebám, v zemědělství, v průmyslu apod… Z počátku tyto potřeby řešili lidé tak, že osídlili místa v blízkosti vodních zdrojů a případně se přesunuli k dalším. Avšak s rozvojem společnosti, kdy se společnost začala usazovat natrvalo, rozvíjely se vědomosti a potřeby se stupňovali, tak se rozvinula i distribuce vody. Nejprve pomocí otevřených kanálů a studní. Poté postupně přešli k rozvodům vody pomocí potrubí.

V Praze se datují první vodovody do 12. století, kdy první veřejný vodovod postavil nejspíše král Vladislav II. a to dřevěný vodovod, který napájel Vyšehrad.

Dnes je Praha dotovaná vodou z ÚV Káraný a to od počátku dvacátého století, dále vodou z ÚV Podolí z dvacátých let dvacátého století a od sedmdesátých let dvacátého století z ÚV Želivky. [1]

S rozvojem technických staveb a stoupající spotřebě vody bylo nutné dojít i k rozvoji vědomostí včetně vědomostí o hydraulice. Takto velké stavby by totiž nebylo možné tak precizně postavit bez vědomostí o chování vody. Nejprve chování vody bylo zjišťováno pouze pozorováním jevů v přírodě, postupně však filozofové a následně vědci začali popisovat hydraulické jevy pomocí matematických vzorců. K nejvýznamnějším patří Archimédes ze Syrakusu, Johann a Daniel Bernoulli, Leonhard Euler a Antoin de Chézyho.

Díky tomu, že jsou jevy převážně popsány matematickými vzorci, je dnes možné vypočítávat proudění a tlak vody v potrubí.

S dalším rozvojem, tentokrát výpočetní techniky, bylo možné matematické vzorce vepsat do posloupných na sebe navazujících částí a postupně se začaly vytvářet matematické modely pro výpočet (nejen) hydraulických jevů.

A tak je ve vodním inženýrství využíváno matematické modelování. Místo toho, aby bylo nutné řešit problémy počítáním ručním, pomocí fyzikálního modelu či až během stavby, tak je dnes možné, aby matematický model plně zastoupil ruční výpočet, fyzikální model či stavbu a upozornil předem na možné chyby.

Vyhodnocením lze předejít vytvoření kritických míst na stavbě, haváriím či docílit správného nastavení sítě a manipulaci. Proto se modely staly základním pilířem návrhů složitých konstrukcí vodního inženýrství.

Já osobně jsem se setkal ve škole a v práci s tvorbou matematických modelů v rámci programů HEC-RAS, PAHN, Celeris, SWMM, EPANET 2.0 a Mike Urban. Na základě toho jsem se rozhodl, že v rámci diplomové práce vytvořím matematický model vodárenského systému.

Pro teoretickou část jsem si vybral popis a porovnání programů pro matematické modelování distribučních vodárenských systémů. To z toho důvodu, abych lépe porozuměl možnostem programů a v budoucnu věděl, který program k čemu mohu využít a zároveň poskytl tuto sumarizaci i pro práci dalších kolegů. Dále bych chtěl lépe popsat tvorbu a zprovoznění matematického modelu. V teoretické části pak popisuji, co vše je nutné udělat od počátku modelu až po jeho ukončení.

Pro praktickou část jsem si našel možnost vytvoření matematického modelu nadřazeného vodárenského systému Prahy.

Ve své studentské diplomové práci popisuji na následujících stránkách tvorbu matematického

modelu nadřazeného vodárenského systému, výběr a přípravu podkladů pro to, aby byl model vytvořen a dále informace o tom, jak s modelem případně pokračovat. Od práce si slibuji lepší pochopení modelu pražského nadřazeného systému. V poslední části povedu diskuzi k dosaženým výsledkům a celkovému popisu onoho modelu pro další využití a směřování nezbytné kalibrace.

## <span id="page-10-0"></span>**3 Teoretická část**

## <span id="page-10-1"></span>**3.1 Úvod do matematického modelování**

Matematické modelování je tvorba abstraktního modelu, nástroje, pro řešení fyzikálních, ekonomických či sociálních otázek na základě popisu problému matematickými rovnicemi v počítačovém programu.

Systémy a jevy, které může model popisovat, jsou například: [2]

- Reálný objekt
- Projekt reálného objektu
- Proces, komplex procesů
- Problém, komplex problémů
- Soubor informačních, regulačních a řídících aktivit
- Abstraktní konstrukci

Při využití matematických modelů se daný systém či jev popíše pomocí matematických rovnic a místo řešení problému přímo se řeší matematické rovnice, kterými je systém či jev popsán. Stručně můžeme matematické modely rozdělit podle používaných numerických metod na modely využívající metodu konečných derivací (MKD) a metodu konečných prvků (MKP). MKD je metoda, která se snaží parciální derivace vyskytující se v základních rovnicích nahradit algebraickými výrazy vyjadřujícími podíl konečných diferencí závislých na proměnných. Zatímco MKP je metoda vycházející ze zobecnění Ritzovy metody. Dnes se nejčastěji používá Galerkinova metoda MKP využívající rozdělení oblasti řešení na konečný počet podoblastí a řešení podoblastí zvláště na základě okrajových podmínek. Metoda MKD je dnes spíše na ústupu a používá se spíše metoda MKP. [3]

Výhody matematického modelu jsou [2]

- přesnost pravidel,
- možnost získání informací o chování systému, bez originálního systému
- možnost pracovat s daty bez ohledu na čas (například pozvolna probíhající procesy lze sledovat pomocí modelu v krátkém časovém období)
- · jednoduchá změna modelu,
- možnost predikce,
- možnost simultánně provádět několik kroků najednou či výpočet variantních řešení
- finanční a časová nenáročnost oproti tvorbě fyzického modelu.

Problém matematických modelů je nemožnost popsání reálného systému, který je moc komplikovaný a náročností přesahující limity rovnic, z kterých je model vytvořen. Proto si při stavbě modelu tvůrce modelu musí ujasnit jednoduší cíl modelu, který chce modelovat a tak dojít k určitému zjednodušení komplexního problému. Například je pak možnost problém rozložit na několik menších problémů a ty řešit samostatně.

## <span id="page-11-0"></span>**3.2 Hydraulické modelování**

Matematické modelování v hydraulice využíváme pro modelování hydraulických jevů jako je simulace směru a rychlosti proudění vody, simulace vzniku erozí, usazení a množství sedimentu a vznik vznosu, simulace změny hydraulického tlaku, simulace šíření a vlivu znečistění, vyhodnocování jakosti vody a podobně.

Takovéto modelování slouží pro vyhodnocování vodohospodářských či příbuzných projektů, pro sestavení manipulačních řádů, pro predikci možných havárií, strategickému rozhodování či posuzování stávajících vodohospodářských projektů.

Příklad řešení budoucích projektů a studií může být projekt s názvem: "*Komplexní vodohospodářské řešení nových akumulačních nádrží v povodí Rakovnického potoka a Blšanky a dalších opatření na zmírnění vodního deficitu v oblasti.*", kdy na základě matematických modelů bylo určeno nejlepší řešení vodního deficitu pro povodí Rakovnického potoka a Blšanky. [4]

V případě řešení stávajících vodohospodářských systémů můžeme uvést jako příklad *"Studie proveditelnosti rekonstrukce okružního a zásobního řadu vodovodu Hradec Králové"*, kdy smyslem projektu bylo posoudit chování vodovodního distribučního systému Hradec Králové při částečných odstávkách zásobního řadu DN 1000 a okružního řadu DN 400-600. [5]

Hydraulické matematické modely můžeme dělit dle [3]

- režimu proudění
	- o laminární
		- o turbulentní
- podle časového režimu
	- o stacionární
	- o nestacionární
- podle prostorové dimenze modelu
	- o 1D
	- o 2D
	- $\circ$  3D
- podle charakteristiky kapaliny
	- o homogenní
	- o nehomogenní
- podle teplotních podmínek
	- o izotermické
	- o neizotermické
	- podle prostředí
		- o homogení
		- o nehomogení
- podle povahy vstupních veličin
	- o stochastické
		- o deterministické
- podle účelu
	- o simulační
	- o řídící
	- o optimalizační

V případě matematického modelování vodovodní sítě, kterým se budu ve své práci dále zabývat, se nejčastěji využívá matematické modelování k hydraulické analýze a analýze kvality vody na již stávajících sítích.

## <span id="page-12-0"></span>**3.3 Programy využívané pro modelování vodárenských systémů**

Při řešení hydraulického modelování distribučních systémů můžeme využít mnoho programů umožňujících simulaci statického i dynamického proudění či šíření látek v tlakovém i gravitačním systému, a to jak on-line, tak off-line.

V případě on-line systémů je model sestaven pro řízení stávající sítě a v případě off-line systémů je model sestaven pro analýzu vizí, pro analýzu simulací či analýzu optimalizační.

#### <span id="page-12-1"></span>**3.3.1 Epanet 2.0**

Freeware, Open-source Společnost: Enviromental Protection Agency of United States

Možné stáhnout na stránce:<https://www.epa.gov/water-research/epanet>

Epanet 2.0 je freeware vyvinutý Enviromental Protection Agency of United States v roce 2000 pro operační systém Windows.

Tvůrci program označují za program, který funguje jako nástroj pro pochopení proudění pitné vody v distribučním systému. [6]

Program umožňuje analýzu hydrauliky vodárenských systémů s tlakovým prouděním.

Dokáže simulovat hydrauliku i kvalitu vody po delší období na základě statické i kvazidynamické hydraulické analýzy.

Umožňuje namodelovat vodárenskou síť včetně potrubí, uzávěrů, čerpacích stanic, reservoárů, odběrů a vodojemů.

Epanet 2.0 vypočítává síť jak v metrické soustavě, tak v soustavě SI na základě jedné z tří hydraulických rovnic ztrát třením a to: [7]

- Hazen-Williamsova rovnice
- Darcy-Weisbachova rovnice
- Chezy-Manningova rovnice

Program nelimituje tvůrce modelu ve velikosti modelu, jediná podmínka je mít alespoň jeden zdroj a jeden odběr.

Limitaci můžeme spatřovat například v tom, že si nedokáže poradit s modelováním dynamických jevů v síti v krátkém intervalu.

Pro výpočet hydraulické analýzy model počítá na základě hydraulické bilance systému, pomocí iterací zapojených do nelineárních rovnic. Pro tento problém se využívá takzvaně algoritmus gradientu. Program se snaží vypočítat nelineární rovnice tak dlouho, dokud součet změn průtoků a celkový počet průtoků nemá menší odchylku nežli 0.001 (či nižší, dle nastavení) anebo počet vykonaných iterací v časovém kroku nedosáhne limitu iterací v časovém kroku (doporučeno je 40). Přesnost lze v programu nastavit, tedy i zvýšit. [7]

Pro výpočet analýzy kvality pitné vody využívá Epanet 2.0 Lagrangeův přístup MKP. Program nejprve rozdělí vodu do jednotlivých objemů. Následně sleduje pohyb a míchání jednotlivých objemů v časovém kroku s pevnou délkou. Při každém kroku program vypočítává chování těchto objemů a na základě rovnic mění jejich objem a kvalitu.

V případě vodojemů model může využít 4 rozdílné přístupy míchání: [7]

- Úplné směšování
- Míchání dvou zón
- Reaktor s uzavřeným tokem (vertikálně)
- Reaktor s uzavřeným tokem (horizontálně)

Epanet 2.0 je v současné době využíván pro analýzu vodárenských sítí a jejich optimalizaci. Nevyužívá se pro řízení vodárenských sítí.

#### <span id="page-13-0"></span>**3.3.2 Doplňky pro Epanet 2.0**

#### <span id="page-13-1"></span>**3.3.2.1 Epanet-MSX (Multi-specises eXtension)**

Epanet-MSX umožňuje Epanetu 2.0 komplexní reakce mezi chemickými a biologickými reakcemi v reaktoru jak v případě suspenze, tak v případě biofilmu. Doplněk může fungovat jako doplněk Epanetu 2.0 nebo jako samostatný funkční program.

V Epanet-MSX může uživatel analyzovat velké množství chemických reakcí včetně rozkladu chlóru na amonné složky, biologické regenerace, kombinaci reakcí či korozi trubní sítě. [6]

#### <span id="page-13-2"></span>**3.3.2.2 Epanet-RTX (Real-Time eXtension)**

Epanet-RTX je doplňek Epanetu 2.0, který umožňuje, aby model byl spojený se sítí v reálném čase a jeho výsledky tak mohou být kalibrovány a verifikovány pro reálná data v reálném čase.

Do programu Epanet 2.0 vnáší nástroje pro modelování, plánování a operace na vodárenském systému v reálném čase. [6]

#### <span id="page-13-3"></span>**3.3.2.3 Programmmer's Toolkit**

Tento doplněk je otevřená dynamicky alokovaná (linkovaná) knihovna (DLL) pro přizpůsobení programu Epanet 2.0. Knihovna může být použitá pro jazyky Delphi, Microsoft Visual Basic, C, C++ či další jazyky, které dokážou pracovat s Windows DLL. V knihovně je přes 50 funkcí, které dokážou přečíst a modifikovat operační systém Epanet 2.0 pro nastavení různých dalších možností, jako je simultánní výpočet. [6]

Dále pomocí této knihovny vytváří uživatelé další doplňky pro Epanet 2.0, které pomáhají v práci s Epanetem 2.0. Většina vývojářů pak tyto doplňky uveřejňuje na stránce [http://www.water-simulation.com/,](http://www.water-simulation.com/) kde je mohou stáhnout další uživatelé.

Mezi takové doplňky patří například následující doplňky

#### <span id="page-14-0"></span>**3.3.2.4 EPANET Excel Add-in**

EPANET Excel Add-in je open-source program, který pracuje s prostředím programu Epanet. Uživateli umožňuje využít program Microsoft Excel pro další kódování v Epanet Toolkitu. Uživatel nemusí psát složitý kód v programovacím jazyce, ale stačí mu použít funkce Microsoft Excelu. Uživatel také pomocí tohoto doplňku může manipulovat s daty přímo v Excelu či získat do modelu data z Excelu či SCADA data. Příklad, jak takovéto manipulování s daty může vypadat, můžeme vidět na obrázku 1. [8]

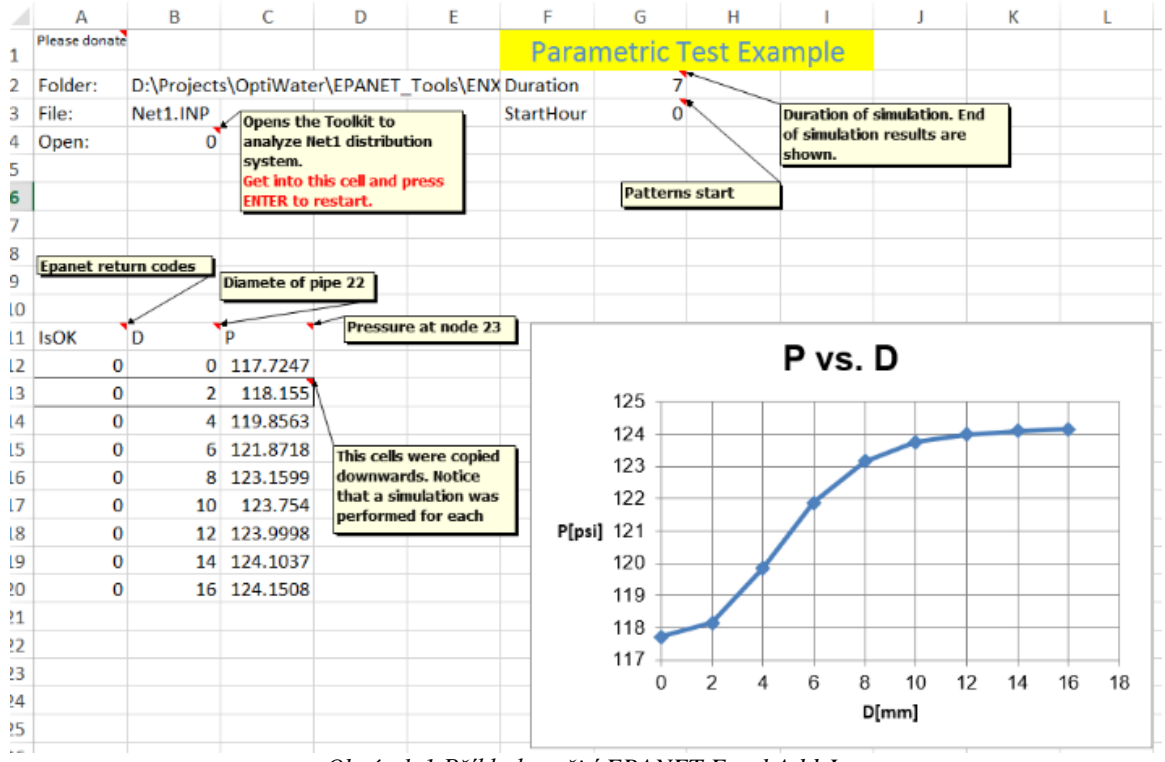

#### *Obrázek 1 Příklad využití EPANET Excel Add-In*

#### <span id="page-14-1"></span>**3.3.2.5 EpaCAD**

EpaCED je doplněk umožňující převést formát .dxf, který je možné vytvořit v AutoCADu, do modelu v Epanetu a naopak. Program automaticky spojuje elementy na základě vzdálenosti, kterou modelář nastaví. EpaCAD při převodu udržuje x,y i z souřadnici. [9]

#### <span id="page-14-2"></span>**3.3.2.6 EPANet Plus**

EPANet Plus je doplněk pro Epanet, který stejně jako EpaCAD umožňuje uživateli převést model do formátu .dxf. Díky převodu modelu do formátu .dxf může být model otevřen v programu AutoCAD. Takto převedený model si udržuje všechny informace o modelu, jak je možné vidět na Obrázek 2 [Zobrazení zachování informací při využití EPANet Plus.](#page-15-1) [10]

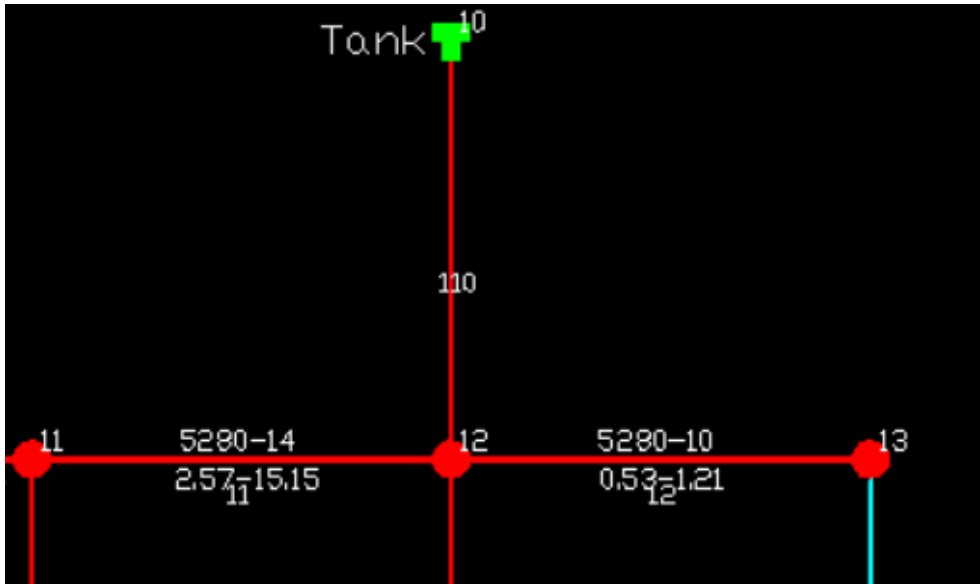

*Obrázek 2 Zobrazení zachování informací při využití EPANet Plus* 

#### <span id="page-15-1"></span><span id="page-15-0"></span>**3.3.2.7 WaterNetGen**

WaterNetGen je doplněk pro Epanet 2.0, který umožňuje vložit do Epanetu 2.0 katalog potrubí. Pomocí tohoto katalogu je následně umožněno vypočítat dimenze modelu na základě ekonomického pohledu. Pro tento výpočet WaterNetGen využívá algoritmus "Simulovaného žíhání". Tento algoritmus hledá všechny možné změny a to i ty, které by se z krátkodobého ekonomického hlediska mohli zdát být horší, ale z dlouhodobého hlediska by takováto opatření mohli být ekonomicky výhodnější. [11]

#### <span id="page-16-0"></span>**3.3.3 Pipe2020**

Komerční software,demo Společnost: KYPipe

Pipe2020 je nejnovější verze programu od společnosti KYPipe, která původně začala jako projekt Univerzity v Kentucky.

Pipe2020 byl vyvinut jako výpočetní program pro tlakové proudění. Využívá se dnes jak pro modely zabývající se vodárenstvím, tak i pro modely tlakových kanalizačních sítí, sítí chemických průmyslů a sítí rafinárenských průmyslů.

Systém funguje na výpočetním základě programu Epanet 2.0 a je doplněn o linearizační schémata. Linearizační schémata jsou vepsaná pomocí matic vyvinutých A.R.Cutisem a J.K.Reidem z katedry teoretické fyziky z UKAEResearch Group, Harwell, England. [12]

Výhody oproti Epanetu 2.0 jsou, že vypočítává rovnice jak pomocí uzlové metody, tak pomocí okruhové metody současně.

Můžeme navíc vyvolat požární analýzu a zjistit tlak v hydrantech. Má zabudovaný operační řídící panel pro řídící účely. Dále má oficiální online tutoriály a technickou podporu a uživatelsky přívětivější grafické rozhraní.

Výsledky si uživatel může nechat zobrazit jak početně, tak graficky. Například může zadat programu, aby výsledky tlaků zobrazoval jako tlakové vrstevnice viz. [Obrázek 3](#page-16-1) Tlakový [průběh.](#page-16-1)

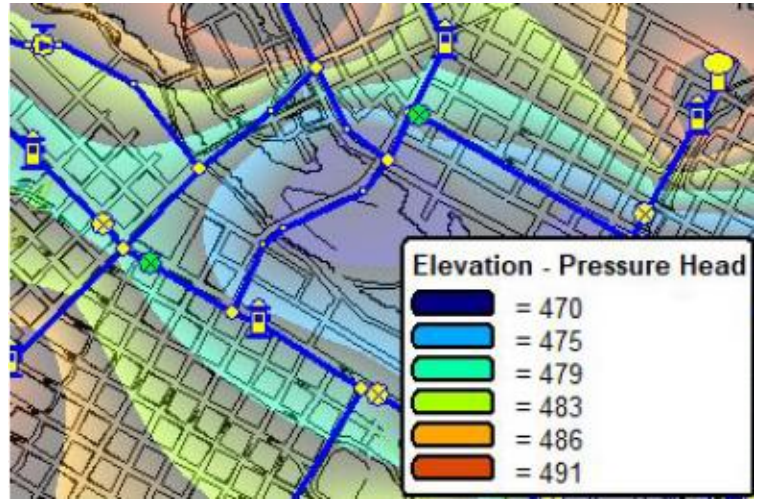

*Obrázek 3 Tlakový průběh*

<span id="page-16-1"></span>Analýza kvality vody vychází z programu Epanet 2.0

Pipe2020 dokáže importovat a exportovat model do formátu kompatibilním s CAD programy dále jako GISový soubor a také dokáže pracovat s Google mapami.

Je možné stáhnout demo verzi programu. Demo verze je plný program Pipe2018, v kterém je však možné zadat pouze 50 úseků potrubí DN 25,50 či 100 (1in, 2in, 4in) s délkou do 1500m (5000ft), 1 čerpací stanici, 1 uzávěr a 50 odběrů. Stažitelné na<http://dl.kypipe.com/demo-download/>

#### <span id="page-17-0"></span>**3.3.4 Bentley**

Komerční softwary Společnost: Bentley Systems, Iincorporated

Společnost Bentley je společnost ze Spojených států amerických vytvářející programy pro profesionály z oblasti infrastruktury. Ke dni 13.10.2019 měla společnost 48 programů pro řešení infrastruktury. Z pohledu vodárenství to pak jsou programy WaterGEMS a WaterCAD.

#### <span id="page-17-1"></span>**3.3.4.1 WaterCAD**

WaterCAD je program vycházející z výpočetního jádra Epanet 2.0. Jde o program umožňující plánování, navrhování a provozování vodovodních distribučních sítí.

Největší přednost WaterCADu, je možnost využívat prostředí CAD pro snadnou manipulaci a to jak v programu AutoCAD, tak v MicroStation.

V programu WaterCAD může uživatel navrhnout novou vodárenskou síť a analyzovat stávající vodovodní síť včetně hydrantové analýzy, analýzy stáří potrubí a analýzy ventilů. V programu uživatel také může detekovat ztráty vody, naplánovat proplachování či spravovat

<span id="page-17-2"></span>**3.3.4.2 WaterGEMS**

využití energie. [13]

WaterGEMS je nadstavba programu WaterCAD.

Pomocí této nadstavby je možné efektivně identifikovat potenciální problematické oblasti, jako například únik vody, nevhodnou manipulaci či posuzování požárních průtoků a reagovat na základě získaných informací lepším servisem či plánováním investic. Pomocí WaterGEMS je možné přesněji modelovat čerpadla, optimalizovat strategie čerpání a plánovat odstávky vody. Přidává nástroje pro udržování sítě jako je například nástroj Pipe Renewal Planner.

Náhled rozhraní programu viz Obrázek 4 WaterGEMS.

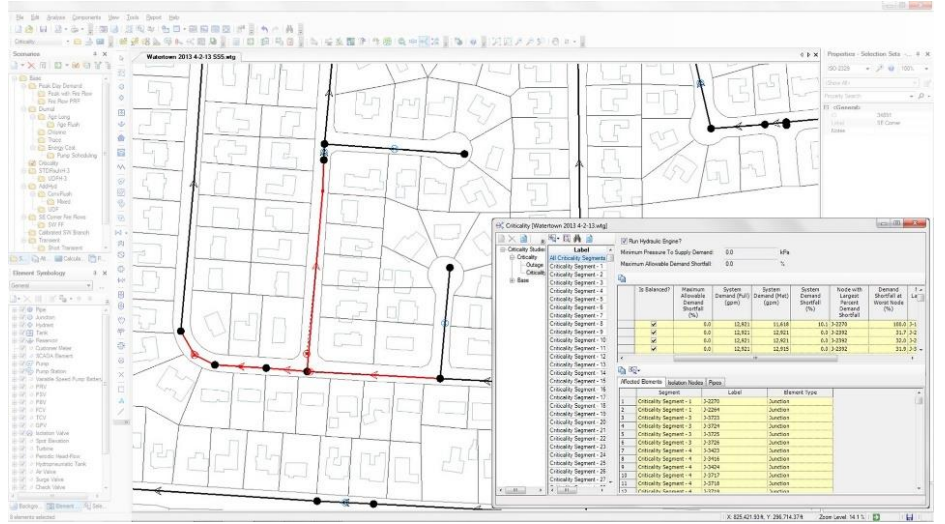

*Obrázek 4 WaterGEMS*

### <span id="page-18-0"></span>**3.3.5 INNOVYZE**

Komerční Software Společnost: Innovyze

Jde o společnost produkující softwary pro vodohospodářské modelování, řídicí systémy a programy pro vyhodnocování dat. Pro vodárenské distribuční systémy poskytuje InfoWater, InfoWater<sub>Pro</sub>, InfoWater<sub>WS Pro</sub>, IWLivepro,

#### <span id="page-18-1"></span>**3.3.5.1 InfoWater**

InfoWater je program pro modelování, analýzu a správu modelů vodárenských distribučních systémů. Dle vydavatelů zaplňuje prostor mezi vytvářením distribučních systémů a ArcGISem. Zajištuje napojení na systém SCADA. Výpočetní jádro má Epanet 2.0.

Pomocí InfoWater programu lze vytvořit a analyzovat model v ArcMap. Díky tomu může modelář pracovat v jednom prostředí.

InfoWater umožňuje pomocí speciálních algoritmů při zadání dat zadat odběry jako vodu fakturovanou i vodu distribuovanou. Program díky tomu vypočítat ztráty vody v systému a může na základě toho analyzovat únik vody.

Systém při zobrazování výsledků zobrazuje i tlakové zóny tak i tlakové vrstevnice, což může přispět k jednoduššímu návrhu a kalibraci.

Program vypočítává riziková místa a poskytuje jejich analýzu.

Díky tomuto programu můžeme vypočítat hydrantovou analýzu a sám program nabízí opatření pro zajištění maximální účinnosti. [14]

#### <span id="page-18-2"></span>**3.3.5.2 InfoWaterpro**

InfoWater<sub>pro</sub> je upravená a novější verze programu InfoWater. Rychlost operačního jádra programu je navýšena. Dokáže lépe vyhodnocovat model. Dokáže spolupracovat s ArcGIS Pro a vytvářet 3d model.

Součást programu je aplikace, přes kterou se člověk může na dálku spojit s datovým uložištěm obsahující model a podívat se na model a výsledky. [15]

#### <span id="page-18-3"></span>**3.3.5.3 InfoWaterWSpro**

InfoWaterwspro je program vycházející z InfoWater, Primární účel je řízení vodárenského systému.

Pomáhá posoudit dodávky vody jednotlivým spotřebitelům.

Pomocí programu se může řešit průzkum zásobování a znečištění efektivněji a s větší pravděpodobností alokovat případné chyby. Umožňuje dále vodárenským společnostem zajištění nejlepší regulace pro poskytnutí kvalitní vody přímo nějakému spotřebiteli, například během krize s vodou zjistit jaká je nejlepší regulace na síti pro zajištění nejkvalitnější vody pro nemocnice. [16]

#### <span id="page-19-0"></span>**3.3.5.4 IWlivepro**

IWlivepro je program, jenž propojuje InfoWorkwsPro a InfoWaterPro s výsledky měrných kampaní a měření na síti pro lepší kalibrace modelů. Program zpracovává data SCADA. Program krom aktualizace dat a jejich zpracování pomáhá zjistit nejlevnější využívání čerpacích stanic z pohledu spotřeby elektřiny.

Pomáhá také pokrýt data z různých svátků a prázdnin, zhodnotit je a dodat uživateli data pro přípravu potřebných opatření během oněch svátků či prázdnin. [17]

#### <span id="page-19-1"></span>**3.3.6 DHI**

Komerční softwary Společnost: DHI

DHI zprostředkovává skupinu programů pro tvorbu a analýzu vodohospodářských modelů. V rámci vodárenských modelů poskytuje společnost DHI MIKE URBAN+, Gandalf, WaterNet Advisor, Monitor Úniků a SYNGISMO. [18]

#### <span id="page-19-2"></span>**3.3.6.1 MikeUrban+**

MikeUrban+ je nejnovější verze skupiny programů MikeUrban. Výpočetní jádro programu je z Epanetu i SWMM (program pro tvorbu a analýzu modelů odvodnění) doplněné o GISové jádro od společnosti ESRI. [18]

Krom možností, které poskytuje operační jádro EPANET 2.0, Mike Urban dodává možnosti:

- Hydrantové analýzy
	- o Specifikovat průtok a vypočítat dostupný tlak v síti
	- o Specifikovat tlak a vypočítat dostupný průtok v síti
- Automatickou kalibraci drsnosti potrubí v modelu (pro Hazen-Williamsovu rovnici, Darcy-Weisbachovu a Manningův součinitel drsnosti)
- Real-time kontrolu modelu, specifikaci čerpacích stanic a uzávěrů
- Přesnější nastavení kontroly
- Přesnější a pohodlnější nastavování pravidel
- Výpočet vodního rázu

#### <span id="page-19-3"></span>**3.3.6.2 Gandalf**

Gandalf je program určený pro práci s daty z měrných kampaní a časových dat z měření na síti. Je určený pro kontrolu jejich kvality i prezentaci. Gandalf archivuje data a pomáhá pracovat dle libovolných časových řad. Je speciálně vytvořen pro efektivní práci a čtení SCADA dat. Gandalf je program, jenž může být pomocný pro zpracování dat a přenášení již existujících dat do programu MikeUrban+. [18]

#### <span id="page-19-4"></span>**3.3.6.3 WaterNet Advisor**

WaterNet Advisor je webový klient/aplikace pro zjednodušenou práci s modelem. Pomocí tohoto programu může uživatel vyvolat uložené modely z datového uložiště a zadávat zjednodušené příkazy modelu, jako je například zobrazení křivky vodárenské sítě. V programu nelze upravovat model a je primárně určen pro užívání modelu širším počtem pracovníků.

Například pomocí aplikace se může na model dívat dispečink i pracovníci údržby a každý může zadávat své požadavky na model bez ovlivnění práce kolegy. [18]

#### <span id="page-20-0"></span>**3.3.6.4 MonitorÚniků**

MonitorÚniků je nástroj pro sběr a analýzu dat vodovodní sítě a pomáhá řešit problematiku spojenou s úniky vody se zaměřením na ekonomickou optimalizaci sítě.

Program automaticky sbírat, vyhodnocovat a zobrazovat data.

Program tyto data archivuje a porovnává dlouhodobá s aktuálními a díky tomu automaticky identifikuje zvýšení průtoku vody oproti nasbíraným datům. V případě detekce nesrovnalostí může program alarmovat. Například v případě většího odběru či většího poklesu tlaku. Využívá GSM/GPRS lokalizaci pro rychlejší řízení.

Program pro vyhodnocení využívá sumarizované nastavení nátoků a odtoků společně s nočním nátokem. [18]

#### <span id="page-20-1"></span>**3.3.6.5 SYNGISMO**

SYNGISMO je zkratka pro automatické SYNchronizace GIS a Modelu.

Program je aktualizační nástroj založen na aplikaci MS Office a skriptech PYTHON. Umožňuje uživateli aktualizovat GISová data na základě změn v modelu či aktualizovat model na základě změn v GISovém souboru.

Funguje na základě dvou fází. V první porovná odlišnost dat a provede report změn a v druhém změny odsouhlasené aktualizuje. Lze jej také nastavit na automatickou aktualizaci s posíláním upozornění změn na e-mail či změny kontrolovat během procesu v průběžně aktualizovaném MS Office Excelu. Hlavním přínosem je úspora času a distribuce změn mezi všechny pracovníky. [18]

#### <span id="page-20-2"></span>**3.3.6.6 AQUIS**

Komerční program Společnost: Schneider Electric

Program sloužící k manipulaci s daty SCADA. Díky tomuto programu lze optimalizovat distribuci vody v reálném čase. Může pracovat jak off-line, tak i real-time.

Program zpracovává informace a poskytuje vědomosti o dopadu plánovaných a neplánovaných události na základě předpovědi chování sítě v reálném čase. Program pomáhá snižovat náklady a rizika na provoz a údržbu sítě. Díky programu je možné navrhovat opatření pro snížení spotřeby energie.

Program na modelu vytváří virtuální senzory a monitoruje celou síť na základě reálných a virtuálních senzorů.

Program také dokáže pracovat s GIS daty. [19]

#### <span id="page-20-3"></span>**3.3.7 Synergi Water**

Komerční software Společnost: DNV GL

Program Synergi Water je program vycházející z výpočetního jádra Epanet 2.0. Program krom možností, které má Epanet 2.0, umožňuje práci s GIS, CIS a SCADA daty a jejich řízení.

Program dále umožňuje mít model s více jak 100 000 elementy bez výpočetních problémů.Jeho velká výhoda je více variant řešení analýzy kvality vody.

V programu lze nastavit pokročilost matematického modelování či analýzy menší oblasti modelu. [20]

#### <span id="page-21-0"></span>**3.3.8 AFT Fathom**

Komerční software Společnost: Applied Flow Technology

Výpočetní jádro programu je Epanet 2.0. Výhoda programu je práce s GIS daty programu CEASAR II, piping component files z programu AutoCAD Plant 3D,CADWorx a dalších. Do programu je možné přidat doplňky dodané s licencí. [21]

- Goal Seek & Control: Umožňující lepší vstup a výstup dat pro kontrolu uzávěrů a čerpacích stanic
- Settling Slurry: Přidává Wilson/GIW metodu pro nastavení a efektivní modelování čerpacích stanic
- Extended Time Simulation: Rozšiřuje chování parametrů v průběhu výpočtu modelu
- Automated Network Sizing: Umožnuje programu komplexní ekonomické řešení modelu

#### <span id="page-21-1"></span>**3.3.9 SiteFlow**

Komerční program Společnost: Aquion

SiteFlow je český program pro navrhování a řešení liniové infrastruktury. V rámci programu uživatel může vytvářet simulační modely kanalizace (jádro výpočtu: Storm Water Management Model US EPA), vodovodů (jádro výpočtů Epanet 2.0) a plynovodů.

Site flow umožňuje vše, co umožňuje Epanet. Krom možností z Epanetu je v programu možná rozšířená analýza kvality vody.

Program spolupracuje s GIS i CAD.

V programu Site Flow je též možné řešit zavlažování. [22]

## <span id="page-22-0"></span>**4 Matematické modelování vodárenských systémů**

## <span id="page-22-1"></span>**4.1 Cíl a účel**

Jak jsem psal v kapitole Hydraulické modelování, v rámci tlakových systémů trubních sítí využívaných k distribuci pitné vody řešíme:

- Provoz a řízení stávajících sítí
- Projektování nových sítí
- Projektování, rozšíření či úpravy stávajících sítí
- Analýzu stávajícího stavu sítě
	- o Z pohledu kvality vody
	- o Z pohledu hydraulické analýzy

Na základě cíle a účelu pak určujeme, jak model sestavíme a jakou přesnost modelu potřebujeme.

## <span id="page-22-2"></span>**4.2 Základní princip výpočtu**

Základní princip vychází ze zjednodušení sítě na uzly a úseky.

Uzly jsou body na síti, které rozdělují síť na úseky. Uzly mohou být závislé (s předepsanou tlakovou výškou či rovnicí – například vodojemy) či nezávislé (fiktivní body na síti, v kterých je vypočítávána hydraulická tlaková ztráta a tlak).

Hydraulický výpočet [3]

Základní princip vychází z výpočtu dvou neznámých, a to ztrátové výšky (h) a průtoku (Q) v daném úseku při dodržení okrajových podmínek.

Okrajové podmínky jsou definovány:

- Hladina ve vodojemu
- Provozní křivka čerpadla
- Odběry
- Vtoky

Celý výpočet vychází ze základní rovnice: Bernoulliho

$$
z1 + \frac{p_1}{\rho g} + \frac{v_1^2}{2g} = z2 + \frac{p_2}{\rho g} + \frac{v_2^2}{2g}
$$
  
\n
$$
z_n
$$
 polohová výška  
\n
$$
\frac{p_1}{\rho g}
$$
 tlaková výška  
\n
$$
\frac{v_1^2}{2g}
$$
 rychlostní výška  
\n
$$
p_n
$$
 hydrostatický tlak  
\n
$$
\rho
$$
...hustota kapaliny  
\n
$$
g
$$
... gravitační zrychlení  
\n
$$
z_n
$$
...
$$
hydrostatická výška\n
$$
v_n
$$
...rychlost proudění
$$

Ztráty tlakové výšky jsou vypočítávány na základě jedné z tří hydraulických rovnic ztrát třením a to: [7]

- Hazen-Williamsova rovnice
- Darcy-Weisbachova rovnice
- Chezy-Manningova rovnice

Další podmínky výpočtu vychází z výpočtu okruhové sítě

Vychází se z toho, že okruhové sítě musí splňovat tři podmínky [3]

1. Uzlová podmínka

Podmínka založena na zachování hmotnosti.

Slovní popis: Součet všech přítoků do každého uzlu se musí rovnat součtu jeho odtoků z řešeného uzlu.

$$
\sum Q_{vtok} = \sum Q_{odtok}
$$

2. Okruhová podmínka

Platí pro nezávislé okruhy.

Podmínka založena na zachování hybnosti.

Je-li směr průtoku souhlasný s orientací okruhu, pak je ztrátová výška kladná.

Je-li směr průtoku opačný vůči orientaci okruhu, pak je ztrátová výška záporná.

Součet ztrátových výšek se rovná nule.

$$
\sum h_{ztrá tová výška v uzlu} = 0
$$

3. Stavová rovnice

Mezi ztrátovou výškou a průtokem v úseku platí rovnice.

 $h_{z}$ trátová výška v uzlu $= K_i * Q_i^n$ 

Κ<sub>*i</sub>* odporový součinitel daného úseku</sub>

 $n$  exponent pohybující se mezi  $\langle 1.75; 2 \rangle$ 

V případě výpočtu trubní sítě s více jak jedním vodojemem – předepsaným hodnotami tlaku (tzv. závislý uzel) – je ve výpočtu nutné zajistit podmínku pro nejkratší cestu mezi těmito dvěma uzly:

 $\sum h_{ztrá to vá výška v uzlu na cestě} = H_p - H_k$ 

 $H_n$  počáteční tlaková výška – horní vodojem

 $H_k$  konečná tlaková výška – spodní vodojem

Vztahové podmínky pro čerpadla jsou složité. V případě jednoduchého čerpadla se stabilní charakteristikou lze stavovou rovnici vyjádřit rovnicí:

> $h_{p}$ řírůstek tlakové výšky čerpadla  $=\propto_i$ \*  $Q_i^n - H_{oi}$  $\propto$ , n, H<sub>o</sub> … parametry čerpadla  $Q_i$  ... dopravní množství

Na základě těchto rovnic a podmínek pak počítají programy numerické řešení modelů. Programy vypočítávají na základě dodržení 2 podmínek iteračními postupy výpočty tak, aby 3 podmínka byla splněna.[3] Tyto postupy můžeme rozdělit podle podmínky, kterou dopočítávají.

1) Metoda vyrovnání ztrátových výšek

U této podmínky se odhadnou průtoky a směr toku a dopočítává se ztrátová výška a to pomocí:

- a. Netwonovy metody
- b. Lobačev Crossovy metody
- c. Dubin Crossovy metody

2) Metoda vyrovnání průtoku

U této podmínky se odhadnou ztrátové výšky a směry průtoků a dopočítávají se průtoky a to pomocí:

- a. Newtonovy metody
- b. Hardy Crossovy metody
- 3) Metoda vyrovnání odporových součinitelů

U této metody se odhadují jak průtoky, tak ztrátové výšky, avšak iteračně se obě veličiny poupravují pomocí oprav v rámci odporových součinitelů, a to pomocí Mc Ilroyovy metody.[3]

#### <span id="page-24-0"></span>**4.3 Data pro potřebná pro tvorbu modelu**

Dle typu řešeného problému je možné získat vstupní data.

V případě navrhování nových vodárenských sítí máme k dispozici pouze informace o pozemcích, výšce terénu, předpokládaných odběrech a dalších informacích spojených s návrhem nové distribuční sítě.

K tvorbě modelu stávající sítě modelář potřebuje data o topografii sítě, hydraulická data měřená na síti a kvalitu. Tato data jsou měřená na stávající síti buď provozovatelem, nebo vlastníkem. Avšak přesto že by bylo technicky proveditelné osadit celou síť měřícími zařízeními, tak by to bylo těžko proveditelné a velice neekonomické. Proto se pro modelování používají informace získané z důležitých uzlů sítě a data získaná z měrných kampaní, které se provedou na již stávající síti. Model pak dopočítává data, která bychom mohli získat měřením na celé síti a proto je ekonomicky výhodnější.

#### **Data pro vytvoření modelu můžeme rozdělit** [3]

- Topologie sítě směrové, délkové, polohové, výškové
- Základní hydraulické informace sítě DN, materiál potrubí
- Údaje o objektech čerpací stanice, vodojemy, uzávěry
	- o Typ
	- o Manipulace
- Hodnoty odběrů ze sítě a vtoků do sítě
- Data pro kalibraci
	- o Hydraulické údaje vybraných prvků
	- o Odpovídající hodnoty odběrů a vtoků

#### **Data dále můžeme dělit dle proměnlivosti v čase**

- S krátkou proměnlivostí (měsíce až roky)
	- o Topologie
	- o Základní hydraulické informace
	- o Polohy objektů
- Data se střední proměnlivostí (týdny až měsíce)
	- o Manipulace na objektech
- Data s rychlou proměnlivostí
	- o Manipulace na objektech
	- o Odběry

Z důvodu velkého počtu dat a dat, která nás při daném výpočtu a cíli modelu nezajímají, dochází ke generalizaci dat.

### <span id="page-25-0"></span>**4.4 Tvorba modelu**

Tvorba modelu je část, kdy reálná síť či budoucí projekt je převeden do fiktivního modelu.

Tvorbu můžeme rozdělit do 5 částí [23]

- Získání dat (popsané v předchozí kapitole)
- Redukce a schematizace sítě
- Nastavení parametrů sítě jako jsou charakteristické křivky čerpacích stanic či uzávěrů
- Analýza odběrů a jejich modelace
- Distribuování úniků

Nejprve je nutné nastavení programu pro správné nastavování modelu.

Dále zkontrolovat jednotky, souřadnicový systém, styl výpočtu či nastavení výpočtu ztrát. Programy umožňují přenastavení programu během tvorby modelu, avšak je nutné mít na paměti, že ne vždy je program nastaven na jednotky, s kterými chceme modelovat. Například je možné, že jsou nastaveny imperiální jednotky.

#### <span id="page-25-1"></span>**4.4.1 Schematizace sítě**

Schematizace je nejdůležitější část tvorby modelu. Při schematizaci je reálná sít převedena na fiktivní model, který se snaží co nejlépe popsat reálné chování původní sítě.

Při schematizaci dat modelář musí rozdělit a generalizovat síť na [3]

- nezávislé uzly (fiktivní body na síti, v kterých je vypočítávána hydraulická tlaková ztráta a tlak)
	- o Místa napojení více potrubí
	- o Místa změn potrubí (změna drsnosti či DN)
	- o Místa změny klesání/stoupání
	- o Místa napojení uzávěrů
- závislé uzly (s předepsanou tlakovou výškou či rovnicí tzn. vodojemy, reservoáry či uzly s přiřazenými odběry).
	- o Reservoir = Reservoár (**zdroj vody – okrajová podmínka**)
	- $\circ$  Tank = Vodojemy
	- o Junction/offtake = uzly s přiřazeným odběrem/odběry (**odběr vody – okrajová podmínka**)
- úseky (potrubí, čerpadla či uzávěry)
	- $\circ$  Pipe = Potrubí
	- $\circ$  Valve = Uzávěry
		- PRV (pressure regulation valve) = Tlakový regulační uzávěr pro maximální tlak (TRUMA)
		- PSV (pressure sustation valve) = Tlakový regulační uzávěr pro minimální tlak (TRUMI)
		- **PBV** (pressure break valve) = Uzávěr s předepsanou ztrátou (UPZ)
		- FCV (flow control valve) = Regulační průtokový uzávěr (RPU)
		- $\blacksquare$  TCV (trottle control valve) = Škrtící průtokový uzávěr (ŠPU)
		- GPV(General purpose valve) = Obecný uzávěr (OUZ)
	- o Pump = Čerpadlo **(okrajová podmínka)**

Při schematizaci se snažíme zachovat co nejvíce parametrů reálné sítě, avšak zároveň síť zjednodušit pro snadnější manipulaci s modelem.

Do modelu se snažíme síť vnést v měřítku.

#### <span id="page-26-0"></span>**4.4.2 Nastavované parametry v rámci programu Mike Urban**

Praktickou část modelu jsem vytvořil za pomocí programu Mike Urban a Epanet. Proto jsem se v této části rozhodl popsat základní nastavované parametry v rámci programu Mike Urban. Pro tuto kapitolu a její podkapitoly jsem využil jako zdroj samotný program a manuál.[24]

V případě nastavování komponentů v programu Mike Urban, máme možnost nastavit u všech komponentů tyto základní údaje:

- Typ vstupních dat pro potřeby kontroly (nepovinné)
- Název (povinné)
- Popis (nepovinné)
- Tlakové pásmo (nepovinné)

#### <span id="page-26-1"></span>**4.4.2.1 Nastavení vodojemů/rezervoárů**

Vodojem se v programu Mike Urban zadává jako závislý uzel.

Pro správný výpočet jsou nejdůležitější informace, které musíme nastavit:

- Umístění vodojemu a výška umístění
- Typ vodojemu (Vodojem/Reservoár)
- Způsob výpočtu promíchávání
	- o Kompletní směšování
		- o Dvoukomorové
		- o Poslední dovnitř první ven (LIFO)
		- o První dovnitř první ven (FIFO)
- Reakční koeficient promíchávání
- ID vodojemu
- Pro rezervoár:
	- o Výšku stálé hladiny
- Pro vodojem:
	- o Geometrický typ půdorysu vodojemu
		- **Kruhový**
		- Obdélníkový
		- Objem pomocí křivky
	- o Rozměry půdorysu/křivka objemu
- o Počáteční hladinu
- o Maximální hladinu

Další možné parametry, které můžeme nastavit u vodojemu, jsou:

- Pro rezervoár:
	- o Časová řada hladiny či koeficientů průběhu hladiny
- Pro vodojem:
	- o Minimální hladina
	- o Nevyužitelný objem

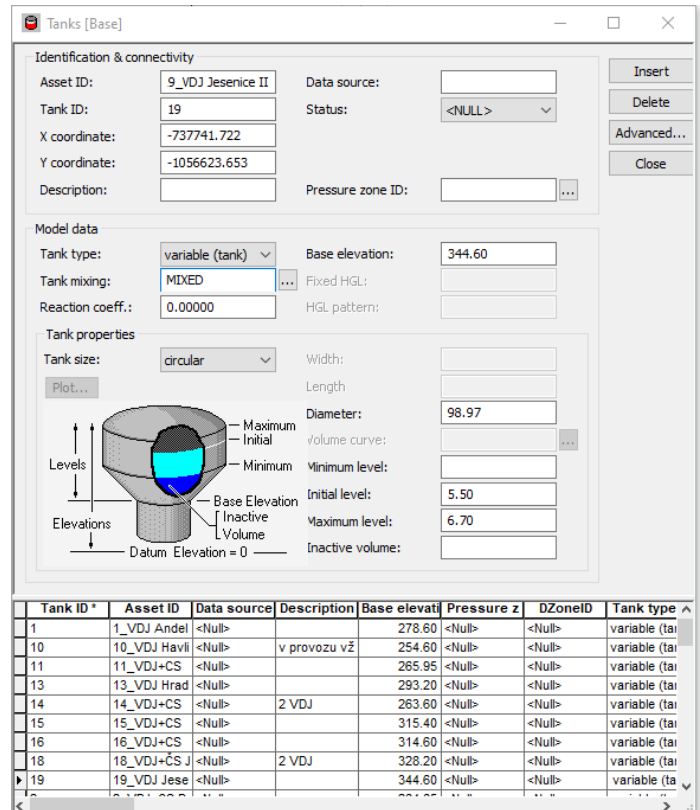

*Obrázek 5 Nastavení vodojemu*

#### <span id="page-27-0"></span>**4.4.2.2 Nastavení uzlu**

U nezávislých uzlů nastavujeme:

- Umístění uzlu
- ID uzlu
- Typ uzlu
- Kóta potrubí
- Úroveň terénu
- Připojené odběry

Dále nastavujeme typ uzlu. U uzlů v programu Mike Urban si můžeme vybrat ze tří typů uzlů, a to buď normální nezávislý uzel, vzdušník nebo výpustné zařízení (například hydrant)

- U nezávislého uzlu nastavujeme
	- o Minimální tlak
	- o Součinitel odběrů
- U vzdušníků nastavujeme
- o Průměr komory
- o Polytropický koeficient plynu
- o Charakteristickou křivku dvojcestného ventilu
- U výpustného zařízení nastavujeme
	- o Součinitel průtoku

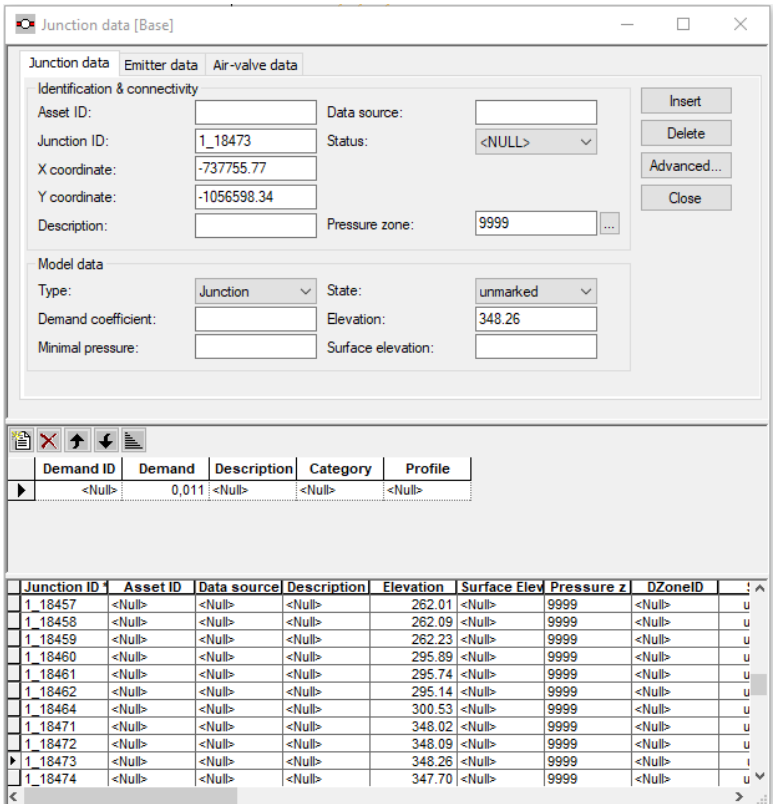

*Obrázek 6 Nástavní uzlu*

#### <span id="page-29-0"></span>**4.4.2.3 Nastavení odběrů**

V případě programu Mike Urban se odběry řeší pomocí vlastního komponentu. U odběru nastavujeme:

- Odběr
- Minimální odběr
- Průměrný odběr
- Maximální odběr
- Časový diagram (který je nutné složit z denních křivek) o Denní křivky
- Kategorie
- Adresu
- Vlastníka
- Počet ekvivalentní obyvatel
- Cena vodného pro jednoho ekvivalentního obyvatele

Následně je nutné odběr přiřadit k uzlům. Buď se přiřadí odběr na základě vlastní úvahy anebo se přiřadí odběr pomocí pravidla. Například: připoj odběry k nejbližším uzlům nebo připoj vybrané odběry k nejbližším vybranému potrubí.

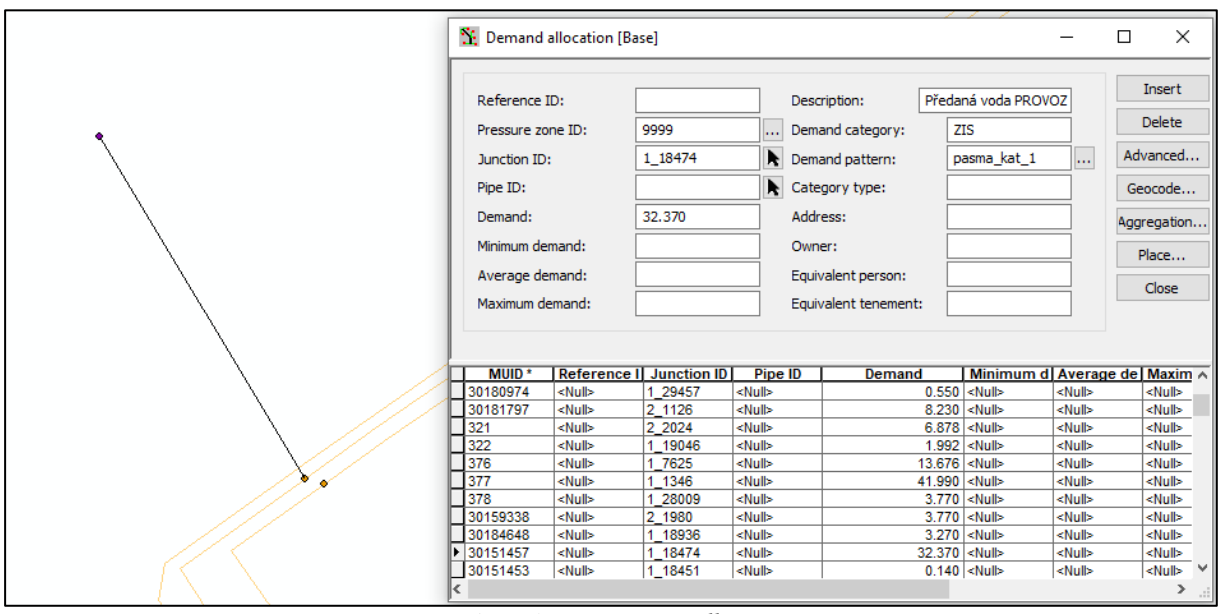

*Obrázek 7 Nastavení odběru*

#### <span id="page-29-1"></span>**4.4.2.4 Nastavení potrubí**

U potrubí se v programu Mike Urban nastavuje:

- Délka (nebo se nevyplní a Mike Urban ji dopočítá dle geometrie)
- Průměr
- Drsnost
- Stáří/rok konstrukce
- Materiál
- Tloušťka stěny
- Postupivost
- Provozní tlak
- Součinitel pro výpočet reakcí v potrubí
- Součinitel pro výpočet reakcí v proudící vodě
- Koeficienty odběrů pro přepočet rozdělení odběru rovnoměrně
- Název ulice
- Zda je uzavřené či otevřené na začátku výpočtu
- Zda na potrubí není zpětná klapka
- Označen/Neoznačen (dle výrobce je to pro označení míst, která se v budoucnu budou měnit)

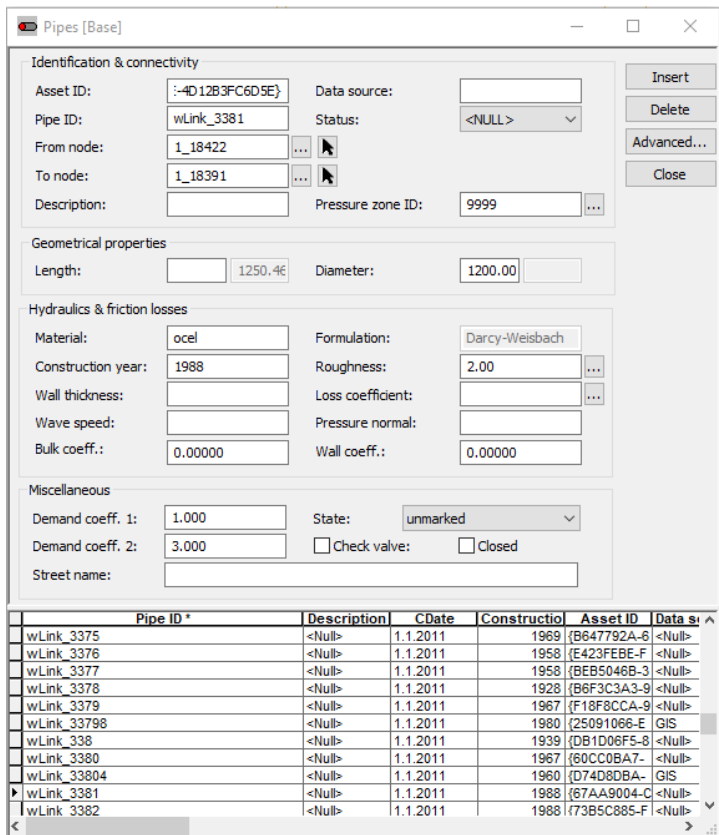

*Obrázek 8 Nastavení potrubí*

#### <span id="page-30-0"></span>**4.4.2.5 Nastavení uzávěrů**

V případě uzávěru je nutné nastavit typ uzávěru. U každého uzávěru je možné nastavit

- Průměr uzávěru
- Označen/Neoznačen
- Součinitel ztrát
- Otevřen/Uzavřen v počátku výpočtu
- Typ uzávěru
	- o PRV (TRUMA)
		- nutné nastavit maximální povolený tlak
	- o PSV (TRUMI)
		- nutné nastavit minimální povolený tlak
	- o PBV (UPZ)
		- nutné nastavit ztrátu na daném uzávěru
	- o FCV (RPU)
- nutné nastavit maximální průtok
- o TCV (ŠPU)
	- nutné nastavit ztrátu průtoku
- o GPV (OUZ)
	- Nutné nastavit unikátní vztah mezi průtokem a místními ztrátami

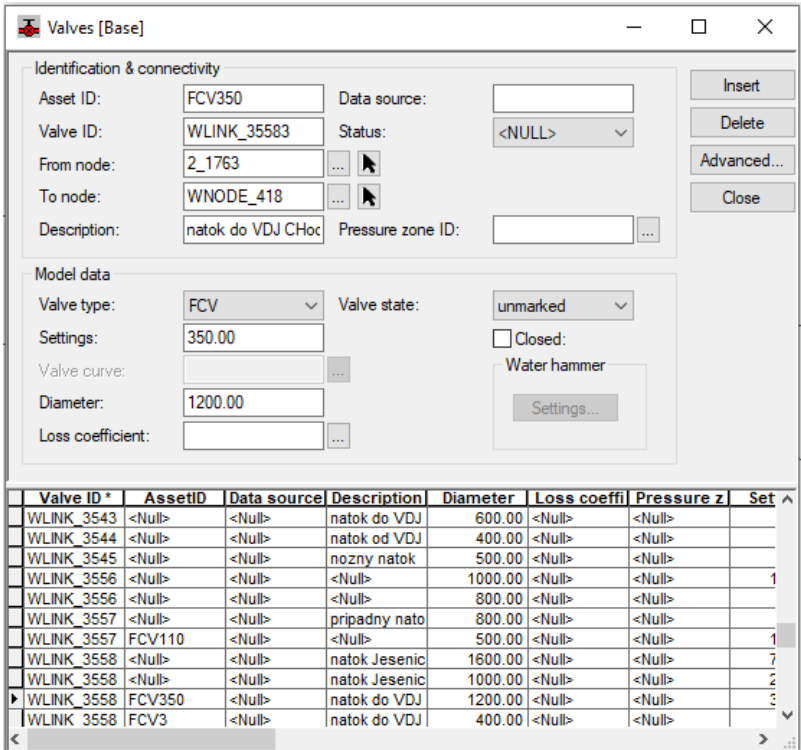

*Obrázek 9 Nastavení uzávěru*

#### <span id="page-31-0"></span>**4.4.2.6 Nastavení čerpadel**

Při vkládání čerpadla je nutné ctít směr vody a směr čerpadla při vkládání. Následně u čerpadla jsou tři možnosti nastavení čerpání: [24]

1. Jeden bod

V případě nastavení jednoho bodu nastaví přednastavenou Q-H křivku tak, aby protínala tento bod.

2. Tři body

Je pak možné nastavit maximální průtok, bod, který křivka protíná, a maximální čerpanou výšku. Na základě těchto tří bodů Mike Urban dopočítá křivku.

3. Tabulka Q-H křivky

V tomto případě je možné zadat programu Mike Urban přímo Q-H křivku pro čerpadlo.

Následně je možné u čerpadla nastavit počáteční stav: Uzavřen/otevřen a koeficient zrychlení/zpomalení čerpadla v počátečním stavu.

Dále mohou být nastavena pravidla chování během vodního rázu při analýze vodního rázu či spotřeba energie, cena energie, křivka ceny energie v případě řešení ekonomického využívání čerpadel.

V poslední řadě je možné nastavit chování čerpání pro čerpadlo s frekvenčním měničem. A to, podle kterého uzlu bude se řídit, jaký je požadovaný tlak v uzlu a jaké jsou maximální a minimální otáčky.

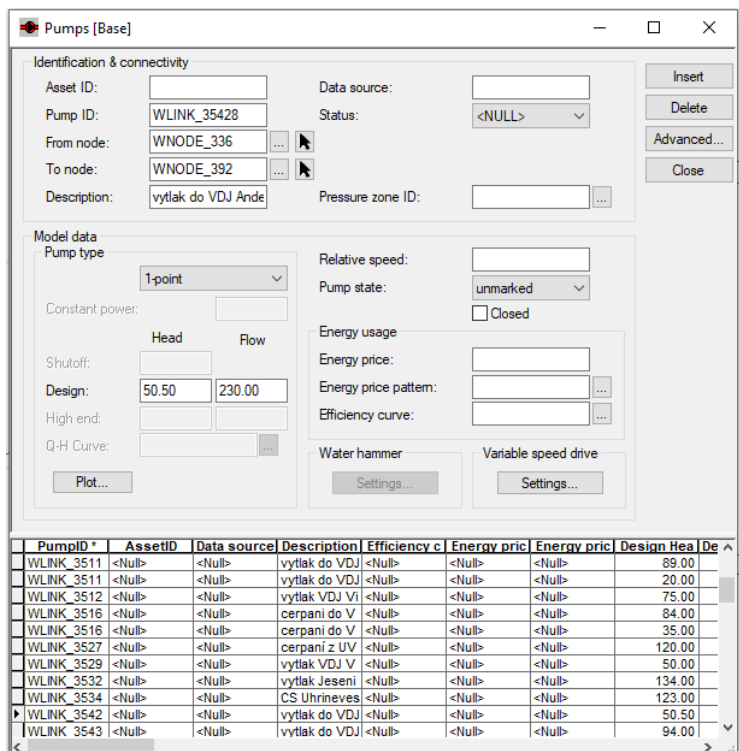

*Obrázek 10 Nastavení čerpadla*

#### <span id="page-32-0"></span>**4.4.3 Nastavení výpočtu**

#### <span id="page-32-1"></span>**4.4.3.1 Způsob hydraulického výpočtu**

V případě nastavování hydraulického výpočtu je nutné nastavit jeho způsob. [24] Pro hydraulický výpočet můžeme nastavit:

- 1. Ustálené proudění
- 2. Kvaziustálené proudění
- 3. Kvaziustálené proudění s výpočtem kvality vody
	- a. Koncentrace látky
	- b. Stáří vody
	- c. Trasování vody
- 4. Vodní ráz

Dále musíme nastavit způsob výpočtu ztrát třením. Určíme, zda bude model počítat pomocí Darcy-Weisbachových vzorců,Chezy-Manningových vzorců či Hazen-Williamsových vzorců.

Musíme nastavit vlastnosti tekutiny, a to koeficient gravitačního zrychlení, kinematickou viskozitu tekutiny, molekulární difuzitu a exponent emitoru.

Následně musíme nastavit pro výpočet počet iterací, přesnost, přesnost výpočtu kvality, minimální počet výpočtů předtím, nežli program začně vyhodnocovat vybalancování systému. Dále nastavíme maximální počet výpočtů předtím, než program řekne, jestli je v rovnováze nebo ne.

A v poslední řadě jak se má v případě nerovnováhy program chovat, jestli má pokračovat ve výpočtu, či má výpočet v takovém případě zastavit.

V závěrečné části můžeme nastavit potřebné informace pro výpočet hydraulického rázu a to atmosférický tlak,tlak nasycených vodních par, gravitační zrychlení či teplotu vody.

#### <span id="page-33-0"></span>**4.4.3.2 Způsob kvalitativní analýzy**

Při výpočtu kvality lze počítat jen v rámci kvaziustáleného proudění. Můžeme počítat koncentraci látky v řadu (většinou chloru), stáří vody či můžeme vypočítávat trasování chemikálie a její šíření.

V případě výpočtu stáří vody není nutné dělat nic víc než nastavení výpočtu stáří vody. Následně program vypočítává stáří vody tak, že v místě nátoku, je voda zcela čerstvá.

V případě řešení koncentrace látky je nutné nastavit zdroj "znečištění" v jaké koncentraci a zdali je látka postupně dávkována do systému či jestli je to jednorázové znečištění. Dále je nutné nastavit počáteční kvalitu v bodech, v kterých je "znečištění".

Nakonec je nutné nastavit reakční součinitele, řád reakce, řád reakce u stěny potrubí, mezní potenciál a korelaci součinitele drsnosti.

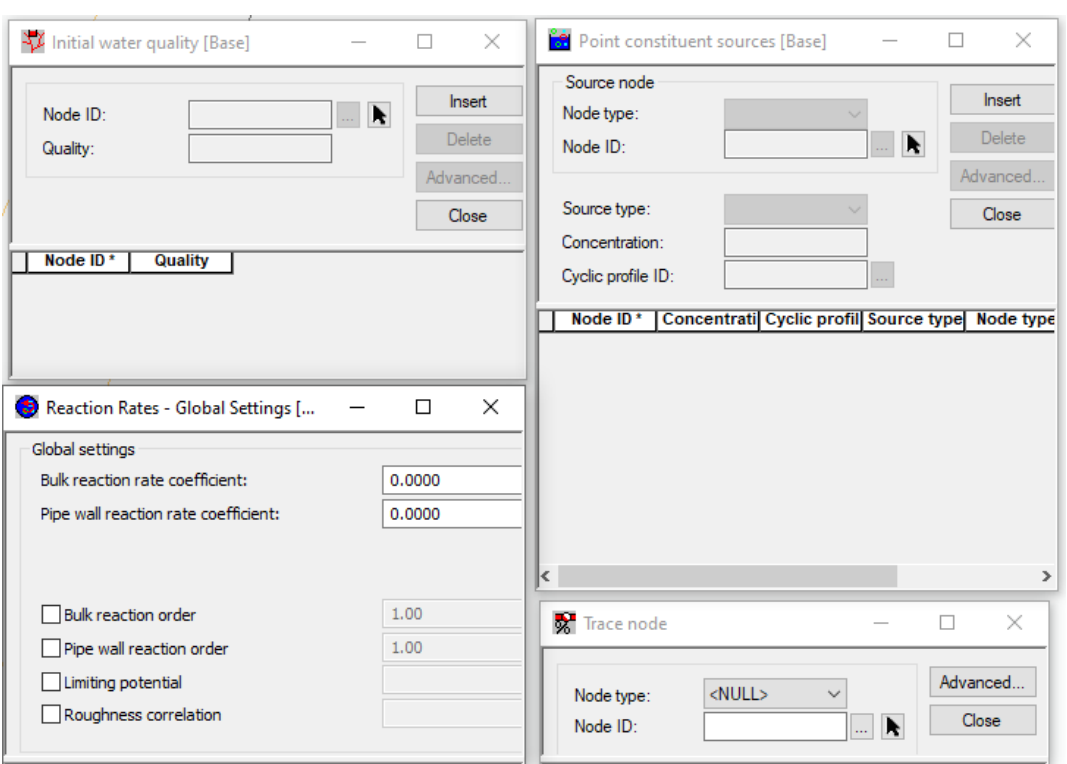

*Obrázek 11 Nastavení analýzy kvality*

#### <span id="page-34-0"></span>**4.4.3.3 Typy reakcí**

V rámci programu Mike Urban během proudění vody v potrubí musíme nastavit dva typy reakcí.

Reakce látky v proudící vodě a reakce u stěny potrubí.

V případě reakcí v proudící vodě program vypočítává úbytek látky popřípadě jeho rozptýlení přímo ve vodě. V případě reakcí u stěny potrubí vypočítává program koncentraci látky, která se dostane ke stěně a jakou reakci má se stěnou a jejím povrchem.

Pro výpočet reakcí v proudící vodě může Mike Urban vypočítávat na základě 10 odlišných rovnic, z toho sedm pro výpočet rychlosti reakce a tři pro výpočet pomocných hodnot.

Typ a použití rovnice pro výpočet rychlosti reakce se provádí na základě reakčního řádu a nastavených hodnot.

Pro výpočet reakce u stěny potrubí využívá Mike Urban 5 různých rovnic, z toho dvě pro výpočet rychlosti reakce, jednu pro výpočet koeficientu přestupu hmoty a dvě pro přepočet Sherwoodova čísla. [24]

#### <span id="page-34-1"></span>**4.4.3.4 Čas**

V rámci kvaziustáleného proudění a vodního rázu je nutné nastavit čas. V takovém případě je nutné nastavit:

- Délku výpočtu
- Časový krok hydraulické analýzy
- Časový krok křivek
- Krok zápisu výsledků
- Počátek zápisu výsledků
- Časový krok analýzy kvality
- Čas začátku

A je dále možné zapnout výpočet statistiky, a to výpočet maximálních, minimálních nebo průměrných hodnot.

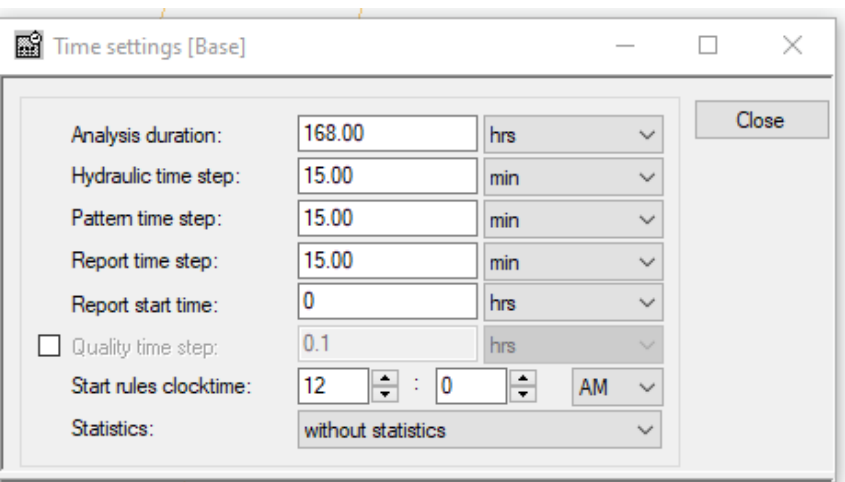

*Obrázek 12 Nastavení času*

#### <span id="page-35-0"></span>**4.4.3.5 Další nastavení**

Dále můžeme nastavit všeobecná pravidla pro ztrátu energie a její využití pro čerpadla stejně jako výpočet ceny za energie.

Dalšími parametry, které je možné v programech pro výpočet nastavit jsou: -Časová křivka koeficientu odběru

- -Časová křivka změny hladiny v reservoáru
- -Křivka čerpadla

Také je možné nastavit pravidla chování modelu. Pravidla se vypisují pomocí programovacího jazyku Python. Na rozdíl od Epanetu je však v programu Mike Urban zjednodušení, a to, že pro jednoduchá pravidla není nutné umět programovací jazyk, neboť v programu je intuitivní panel pro jednoduchá pravidla.

Stačí nastavit, pro který uzel, potrubí či čerpadlo se toto pravidlo bude vztahovat a následně nastavit:

- 1. Jestli se má otevřít/zavřít/změnit hodnotu
- 2. Nastavit podmínku je-li tlaková výška v bodě větší/menší než nebo čas
- 3. Nastavit řídící uzel a řídící tlakovou výšku nebo čas

#### <span id="page-35-1"></span>**4.4.4 Kalibrace modelu**

Kalibrace modelu je nastavení zadaných hodnot modelu tak, aby výsledky teoretických rovnic odpovídaly reálné charakteristice sítě. Obvykle se nastavují parametry potrubí jako je drsnost a neregistrované úniky vody. [23]

Srovnávají se hodnoty z reálné sítě s hodnotami, které získáme pomocí výpočtů matematického modelu.

Vzhledem k zjednodušování sítě, dat, nedostatku dat apod. je nutné nastavený model zkalibrovat tak, aby vypočtené hodnoty modelu odpovídaly naměřeným hodnotám. I kdybychom měli přesná data, vždy je nutné kalibrovat. Rovnice nikdy přesně neodpovídají realitě a nikdy si nemůžeme být jistí, není-li někde na síti únik, v jakém stavu je potrubí a jak přesně se voda chová v systému.

Postupy kalibrace můžeme rozdělit na iterační, explicitní a implicitní. [25]

Iterační postup může být pokus/omyl. Jedná se o postup, kdy parametry, u kterých si nejsme jisti (například drsnost potrubí), jsou postupně zpřesňovány. Po každém zpřesnění je prováděn matematický výpočet.

Explicitní postup můžeme popsat jako matematický postup, kdy se k modelu připojí další rovnice odvozené z měřených dat a na základě těchto rovnic je model zpřesňován.

Implicitní postup je nejčastěji používaná metoda. Je to metoda, kdy je optimalizační nástroj oddělen od hydraulických výpočtů a na základě pravidel se snaží optimalizovat model.

V rámci kalibrace je nutné data vyhodnotit. To může modelář řešit následovně:

- 1. Srovnání grafické (například srovnání grafu plnění vody ve vodojemu za čas s naměřenými hodnotami plnění a prázdnění vodojemu)
- 2. Srovnání pomocí statistických výpočtů (využití rovnic pro výpočet odchylky dat získaných z modelu s daty z reálné sítě)
- 3. Porovnání dat vizuálně
## **4.4.5 Verifikace**

Verifikace slouží k zjištění, jestli je model správně namodelován a zdali dokáže pracovat i s daty, na která kalibrován nebyl.

V podstatě jde o ověření funkčnosti modelu.

V případě verifikace se model nastaví na jiné období, například pokud byla nastavena během kalibrace červencová data, pak jsou během verifikace nastavena data lednová a následně se zjišťuje, zda model dokáže pracovat i s těmito daty.

V případě, že model dokáže s těmito daty pracovat úspěšně, je model zkalibrován a zverifikován a je možné ho použít.

V případě, že při nastavení nových hodnot, se model nechová správně a výsledky neodpovídají reálně měřeným datům, je nutné řešit, zda je problém ve verifikaci, jestli není chyba v nastavení, či jestli byl špatně zkalibrován. Poté co je model zkalibrován a zverifikován by měl být opakovaně aktualizován. [23]

#### **4.4.6 Využití modelu**

V případě zkalibrování a zverifikování modelu získáme hotový model, který může sloužit k stanovenému účelu.

Ať již k využití v provozu a řízení stávajícího distribučního systému, projektování nové části stávajících systémů, projektování nového systému, výpočtu a analýze kvality vody, modelu proudění, zlepšování manipulace, předvídání budoucích zásahů apod…

Problémy, které takto můžeme zjistit, lze rozdělit dle [23] na:

- a) Zjištění servisních tlaků v uzlech v celém modelu a průtoků potřebných pro výpočet správných tlaků na síti a hydrantové analýzy atp…
- b) Strategické plánování uzavření části sítě v případě poruch na síti a detekování poruch vzniklých tímto uzavřením
- c) Zjištění, jak se změna na topologii může projevit na síti ať už v případě obnovy staré sítě či v případě nových řadů na síti
- d) Studii změny velikosti odběrů a projevů s tím spojených
- e) Zjištění maximálního možného odběru tak aby minimální tlak neklesl pod minimum dané zákonem (v ČR je to dáno zákonem č. 274/2001 Sb., o vodovodech a kanalizacích. Pro veřejnou potřebu je dáno minimum pro hydrodynamický přetlak 0.25MPa. nebo 0.15MPa při zástavbě do dvou nadzemních podlaží)
- f) Strategické plánování nového zdroje s potřebnou kvalitu a kvantitou vody
- g) Předpověď problémů na síti spojených s inkrustací potrubí a dalších problémů spojených s kvalitou vody
- h) Simulace spojená se správným výběrem čerpadla a nastavením na základě denní nerovnoměrnosti a spotřeby energie
- i) Zjištění ideálního nastavení uzávěrů pro správné chování sítě
- j) Studie vodního rázu
- k) Analýza pásmování sítě
- l) Aplikace řízení v reálním čase

# **5 Praktická část**

## **5.1 Úvod do praktické části**

V praktické části jsem vytvořil a popsal ve spolupráci s firmou D-plus projektová a inženýrská a.s. matematický model nadřazeného vodovodního distribučního systému Prahy pro rok 2018. V rámci samotné práce jsem se zaměřil na samotnou tvorbu modelu od získání dat až po tvorbu funkčního modelu v programu Mike Urban.

Model by měl v budoucnu sloužit k získání přehledu o stávajícím stavu a k budoucím potřebám, jako je například zjištění možností nového propojení mezi vodojemem Jesenice I a vodojemem Uhříněves, či k zjištění kapacity systému pro výhledový stav v roce 2030 a 2050, kdy nejdůležitější součást průzkumu je kapacita systému a možnosti pražského vodovodního systému vodu předat.

## **5.2 Tvorba matematického modelu**

## **5.2.1 Popis systému distribuce vody**

Vodovodní systém Prahy je okruhový systém napájený ze tří zdrojů. Zdroje, napájející tento systém, jsou:

- ÚV Želivka (přes vodojem Jesenice I.)
- ÚV Káraný (přes čerpací stanice)
- ÚV Podolí (přes čerpací stanice)

V současné době úpravna vody Podolí je mimo provoz a uvádí se v provoz pouze v době mimořádných událostí. Z toho důvodu jsem Podolí do systému pouze schematicky naznačil.

Stav vodovodní sítě je velmi rozmanitý. Najdeme v systému potrubí z počátku 20 století, které je inkrustované a poničené, avšak najdeme v systému i potrubí z roku 2019.

Distribuční řád Prahy čítá dle PVK [26]

- 182 tlakových pásem
- 69 míst vody předané
- 67 vodojemů
- 51 čerpacích stanic
- 2(3) zdroje vody

Systém zásobuje 1.3 milionu obyvatel a cca 200 tisíc obyvatel Středočeského kraje

## **5.2.2 Popis dat získaných pro práci na modelu**

Topologie sítě byla dodána od provozovatele PVK, a.s. ve formě GIS

Vodovodní řad i odběrná místa byla importovaná do modelu skrze program MIKE URBAN, který umí pracovat jak s matematickým modelem, tak s GIS daty.

• Informace o potrubí od provozovatele PVK, a.s. ve formě GIS

V rámci GIS dat byly dodány i informace o potrubí – tzn. stáří potrubí, délka, DN a materiál.

Objekty na síti byly dodány od PVK, a.s.

Objekty byly dodány ve formě schematizace a pomocí popisu v rámci provozního řádu

Lokalizace a velikost odběrů byla dodána od PVK, a.s. a PVS, a.s.

Lokalizace odběrů byly dodány pomocí schematizace, GIS dat popřípadě popisu. Velikosti odběrů byly dodány jako roční odběry a fakturovaná voda

Schéma a velikost mimopražských odběrů od PVK, a.s.

Lokalizace pro mimopražské odběry byly dodány pomocí schematizace, velikost byla dodána pomocí vody realizované a vody fakturované za rok

• SCADA – nátoky do typových pásem

Bylo dodáno 18 pracovních průměrných nátoků pro 200 odběrných míst

SCADA – měřené veličiny objektů

Pro většinu objektů na síti (vodojemy, uzly a čerpací stanice) byly dodány měřené veličiny

Data byla dodána pro firmu D-plus projektová a inženýrská a.s. se souhlasem pro využití v rámci této diplomové práce.

Dodaná data jsou patrné z přílohy č. 1 Dodaná data

#### **5.2.3 Nastavení modelu**

Nastavil jsem základní nastavení modelu s těmito parametry:

Výpočet bude kvaziustálené proudění. To umožňuje výpočet pro delší časový úsek s výpočtem stáří vody. Nastavil jsem také výpočet stáří vody z důvodu lepší kontroly funkčnosti matematického modelu.

Čas 7dní (168 hodin), proto, aby matematický model lépe popisoval hydraulický děj v síti tedy, aby voda z reservoáru plnila poslední vodojem v síti.

Pro ztráty jsem nastavil Darcy-Weisbachovy rovnice.

Pro výpočet jsem dále nastavil maximální počet pokusů k dosáhnutí přesnosti 50. Také jsem nastavil, aby výpočet pokračoval i v případě nevybalancování systému.

## **5.2.4 Schematizace sítě**

#### **5.2.4.1 Topologie sítě**

Data pro topologii sítě byla dodána od společnosti PVK, a.s. GISovou databázi jsem otevřel pomocí programu ARCGIS a zkontroloval jsem předaná data. V rámci dat byly dodány informace o potrubí, o vodojemech a umístění odběrů.

Dodaná data byla následně přenesena do programu MIKE URBAN za pomoci ARCGIS. V rámci dodaných dat bylo:

- 3820 uzlů
- 3819 potrubí
- · 0 uzávěrů
- 0 čerpacích stanic
- 64 vodojemů
- 0 reservoárů

V rámci dodaných dat bylo dodáno 383.68 km vodovodní sítě.

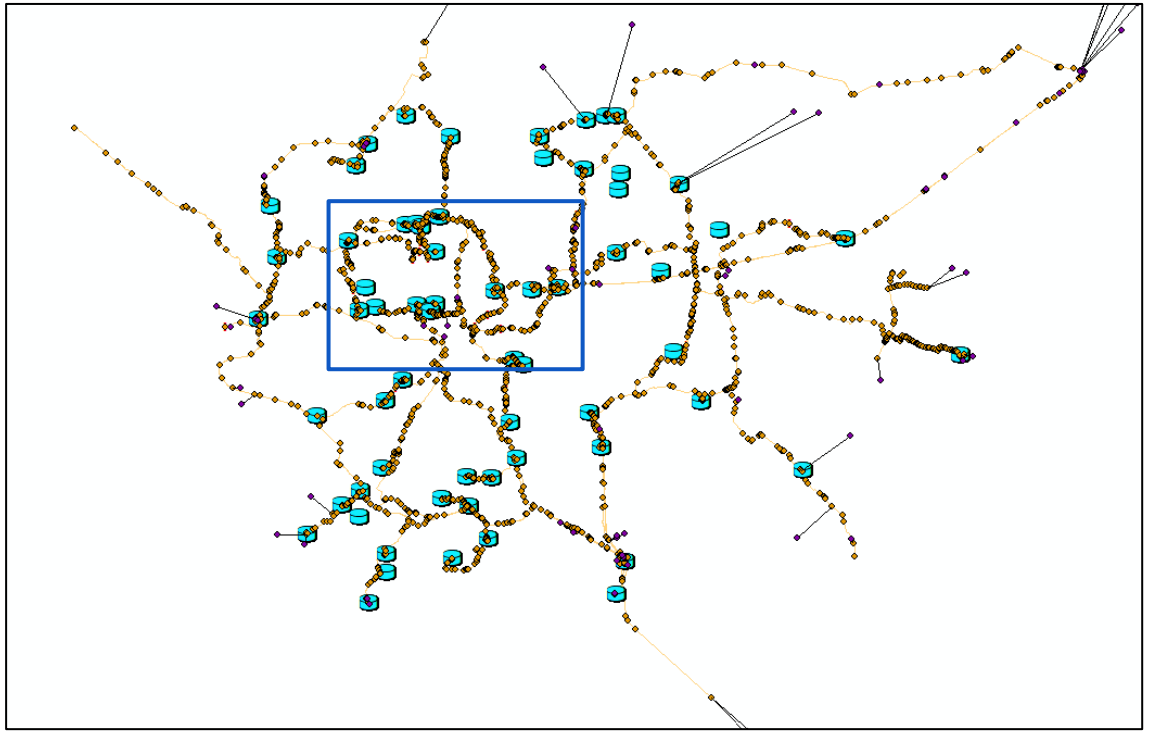

*Obrázek 13 Dodaná topologie*

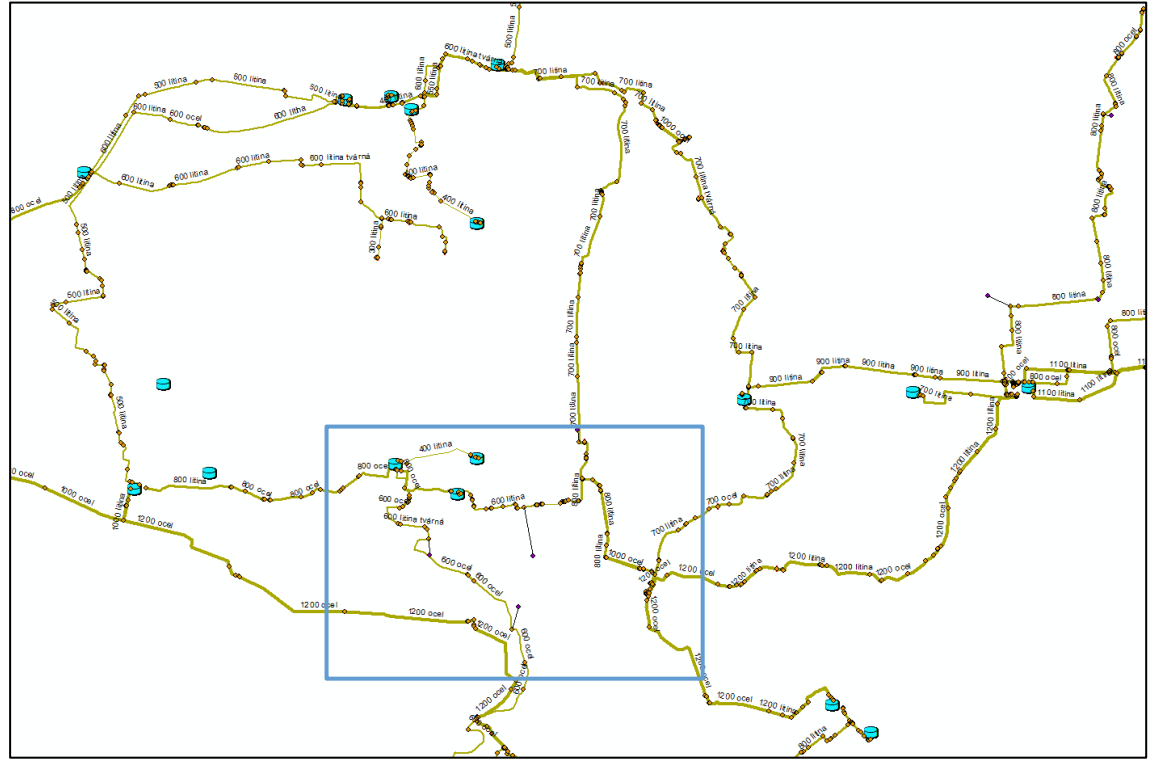

*Obrázek 14 Detail dodané topologie*

,

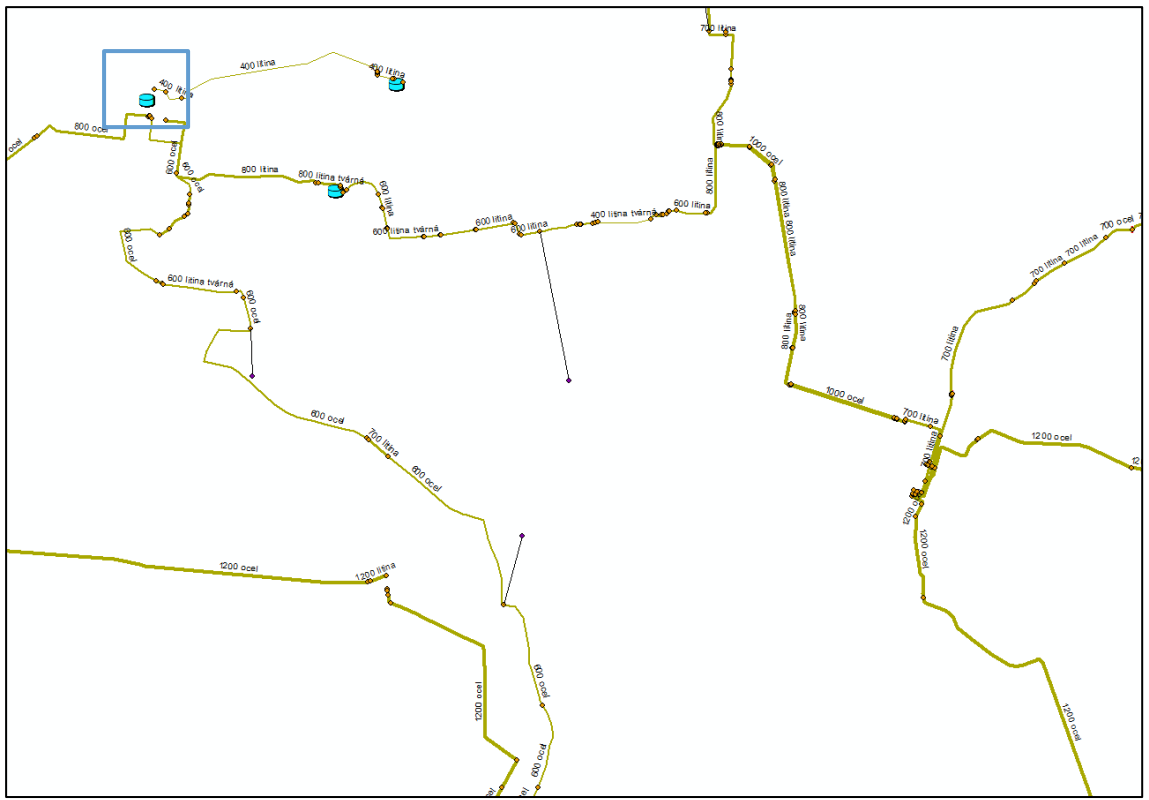

*Obrázek 15 Detail detailu dodané topologie*

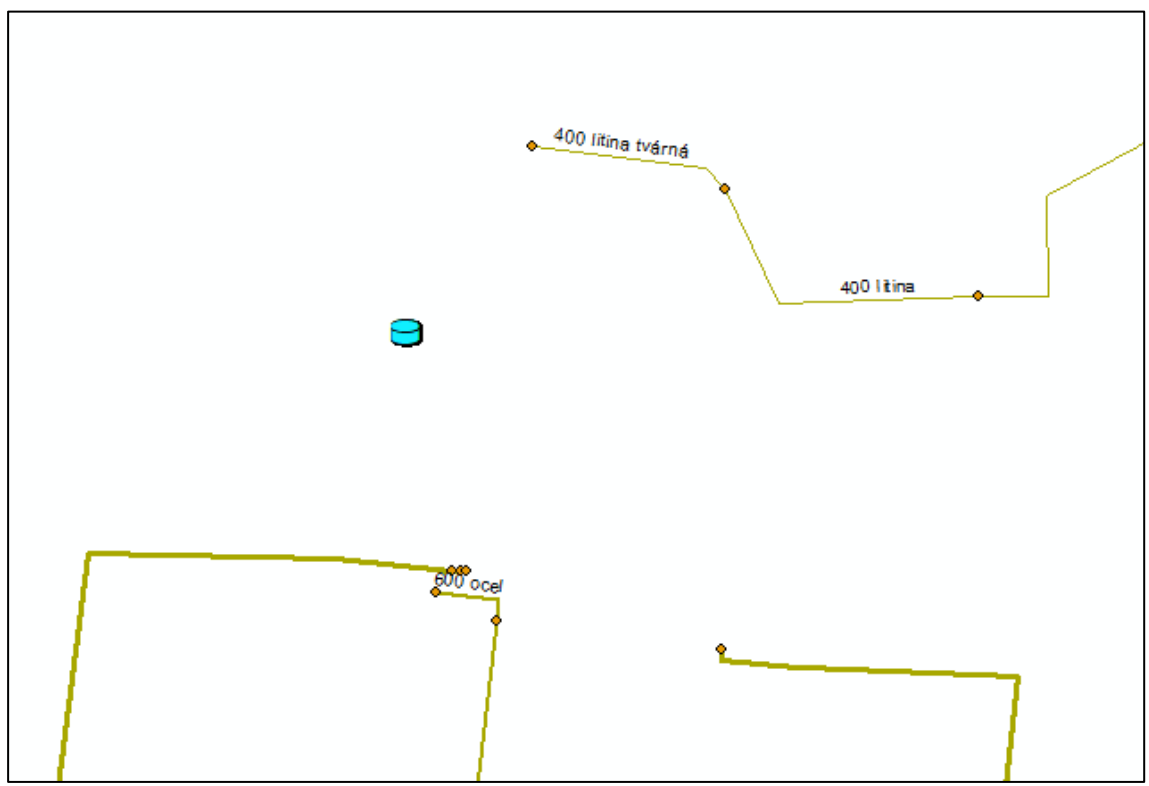

*Obrázek 16 Detail dodané topologie VDJ Malvazinky*

V dodané topologii chyběly spoje v rámci vodovodů stejně jako v rámci důležitých uzlů. Dále chyběly ventily, reservoáry, některé odběry a některé prvky naopak byly nadbytečné. Musel jsem proto projít celý systém a pomocí funkce "vlajkování" a okruhování nalézt chyby v dodaných datech.

Funkce vlajkování umožňuje najít nejbližší propojení mezi dvěma či více uzly. Díky tomu jsem například zjistil, že je nutné propojit Děvín z Jesenice I směrem na Malvazinky.

Funkce okruhování pak vyznačí v modelu všechny úseky, které se podílí na zokruhované síti a nevybarví ty, které zokruhované nejsou. Díky tomuto jsem dále zjistil, že na odbočce na vodojem Novodvorská je slepé potrubí, jenž není zapojeno v okruhování.

Chybějící propoje souvisely, jak jsem již se zmínil s vodojemy i s důležitými uzly. Mezi takovými bych rád zmínil odbočku na Novodvorskou DN 600, z řadu DN 1200 Jesenice I – Děvín nebo například Kyjský uzel.

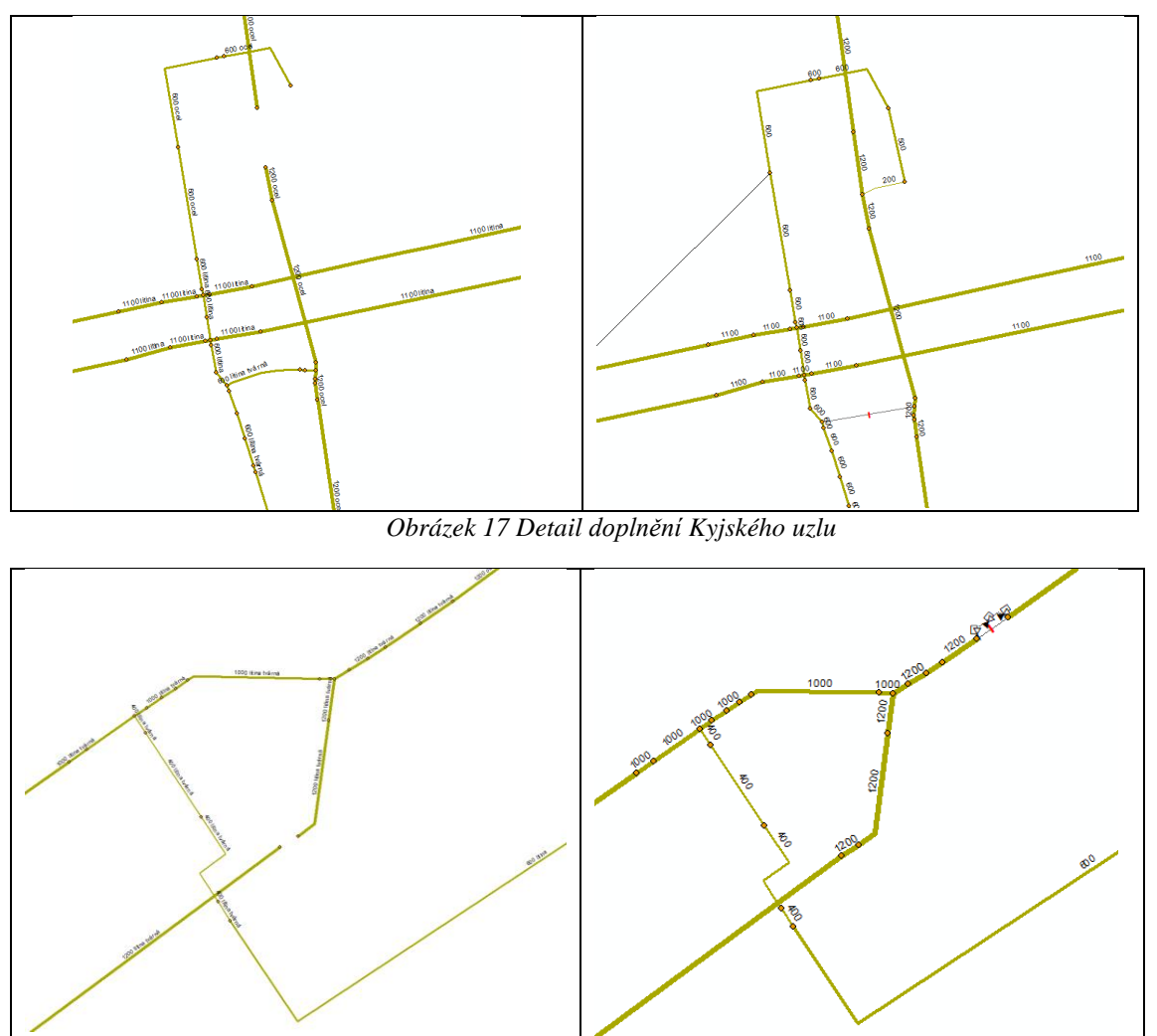

*Obrázek 18 Detail doplnění nátoku na VDJ Novodvorská*

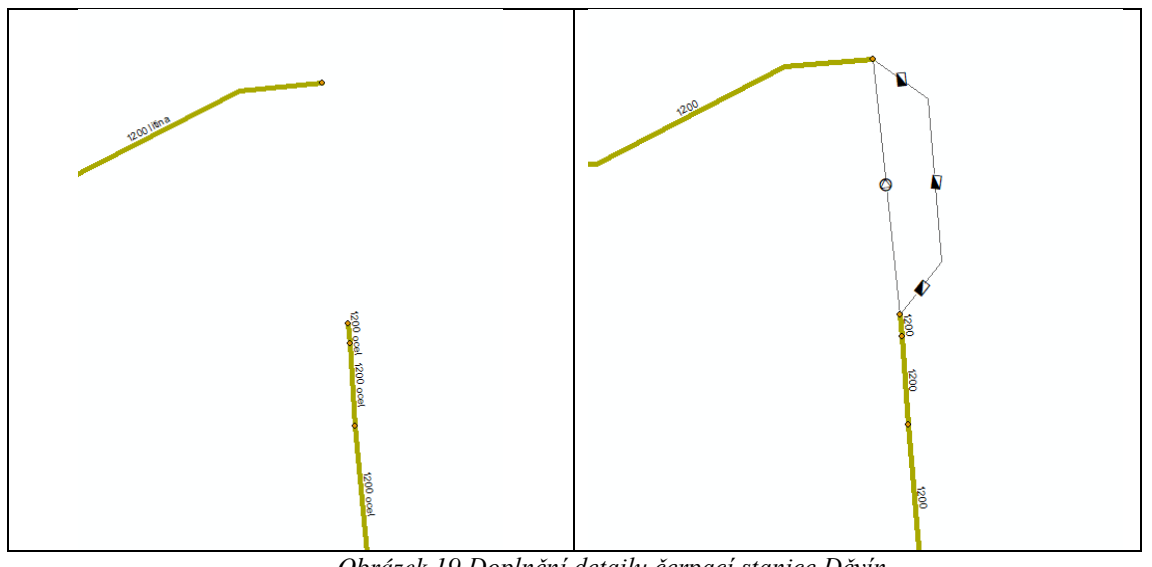

*Obrázek 19 Doplnění detailu čerpací stanice Děvín*

Asi nejproblematičtější bylo nahrazení potrubím a uzávěry ÚV Podolí. Při prvním návrhu bez počítání jsem nahradil ÚV Podolí pouze propojením řadů a nastavením FCV uzávěrů.

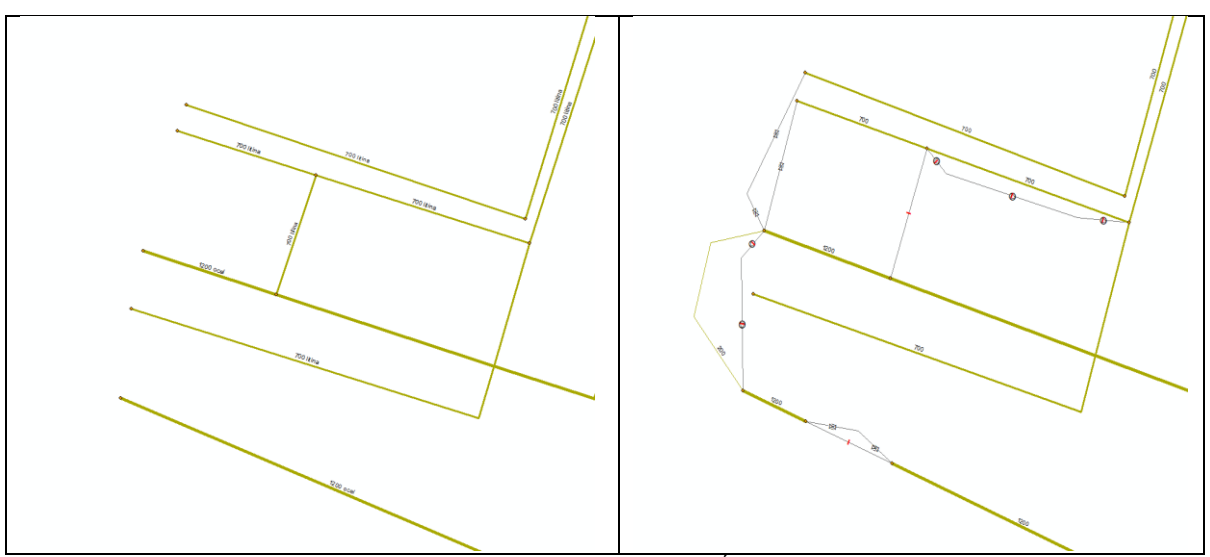

*Obrázek 20 Doplnění detailu ÚV Podolí*

Z dodaných GIS dat jsem získal informace nejen o trasování potrubí, ale i informace o materiálech a stáří sítě.

## **5.2.4.2 Materiál řadů**

Materiály řadů byly dodány v GIS formátu.

Pro nově dodané propoje, které jsem sám modeloval, jsem dodal materiály buď na základě dedukce (např. mezi dvěma řády DN 800 z litiny jsem přiřadil k propoji ty samé vlastnosti) či na základě schémat objektů, nebo na základě předchozího řadu po směru toku.

Na konec jsem si ještě ze zájmu z programu Mike Urban nechal udělat shape file potrubí. Takto získaný shape file jsem otevřel v programu ArcGIS a zadal jsem kopírování atributové tabulky. Zkopírovanou tabulku jsem převedl do programu Excel a v něm jsem udělal jednoduché procentuální zastoupení jednotlivých materiálů.

<span id="page-43-0"></span>Rozložení materiálu procentuálně je následující: litina tvárná (18.18 %), ocel (43.17 %), polyetylen (2.13 %), litina (32.9 %) a sklolaminát (0.45 %) a další viz Tabulka 1 [Procentuální](#page-43-0)  [zastoupení materiálů](#page-43-0)

| <b>Materiál</b>   | Zastoupení |
|-------------------|------------|
| Nedodané Info     | 1.47%      |
| Litina            | 32.9%      |
| Ocel a nerez ocel | 43.17 %    |
| Polyetylen        | 2.13 %     |
| Polyvinylchlorid  | 0.02%      |
| Sklolaminát       | 0.45%      |
| Tvárná Litina     | 18.18%     |
| Železobeton       | 1.68%      |

*Tabulka 1 Procentuální zastoupení materiálů*

Nakonec jsem v programu ArcGIS vytvořil mapu zastoupení materiálů, kterou naleznete jako přílohu: Výkres č. 2 Materiál potrubí

#### **5.2.4.3 Stáří řadů**

V rámci dodaných dat GIS bylo možné ověřit i dobu výstavby úseku. V dodaných datech byl rok výstavby. Staří tedy bylo možné dopočítat pomocí jednoduchého výpočtu.

U stáří jsem postupoval stejně jako u materiálu. Z již vytvořeného shape file jsem v programu ArcGIS vzal informace o stáří řadů. Následně jsem z těchto informací vytvořil graf.

Z grafu je tak patrné, že nejstarší řad je z roku 1882, zatímco nejmladší z letošního roku. Dále že k největší výstavbě došlo v roce 1986.

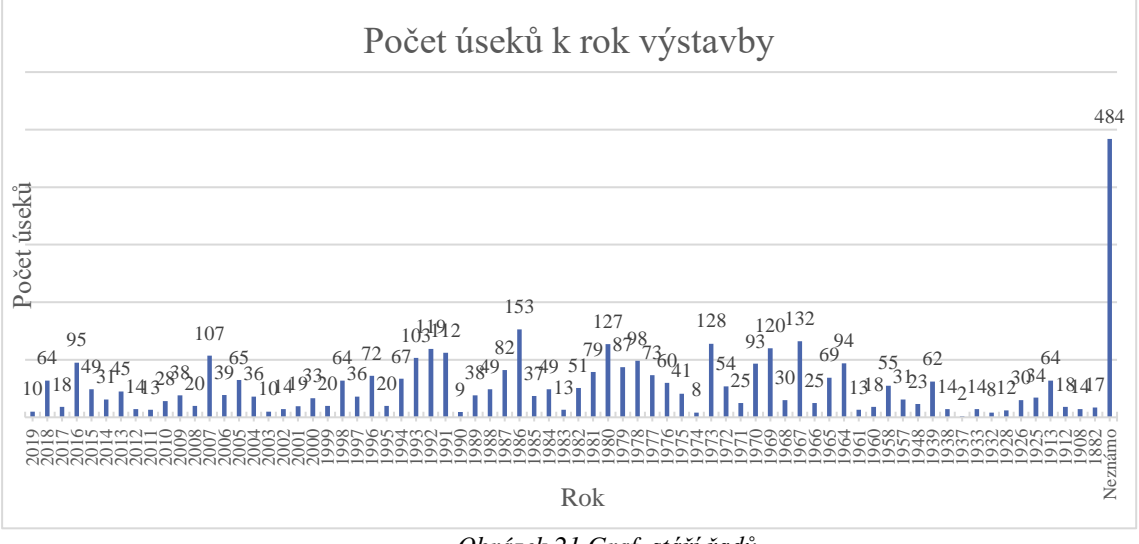

*Obrázek 21 Graf stáří řadů*

Nakonec jsem v programu ArcGIS vytvořil mapu stáří řadu, kterou naleznete jako přílohu: Výkres č. 3 Stáří potrubí

#### **5.2.4.4 Dimenzace řadů**

DN potrubí jsem zjistil na základě dodaného GIS souboru.

DN potrubí se pohybuje v rozsahu od 63 do 2640 mm. Nejvíce jsou zastoupeny dimenze DN 1200. DN menších rozměrů jsou převážně součásti objektů, potrubí větších rozměrů slouží jako přivaděče a rozvaděče.

U DN jsem postupoval stejným způsobem jako u materiálu a stáří. DN jsem doplňoval na základě schémat popřípadě blízkých vodovodů.

Graf jsem vytvořil stejně jako u materiálů a stáří.

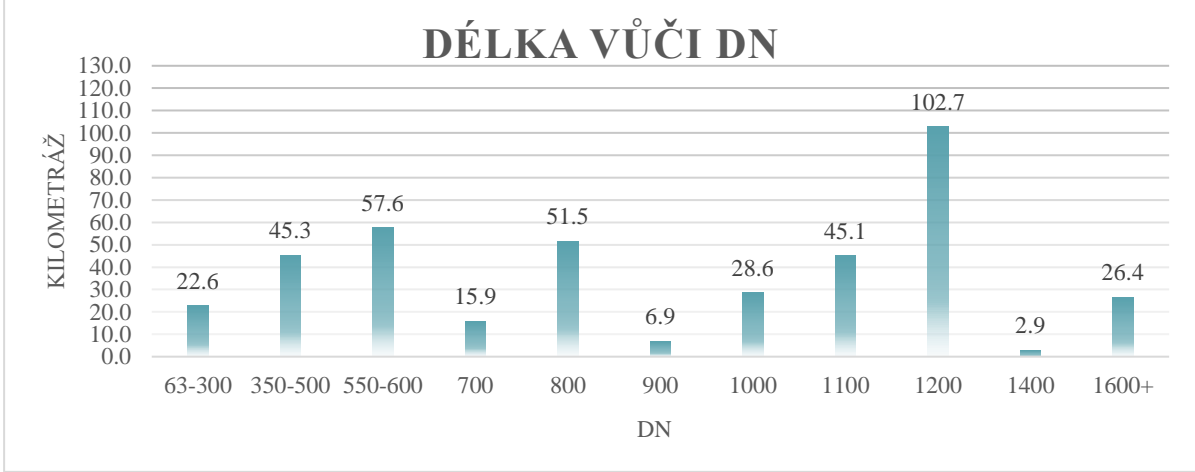

*Obrázek 22 Graf zastoupení DN v síti*

Nakonec jsem v programu ArcGIS vytvořil mapu DN řadů a naleznete jej jako přílohu: Výkres č. 4 DN potrubí

#### **5.2.4.5 Koeficienty drsnosti**

V rámci dodaných GIS dat byly dodány koeficienty drsnosti. Tyto koeficienty drsnosti se pohybují v rozmezí 0.025-4.

Z dodaných koeficientů drsnosti jsem si vytvořil jednoduchou tabulku, podle které jsem kontroloval dodané koeficienty drsnosti v modelu. Samotné koeficienty drsnosti jsem získal na základě zkušeností pracovníků ve firmě D-plus.

|                    |                | Čerstvě<br>rekonstruované/<br>položené |                | V mladší části<br>životnosti | V pozdější fázi<br>živostnosti |                   |             | Blíží se k hranici<br>živostnosti |                | Za hranicí<br>životnosti |
|--------------------|----------------|----------------------------------------|----------------|------------------------------|--------------------------------|-------------------|-------------|-----------------------------------|----------------|--------------------------|
| Stáří/             | Stáří<br>(let) | Koeficient                             | Stáří<br>(let) | <b>Koeficient</b>            | Stáří<br>(let)                 | <b>Koeficient</b> | Stáří (let) | <b>Koeficient</b>                 | Stáří<br>(let) | <b>Koeficient</b>        |
| Litina             | $0 - 20$       | 0.5                                    | 21-40          | 1                            | 41-60                          | 2                 | 61-80       | 4                                 | $80+$          | 6                        |
| Tvárná litina      | $0 - 25$       | 0.5                                    | 25-50          | 1                            | 51 75                          | 2                 | 76-100      | 4                                 | $100+$         | 6                        |
| Ocel/Ocel nerez    | $0 - 15$       | 0.01                                   | 16-20          | 0.5                          | $21 - 25$                      | 1                 | 26-30       | 2.5                               | $30+$          | 4                        |
| Polyetylen         | $0 - 10$       | 0.005                                  | 11-25          | 0.01                         | 26-40                          | 0.015             | 41-50       | 0.025                             | $50+$          | 0.05                     |
| <b>Sklolaminát</b> | $0 - 10$       | 0.005                                  | 11-25          | 0.01                         | 26-40                          | 0.015             | 41-50       | 0.025                             | $50+$          | 0.05                     |
| Polyvinylchlorid   | $0 - 10$       | 0.005                                  | 11-25          | 0.01                         | 26-40                          | 0.015             | 41-50       | 0.025                             | $50+$          | 0.05                     |

Vytvořil jsem tabulku stáří podle materiálu: *Tabulka 2 Rozdělení koeficientu na základě stáří a materiálu*

Na základě této tabulky jsem pak dle stáří jednotlivým materiálům přisoudil drsnost a porovnal s již dodanou drsností. Pokud se drsnost velice lišila, poznamenal jsem si to s tím, že v tomto úseku může být špatně zadaná drsnost pro budoucí úpravu.

Hodnotu drsnosti u potrubí, u kterého jsem neznal materiál či stáří, jsem nechal takovou, jaká byla zadaná.

#### **5.2.4.6 Vodojemy na síti**

Vodojemy v síti byly doplněny dle souboru GIS. V souboru byly přímo alokalizovány. V těchto datech se nacházely všechny vodojemy, a to jak ty, co do systému nepatří, tak ty, co slouží jako předávací místo. Byly zde i takové, které nejsou provozovány. Celkově bylo dodáno 64 vodojemů. Všechny vodojemy jsem musel zkontrolovat a zajistit pouze vodojemy funkční. Dále jsem musel zjistit, jestli se skutečně jedná o vodojemy nebo nejsou-li to pouze čerpací stanice či redukční komory.

V dodaných datech byly 3 vodojemy a přerušovací komora, které jsou součástí průmyslového vodovodu a nikoli nadřazeného systému pro pitnou vodu. Jedná se o Přerušovací komoru Trója, vodojem Prosek, vodojem Střížkov a vodojem Malešice.

Dále byly z dodaných dat z důvodu neprovozování odstraněny tyto vodojemy:

VDJ Barrandov – tento vodojem není provozován a jsou provozovány pouze čerpací stanice, které jsem musel do modelu zanést. Pro výpočet jsem řešil tento vodojem obtokem pomocí čerpacích stanic – a to z důvodu, kdyby ve výhledovém stavu byl vodojem opět zprovozněn.

VDJ Hostivař – tento vodojem není provozován

VDJ Cibulka – tento vodojem není provozován

Redukční komora Jeneralka – Komora je mimo provoz v modelu jsem ji nahradil pouze ventilem

VDJ Lehovec – tento vodojem není provozován a čerpací stanici jsem nahradil v modelu pouhým odběrem

VDJ Sedlec – tento vodojem i čerpací stanice jsou zrušeny

VDJ Vaclavka – tento vodojem je mimo provoz. V provozu je pouze redukční ventil, který jsem do modelu neumístil, pouze jsem dal do modelu v onom místě odběr

VDJ Vinohrady – tento vodojem není provozován, avšak pro výhledový stav by mohla být využívána jedna komora s tím, že ze zbytku je ve výhledu vytvoření muzea. Tak jsem vodojem v místě zanechal a vyřešil jsem ho obtoky, kdy nátok a výtok jsem uzavřel.

ČS Koloděje – Tato stanice ve vstupních datech GIS byla zanesena jako vodojem s poznámkou "Fyzicky zrušeno" a tak jsem tento fiktivní vodojem odstranil.

ČS Chaby – Tato stanice ve vstupních datech GIS byla zanesena jako vodojem s poznámkou "fyzicky zlikvidován" a tak jsem jej odstranil.

Dále po prozkoumání dat jsem zjistil, že v dodaných datech chybí malý vodojem, a to vodojem Strahov, jenž má pouze 60m<sup>3</sup>. Vodojem jsem do modelu zanesl.

Do modelu jsem zapracoval 49 provozovaných vodojemů a 2 neprovozované.

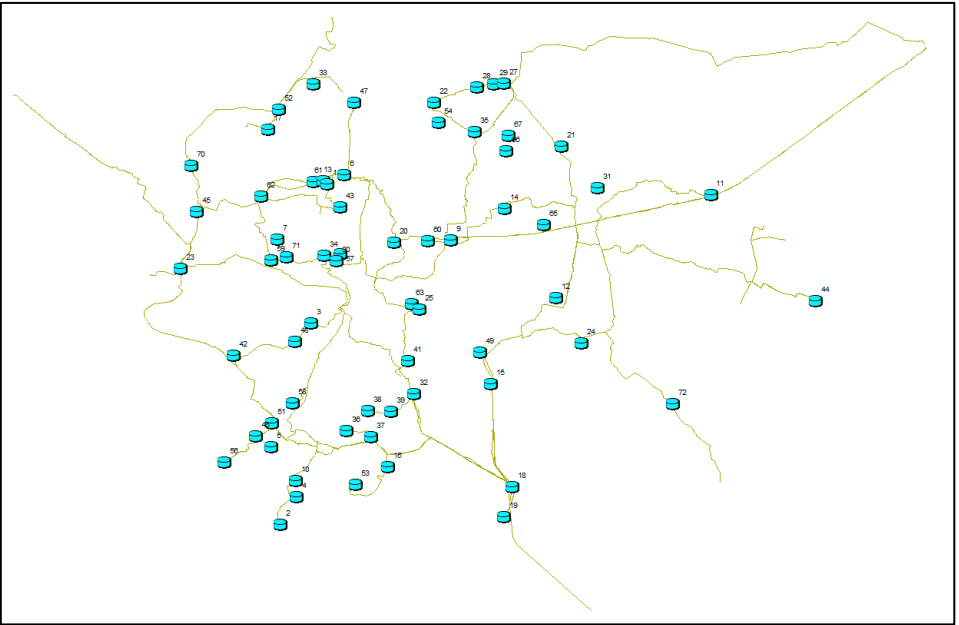

*Obrázek 23 Dodané vodojemy*

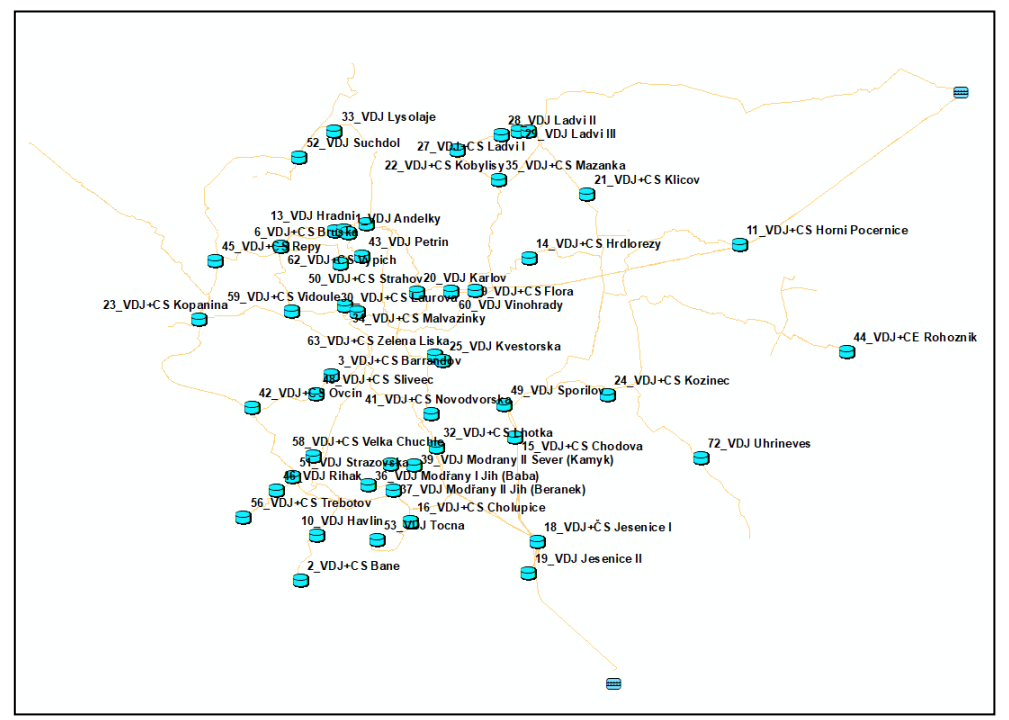

*Obrázek 24 Vodojemy zanesené do modelu*

Samotné napojení jednotlivých vodojemů jsem vytvořil samostatně. Dodaná data neobsahovala propojení vodojemů a sítě. Spojení jsem vytvořil na základě napojení importovaných vodojemů do potrubního systému dle schémat dodaných od provozovatele.

Vodojemy jsem doplnil o potrubí spojující objekty na základě dodaných schémat objektů od provozovatele a doplnil jsem ho o atributy DN, materiál a drsnost na základě potrubí, které bylo nejblíže či na základě informací dodaných ve schématech.

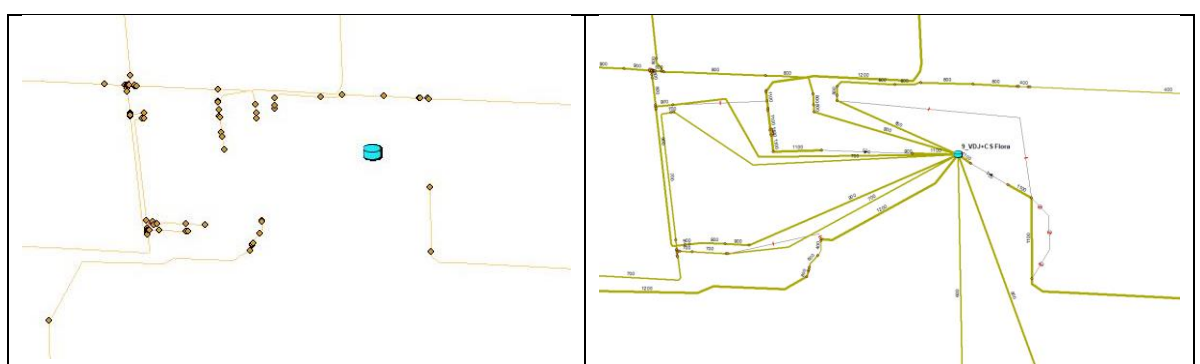

*Obrázek 25 Detail doplnění VDJ Flora*

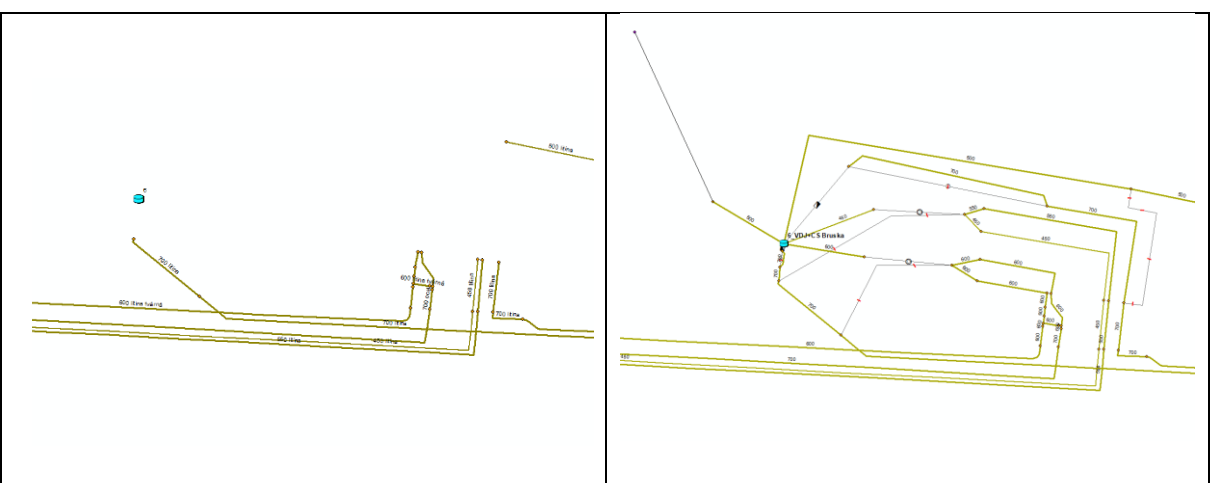

*Obrázek 26 Detail doplnění VDJ Bruska*

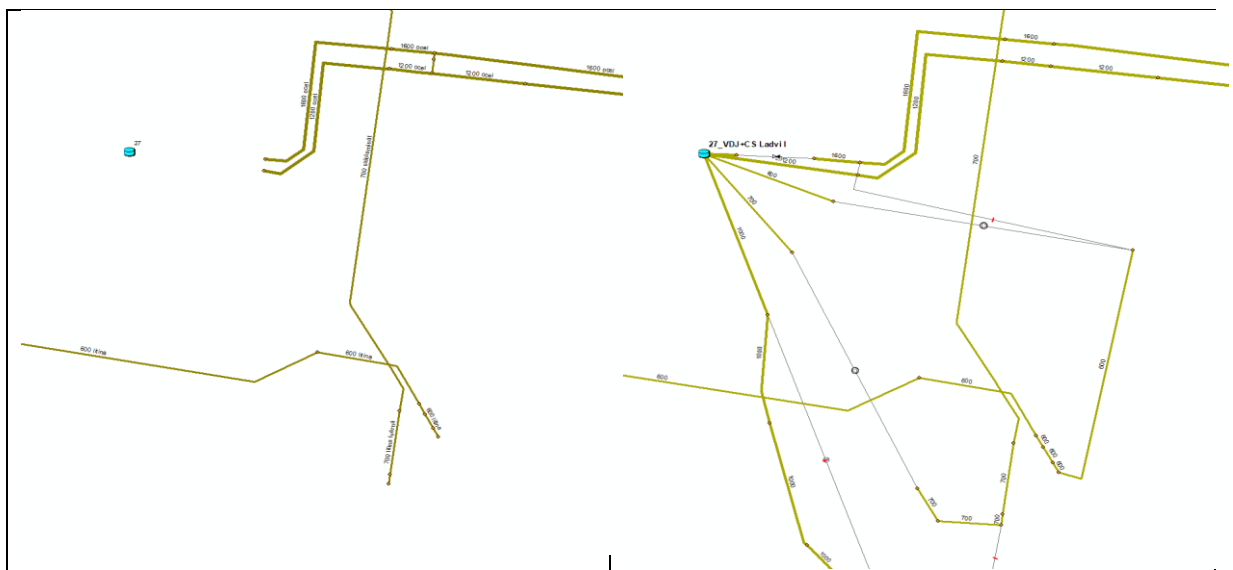

*Obrázek 27 Detail doplnění VDJ Ládví I*

Samotné vodojemy jsem pak nastavil dle provozního řádu z roku 2016 i s tím rizikem, že mezi léty 2016 a 2018 se mohl změnit provoz. Počítal jsem s tím, že při výpočtu je to jedna z věcí, které se musejí zkontrolovat.

Vodojemy jsem vždy spojil v jednu fiktivní válcovou komoru a nastavil jsem promíchávání. Vzhledem k tomu, že v modelu neřeším kvalitu vody ale jen hydrauliku, bylo toto zvolení pouze zjednodušení výpočtu modelu.

Následně jsem vypočítal poloměr samotných vodojemů na základě výšky a součtu objemů. Toto zjednodušení jsem vytvořil pro jednodušší kalibraci, manipulaci a zmenšení objemu dat nutného k zápisu do modelu.

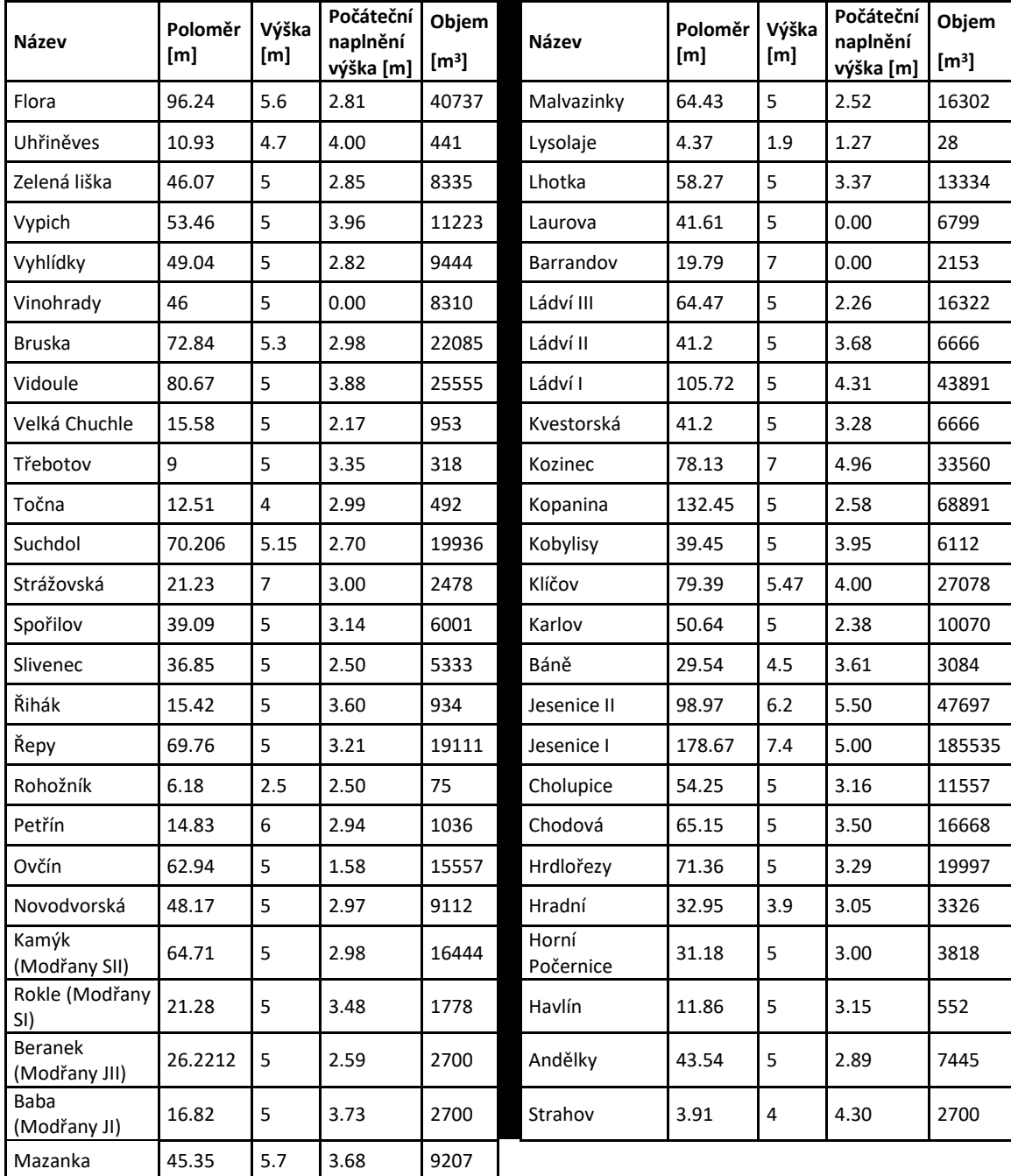

*Tabulka 3 Nastavení VDJ*

Takto upravená data jsem následně zanesl do modelu pro každý vodojem. Pro každý vodojem jsem nastavil následně krom již nastaveného objemu i dno a minimální a maximální hladinu dle provozního řádu.

V dodaných datech se rozcházely maximální a minimální hodnoty hladiny a vzhledem k tomu, že jsem přepracovával data objemů z provozního řádu, tak jsem nastavil i dno a maximální a minimální hladinu dle provozního řádu.

Před každý vodojem jsem následně nastavil redukční ventil typu PSV – tedy minimální povolený tlak s tím, že myšlenka tohoto zapojení bude taková, že ventil bude zabraňovat výtoku z vodojemu.

Toto řešení pomocí redukčního ventilu však nefungovalo dle mých představ. Proto jsem přešel k tomu, že jsem do samotného modelu nastavil před každý vodojem zpětnou klapku, které plně fungují a plně zamezují výtoku vodojemu zpět do sítě.

## **5.2.4.7 Reservoáry (Počáteční podmínka)**

Do modelu jsem zanesl dvě počáteční podmínky (zdroje) pomocí reservoárů.

Reservoár Káraný a reservoár Želivka.

Reservoáry jsem zadal jako vodojemy s konstantní hladinou a konstantním tlakem.

ÚV Káraný jsem namodeloval jako reservoár, který se nachází v 170 m n. m. a má konstantní hladinu na 180 m n. m.

ÚV Želivka jsem namodeloval jako reservoár, jenž se nachází v 355 m n. m. s konstantní hladinou na 370 m n. m.

## **5.2.4.8 Čerpací stanice**

Na vodovodní síti v řešené oblasti se nachází 46 čerpacích stanic. Do modelu jsem zadal 60 čerpacích stanic, neboť jsem některé čerpací stanice rozdělil na několik samostatných čerpacích stanic

Průtok s výtlačnou výškou reálných čerpacích stanic jsem převzal z provozního řádu, či z dodaných dat průtoků a tlaků.

| <b>Popis</b>                                    | Výtlačná<br>výška [m] | Průtok [l/s] |
|-------------------------------------------------|-----------------------|--------------|
| Výtlak pro Černý Most                           | 56                    | 50           |
| Čerpání do VDJ Ovčín                            | 86                    | 250          |
| Čerpání do VDJ Kopanina                         | 80                    | 550          |
| Výtlak do vodojemu Točná a pásma 2030           | 67                    | 14           |
| Výtlak z VDJ Vidoule na Kopaninu                | 40                    | 250          |
| Výtlak do VDJ Kobylisy                          | 80                    | 350          |
| Výtlak do VDJ Andělky DN450, 550                | 50.5                  | 230          |
| Výtlak do VDJ Vyhlídky a VDJ Hradní DN600       | 94                    | 250          |
| Čerpání Nebušice                                | 52                    | 13           |
| Čerpání pro sídliště Rohožník, pásmo 1030       | 53                    | 8.3          |
| Čerpání Koloděje pro Horní Koloděje, pásmo 1590 | 34                    | 2.5          |
| Výtlak do VDJ Slivenec                          | 80                    | 66           |
| Výtlak do VDJ Ovčin                             | 89                    | 110          |
| Výtlak do VDJ Malvazinky                        | 70                    | 100          |
| Výtlak VDJ Vidoule                              | 82                    | 280          |
| Čerpání do VDJ Ládví II                         | 74                    | 400          |
| Čerpání do VDJ Ládví III                        | 35                    | 250          |
| Čerpání Lehovec                                 | 12                    | 5            |
| Čerpání Klíčov vysokotlak                       | 88.2                  | 33           |
| Čerpání Klíčov nízkotlak                        | 40                    | 37           |
| Čerpání Kobylisy pro zástavbu Kobylisy          | 37.8                  | 11           |
| Čerpání Kozinec vysokotlak                      | 64.3                  | 5            |
| Čerpání Kozinec nízkotlak                       | 43                    | 45           |
| Čerpání Báně nízkotlak                          | 42.8                  | 5            |
| Čerpání Báně vysokotlak                         | 64.3                  | 5            |
| Čerpání Třebotov                                | 95                    | 8.8          |
| Čerpání z ÚV Kárany 1                           | 102                   | 75           |
| Čerpání z ÚV Kárany 2                           | 109                   | 560          |
| Čerpání z ÚV Kárany 3                           | 106                   | 385          |
| Výtlak VDJ Vypich DN500                         | 50                    | 150          |
| Čerpání Velka Chuchle nízkotlak                 | 44.8                  | 5.1          |
| Čerpání Velka Chuchle vysokotlak                | 70.4                  | 5.8          |
| Čerpání Ovčin                                   | 45                    | 10           |

*Tabulka 4 Nastavení čerpadel*

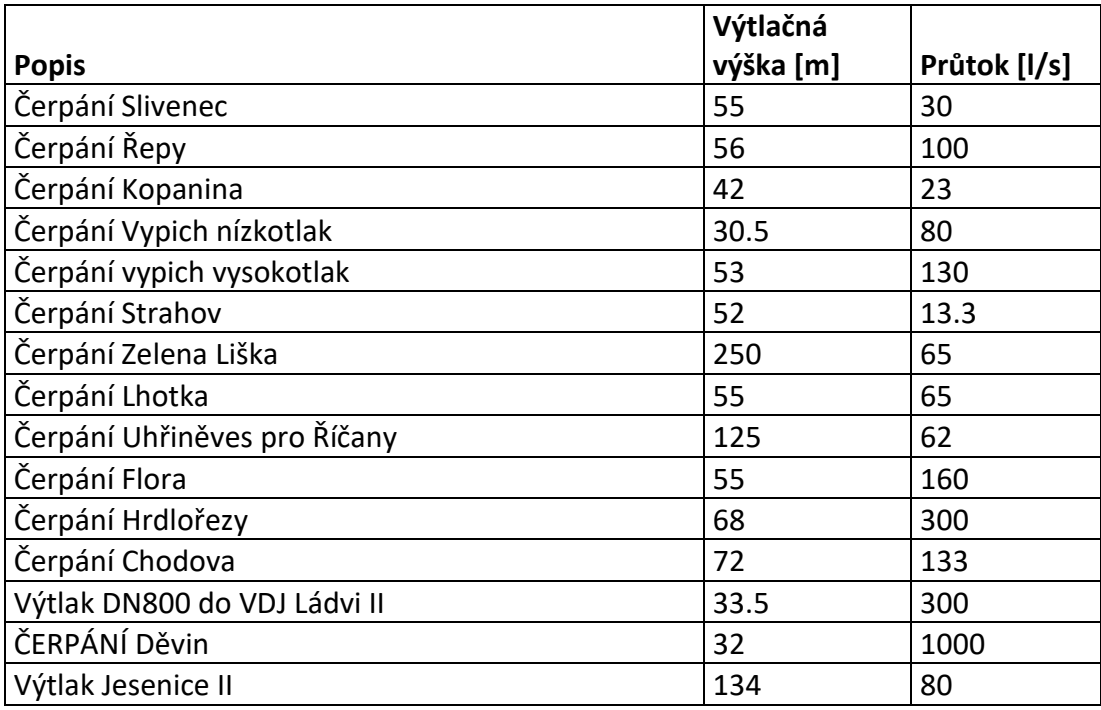

Některé čerpací stanice jsem následně upravil z důvodu požadovaných tlaků či průtoků. Pásmové čerpací stanice jsem nakonec uzavřel a nahradil obtokem k sníženému odběru.

## **5.2.4.9 Uzávěry**

V rámci modelu jsem přidal uzávěry na základě provozního řádu a na základě úvahy o vodojemech.

Uzávěry redukující tlak (PRV), tlakové regulující uzávěry regulující maximální tlak (TRUMA) a tlakové regulační uzávěry pro minimální tlak (TRUMI) jsem umístil v místech redukčních ventilů. Všechny TRUMI uzávěry jsou uzávěry, které jsem přidal před každý vodojem.

| <b>Popis</b>                                             | <b>DN</b> | <b>Typ</b>   |
|----------------------------------------------------------|-----------|--------------|
| Nátok do VDJ Vidoule ze směru Malvazinky, DN800          | 800       | <b>TRUMA</b> |
| Nátok VDJ Horni Počernice                                | 300       | <b>TRUMI</b> |
| Nátok VDJ Ládvi II z Ládví I                             | 700       | <b>TRUMI</b> |
| Nátok VDJ Klíčov                                         | 600       | <b>TRUMI</b> |
| Nátok VDJ Třebotov                                       | 300       | <b>TRUMI</b> |
| Nátok VDJ Řihák                                          | 400       | <b>TRUMI</b> |
| Nátok VDJ Strážovská DN600                               | 600       | <b>TRUMI</b> |
| Nátok VDJ Strážovská DN1200                              | 1200      | <b>TRUMI</b> |
| Nátok VDJ+ČS Barrandov                                   | 600       | <b>TRUMI</b> |
| Nátok VDJ+CS Starnovská (Radotín II)                     | 900       | <b>TRUMI</b> |
| Nátok VDJ Lhotka                                         | 600       | <b>TRUMI</b> |
| Nátok z VDJ Chodová                                      | 400       | <b>TRUMI</b> |
| nátok z VDJ Suchdol                                      | 200       | <b>TRUMI</b> |
| Nátok do VDJ Točna z Jesenice                            | 200       | <b>TRUMI</b> |
| Nátok z Jesenice do VDJ Havlín                           | 300       | <b>TRUMI</b> |
| Nátok do VDJ Cholupice z Jesenice                        | 600       | <b>TRUMI</b> |
| Nátok do VDJ Modřany Jih I z VDJ Modřany Jih II          | 300       | <b>TRUMI</b> |
| Nátok do vodojemu Modřany Sever I z VDJ Modřany sever II | 300       | <b>TRUMI</b> |
| nátok do VDJ Modřany II sever                            | 600       | <b>TRUMI</b> |
| Nátok do VDJ Modřany II jih                              | 400       | <b>TRUMI</b> |
| Nátok do VDJ Hradní DN400 (Bruska - Vyhlídky)            | 400       | <b>TRUMI</b> |
| Nátok do VDJ Andělky z VDJ Bruska, DN550                 | 450       | <b>TRUMI</b> |
| Nátok do VDJ Andělky z VDJ Bruska, DN550                 | 550       | <b>TRUMI</b> |
| Nátok do VDJ Petřin DN400 z VDJ Vyhlídky                 | 400       | <b>TRUMI</b> |
| Nátok do VDJ Řepy DN500 ze směru Kopanina-Suchdol        | 500       | <b>TRUMI</b> |
| Nátok do VDJ Kvestorská ze směru Zel.Liška a Novodvorská | 800       | <b>TRUMI</b> |
| Nátok do VDJ Vidoule ze směru ČS Děvin, DN1200           | 1200      | <b>TRUMI</b> |
| Nátok do VDJ Mazanka z VDJ Ládví I, DN1200               | 1200      | <b>TRUMI</b> |
| Nátok do VDJ Mazanka z VDJ Flora, DN800                  | 800       | TRUMI        |
| Nátok do VDJ Lehovec DN300                               | 300       | TRUMI        |
| Nátok do VDJ Rohožník DN150                              | 150       | <b>TRUMI</b> |
| Nátok do VDJ Rohožník DN150                              | 200       | <b>TRUMI</b> |
| Nátok z VDJ Havlín                                       | 250       | <b>TRUMI</b> |
| Nátok do VDJ Velka Chuchle                               | 300       | <b>TRUMI</b> |
| Nátok do VDJ Karlov z Podolí DN700                       | 700       | <b>TRUMI</b> |
| Nátok do VDJ Chodova DN1200                              | 1200      | <b>TRUMI</b> |

*Tabulka 5 Dimenze a typ ventilu schematizovaných v matematickém modelu*

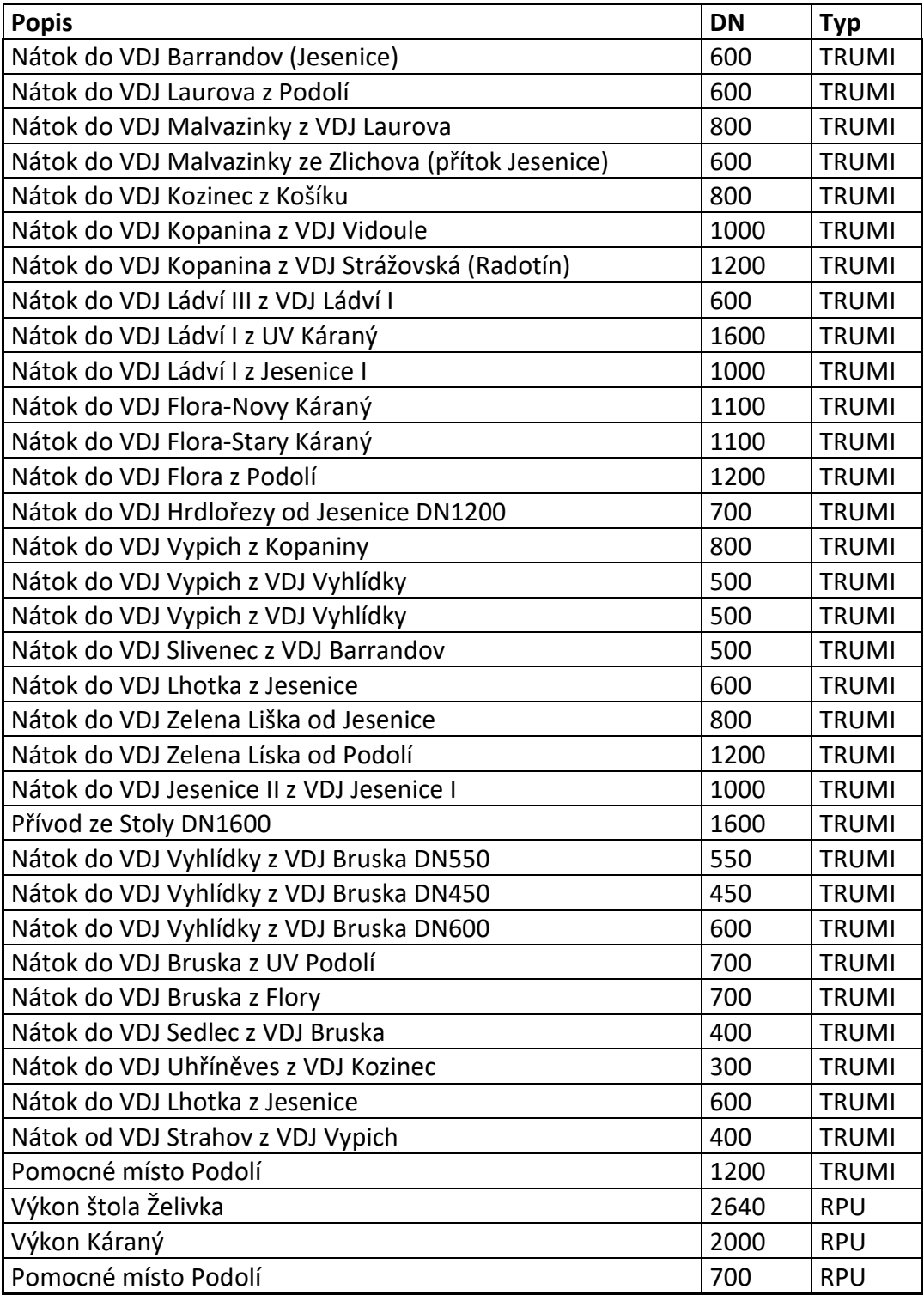

#### **5.2.4.10 Odběry (Počáteční podmínka)**

Odběry jsou rozděleny na tři typy:

- Pásmové odběry
- Voda předaná
- Ztráty

Pro pásmové odběry a vodu předanou mi byla poskytnuta data.

## 5.2.4.10.1 Odběry pásmové

Pásmové odběry jsou odběry pro jednotlivá pásma Prahy. V Praze se vyskytuje 183 tlakových pásem. Pro každý odběr jsem vypočítal průměrný denní odběr vyhodnocením výkazu o hospodaření s vodou.

Dodaný výkaz hospodaření s vodou za rok 2018 obsahoval pro jednotlivé kvartály následující položky:

- Název zásobního pásma a místo odběru
- VR voda realizovaná m<sup>3</sup> za rok,
- VP voda předaná v rámci pásma m<sup>3</sup> za rok,

Já jsem vzal pouze vodu realizovanou a pro každé pásmo jsem přepočítal z m<sup>3</sup>/rok na l/s. A následně jsem takto zprůměrované odběry přenásobené hodinovou nerovnoměrností začal vkládat do modelu.

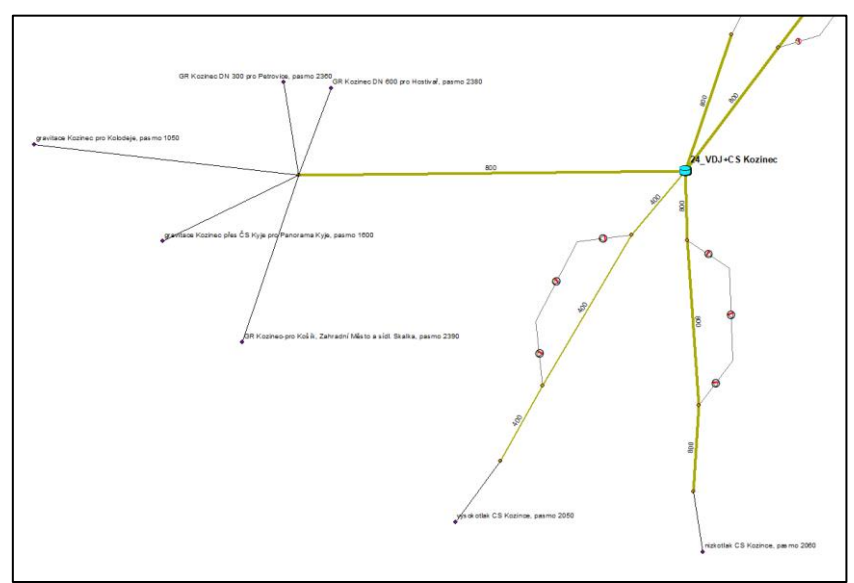

*Obrázek 28 Detail doplnění pásmových odběrů (VDJ Kozinec)*

Pásmové odběry jsem umístil na základě dodaného GIS souboru či na základě názvu, kdy v názvu byl napsán vodojem, z kterého je pásmo zásobeno, jestli je gravitačně či čerpadlem zásobeno a v poslední řadě popsáno pro kterou oblast, dle které jsem určil polohu odběru geograficky pomocí podložené mapy. Toto jsem udělal s vědomím hydraulického chování matematických modelů.

#### 5.2.4.10.2 Odběry pro vodu předanou

Odběrné uzly, které reprezentují odběry pro vodu předanou, byly připojeny v rámci GIS souboru, takže jsem řešil pouze jejich velikost a křivku denní nerovnoměrnosti,

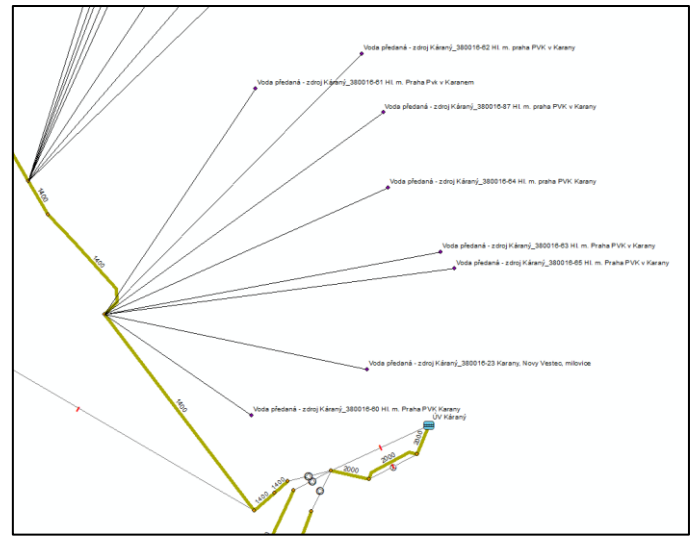

*Obrázek 29 Detail napojení odběrů pro vodu předanou*

Hodnotu odběru jsem vyhodnotil na základě tabulky spotřeby za rok 2018 od PVK a.s. a smluvní spotřeby od PVS a.s.. Číslo zadané do modelu je vyšší číslo z těchto dvou sad. Pro každý odběr vody předané jsem tak musel nastavit hodnotu průměrného odběru v l/s.

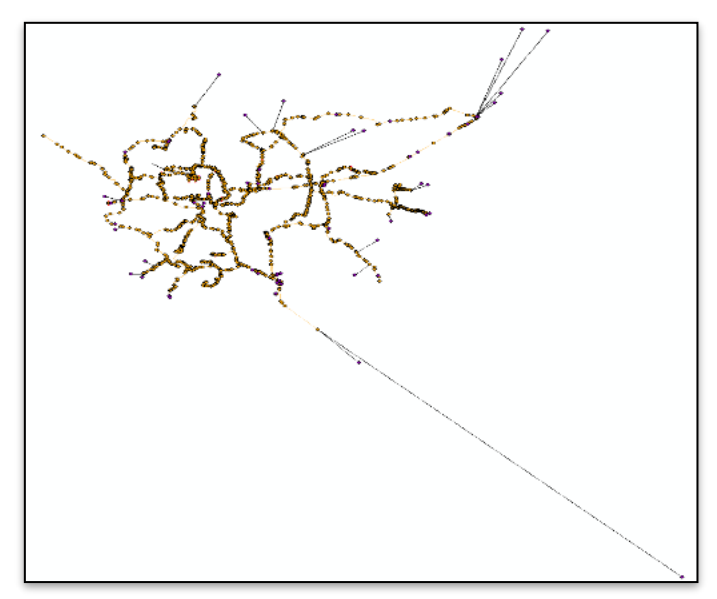

*Obrázek 30 Detail všech dodaných odběrů Vody předané*

#### 5.2.4.10.3 Odběry jako ztráty

V modelu jsem nastavil ztráty jako ztrátu 100 l/s (3% z celkových odběrů a zaokrouhleno) Následně jsem nastavil do programu Mike Urban rozdělení této ztráty souměrně mezi všechny uzly jako odběr na základě redukovaných délek potrubí.

#### 5.2.4.10.4 Stanovení specifických křivek odběrů

Z důvodu, že zadáváme do programu pouze průměrné číslo odběru, je nutné do programu zanést to, že se velikost odběru v rámci času mění. Lidé během noci spí, ráno odběr roste (ranní hygiena), během dne se sníží a naopak večer opět stoupá (osobní spotřeba, večerní hygiena apod.). Během dne navíc spotřebovává vodu průmysl, zemědělství i služby.

Proto je nutné do modelu zadat i křivku odběrů tak, aby odběr se choval podobně, jako v realitě. Model pomocí křivky hodnot v daném čase přenásobuje průměrnou hodnotu a tím vytváří výkyv odběrů.

Z důvodu množství pásmových odběrů jsem se rozhodl na základě doporučení odborníků firmy D-plus vytvořit 9 reprezentativních pásem dle výšky zástavby. Tuto část jsem následně poskytl zpět i firmě D-plus.

Nová fiktivní reprezentativní pásma jsem vytvořil na základě satelitních snímků Prahy a panoramatických snímků na portálu Mapy.cz. Vždy jsem vyhodnotil vzhled snímků a výšku zástavby a dle toho jsem rozdělil pásma.

Pásma reálná jsem rozdělil na 9 typů dle zástavby:

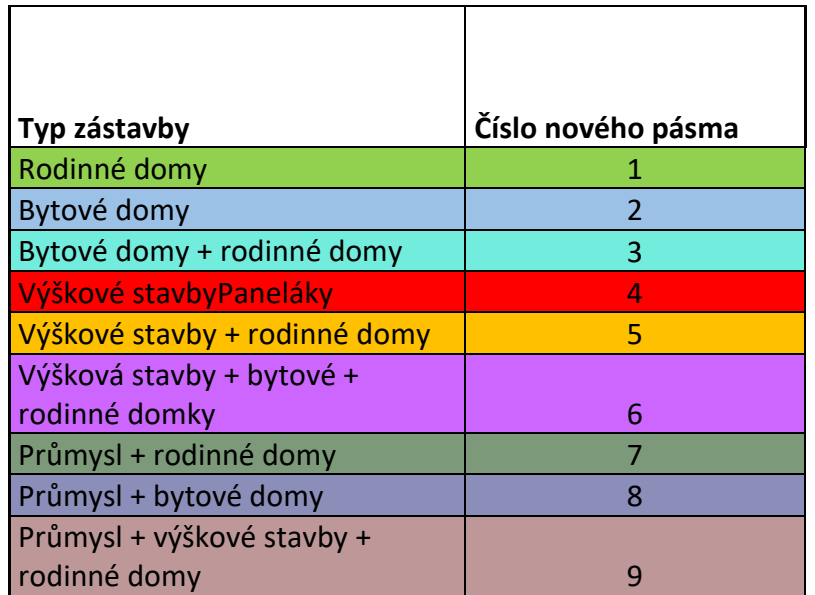

*Tabulka 6 Tabulka rozdělení pásem dle zástavby v pásmu*

Rozdělení samotných pásem je patrné z této tabulky:

| ČÍSLO<br>PÁSMA | PŘIŘAZENÉ<br>PÁSMO | ČÍSLO<br>PÁSMA | PŘIŘAZENÉ<br><b>PÁSMO</b> | ČÍSLO<br>PÁSMA | PŘIŘAZENÉ<br>PÁSMO      | ČÍSLO<br>PÁSMA | PŘIŘAZENÉ<br>PÁSMO |
|----------------|--------------------|----------------|---------------------------|----------------|-------------------------|----------------|--------------------|
| 101            | $\mathbf{1}$       | 304            | $\mathbf{1}$              | 160            | $\overline{2}$          | 104            | 5                  |
| 102            | $\mathbf{1}$       | 305            | $\mathbf{1}$              | 231            | $\overline{2}$          | 121            | 5                  |
| 105            | $\mathbf{1}$       | 306            | $\mathbf{1}$              | 232            | $\overline{2}$          | 123            | 5                  |
| 106            | $\mathbf{1}$       | 308            | $\mathbf{1}$              | 233            | $\overline{2}$          | 202            | 5                  |
| 107            | $\mathbf{1}$       | 314            | $\mathbf 1$               | 329            | $\overline{2}$          | 206            | 5                  |
| 109            | $\mathbf{1}$       | 315            | $\mathbf{1}$              | 330            | $\overline{2}$          | 213            | 5                  |
| 110            | $\mathbf{1}$       | 316            | $\mathbf{1}$              | 331            | $\overline{2}$          | 216            | 5                  |
| 111            | $\mathbf 1$        | 321            | $\mathbf{1}$              | 337            | $\overline{2}$          | 217            | 5                  |
| 112            | $\mathbf{1}$       | 322            | $\mathbf{1}$              | 339            | $\overline{2}$          | 218            | 5                  |
| 114            | $\mathbf 1$        | 326            | $\mathbf 1$               | 401            | $\overline{2}$          | 224            | 5                  |
| 115            | $\mathbf{1}$       | 327            | $\mathbf{1}$              | 409            | $\overline{2}$          | 225            | 5                  |
| 116            | $\mathbf 1$        | 332            | $\mathbf{1}$              | 410            | $\overline{2}$          | 229            | 5                  |
| 117            | $\mathbf{1}$       | 333            | $\mathbf{1}$              | 411            | $\overline{2}$          | 237            | 5                  |
| 120            | $\mathbf 1$        | 335            | $\mathbf{1}$              | 414            | $\overline{2}$          | 239            | 5                  |
| 122            | $\mathbf{1}$       | 336            | $\mathbf{1}$              | 417            | $\overline{2}$          | 248            | 5                  |
| 124            | $\mathbf{1}$       | 338            | $\mathbf{1}$              | 418            | $\overline{2}$          | 310            | 5                  |
| 132            | $\mathbf{1}$       | 340            | $\mathbf{1}$              | 420            | $\overline{2}$          | 318            | 5                  |
| 133            | $\mathbf{1}$       | 341            | $\mathbf{1}$              | 118            | 3                       | 319            | 5                  |
| 135            | $\mathbf{1}$       | 342            | $\mathbf{1}$              | 126            | 3                       | 405            | 5                  |
| 139            | $\mathbf{1}$       | 402            | $\mathbf{1}$              | 136            | 3                       | 407            | 5                  |
| 151            | $\mathbf{1}$       | 403            | $\mathbf{1}$              | 137            | 3                       | 138            | $6 \overline{6}$   |
| 152            | $\mathbf 1$        | 404            | $\mathbf{1}$              | 146            | 3                       | 119            | 6                  |
| 155            | $\mathbf{1}$       | 408            | $\mathbf{1}$              | 154            | 3                       | 204            | 6                  |
| 156            | $\mathbf 1$        | 412            | $\mathbf{1}$              | 222            | 3                       | 251            | 6                  |
| 157            | $\mathbf{1}$       | 415            | $\mathbf{1}$              | 250            | $\overline{\mathbf{3}}$ | 312            | $6 \overline{6}$   |
| 159            | $\mathbf 1$        | 421            | $\mathbf{1}$              | 252            | 3                       | 416            | 6                  |
| 203            | $\mathbf 1$        | 423            | $\mathbf{1}$              | 301            | 3                       | 131            | $\overline{7}$     |
| 207            | $\mathbf{1}$       | 424            | $\mathbf{1}$              | 307            | 3                       | 228            | $\overline{7}$     |
| 208            | $\mathbf{1}$       | 426            | $\mathbf{1}$              | 309            | 3                       | 130            | $\overline{7}$     |
| 209            | $\mathbf 1$        | 324            | $\mathbf{1}$              | 311            | $\overline{\mathbf{3}}$ | 212            | $\overline{7}$     |
| 210            | $\mathbf 1$        | 103            | $\overline{2}$            | 320            | 3                       | 238            | $\overline{7}$     |
| 211            | $\mathbf 1$        | 113            | $\overline{2}$            | 323            | 3                       | 249            | $\overline{7}$     |
| 221            | $\mathbf{1}$       | 125            | $\overline{2}$            | 325            | 3                       | 129            | 8                  |
| 223            | $\mathbf 1$        | 127            | $\overline{2}$            | 328            | $\overline{\mathbf{3}}$ | 149            | 8                  |
| 234            | $\mathbf{1}$       | 128            | $\overline{2}$            | 419            | 3                       | 145            | 8                  |
| 235            | $\mathbf 1$        | 134            | $\overline{2}$            | 425            | 3                       | 219            | 8                  |
| 236            | $\mathbf 1$        | 140            | $\overline{2}$            | 427            | $\overline{\mathbf{3}}$ | 334            | 8                  |
| 241            | $\mathbf 1$        | 141            | $\overline{2}$            | 428            | 3                       | 406            | 8                  |
| 242            | $\mathbf 1$        | 142            | $\overline{2}$            | 108            | 4                       | 158            | $\overline{9}$     |
| 244            | $\mathbf 1$        | 143            | $\overline{2}$            | 161            | 4                       | 230            | $\boldsymbol{9}$   |

*Tabulka 7 Přiřazených reálných pásem k pásmům fiktivních*

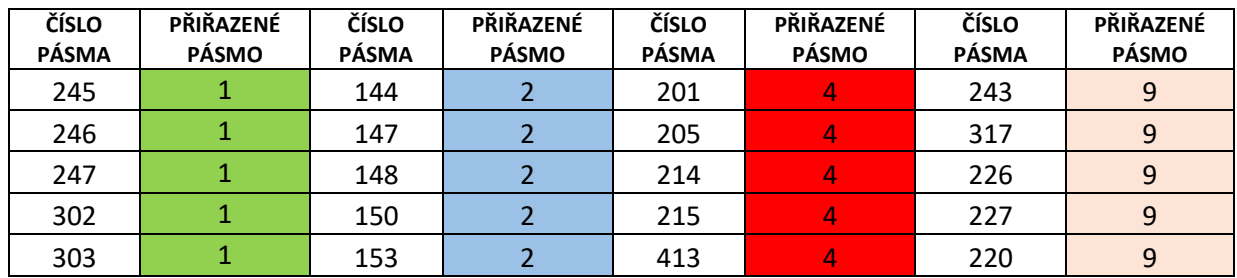

A také je patrné z této mapy těchto reprezentativních pásem

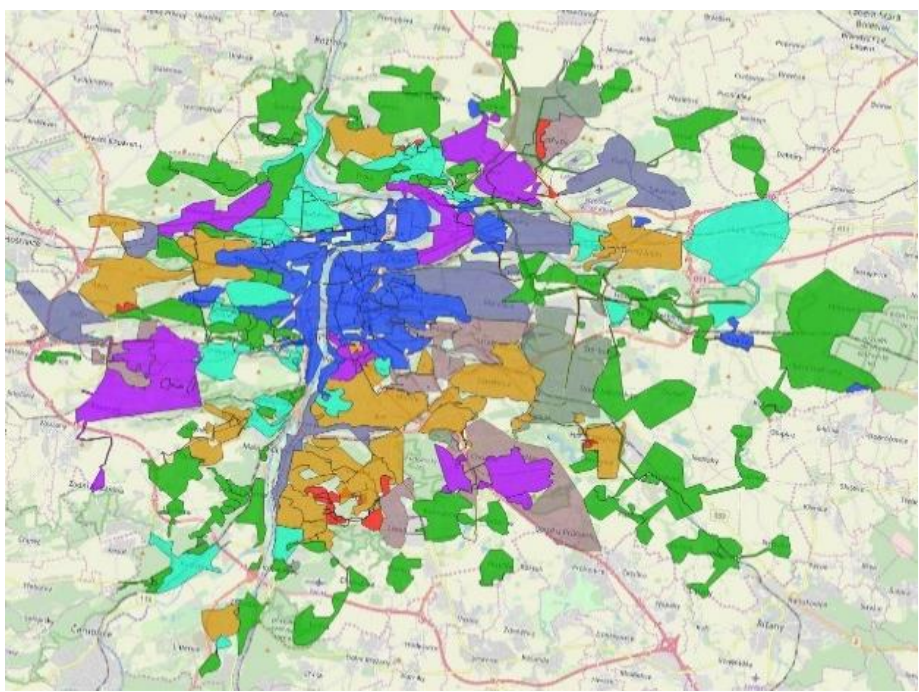

*Obrázek 31 Mapa přiřazených fiktivních pásem*

Na základě tohoto zjednodušení firma D-plus zažádala o přesná data odběrů.

Ke každému takto vytvořenému pásmu jsme obdrželi 6 a 5 minutová data průtoků 2 odběrných pásem pro každé fiktivní pásmo.

Data jsem tak následně přepočítal, aby odpovídala stejnému časovému kroku. Proto jsem využil tabulku (zpracováno v Excelu) od kolegy z firmy D-plus a tuto jsem přepracoval pro vlastní účely tak, aby data byla automaticky přepočítávána na 15 minutová data, viz tato tabulka:

*Tabulka 8 Tvorba 15-ti minutových dat*

| Čas dodaný (X)  | Hodnota<br>průtoku<br>(Y) [l/s] | <b>Minuta</b><br>(A)<br>[min] | Čtvrthodiny<br>$(B)$ [min] | hranice<br>čtvrthodiny<br>$(C)$ [-] | načítání<br>hodnot<br>čtvrthodin<br>$(D)$ [I/s] | čtvrthodinové<br>počitadlo<br>$(E)$ [-] | čtvrthodin<br>ové<br>průměry<br>$(F)$ [I/s] |
|-----------------|---------------------------------|-------------------------------|----------------------------|-------------------------------------|-------------------------------------------------|-----------------------------------------|---------------------------------------------|
| 01.10.2018 0:00 | 1.3                             | 0                             | 15                         | 0                                   | 1.3                                             | $\mathbf{1}$                            | 0.00                                        |
| 01.10.2018 0:06 | 1.3                             | 6                             | 15                         | 0                                   | 2.6                                             | $\overline{2}$                          | 0.00                                        |
| 01.10.2018 0:12 | 1.3                             | 12                            | 15                         | $\mathbf{1}$                        | 3.9                                             | $\overline{3}$                          | 1.30                                        |
| 01.10.2018 0:18 | 1.3                             | 18                            | 30                         | 0                                   | 1.3                                             | $\mathbf{1}$                            | 0.00                                        |
| 01.10.2018 0:24 | $\mathbf{1}$                    | 24                            | 30                         | $\overline{0}$                      | 2.3                                             | $\overline{2}$                          | 0.00                                        |
| 01.10.2018 0:30 | $\mathbf{1}$                    | 30                            | 30                         | $\mathbf{1}$                        | 3.3                                             | $\overline{3}$                          | 1.10                                        |
| 01.10.2018 0:36 | 1.3                             | 36                            | 45                         | 0                                   | 1.3                                             | $\mathbf{1}$                            | 0.00                                        |
| 01.10.2018 0:42 | 1.6                             | 42                            | 45                         | $\mathbf{1}$                        | 2.9                                             | 2                                       | 1.45                                        |
| $\cdots$        | $\cdots$                        | $\cdots$                      |                            |                                     |                                                 |                                         | $\cdots$                                    |

*Tabulka 9 Popis vzorců v tabulce 8* 

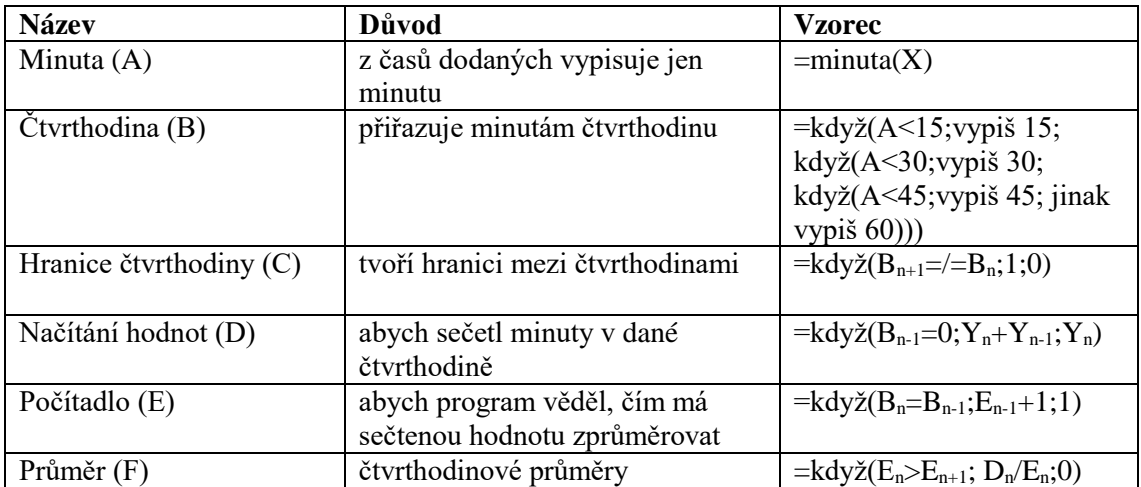

Nakonec jsem sečetl všechny průměry pro daný časový úsek, z těchto dat jsem vytvořil průměr pro jeden den a z těchto průměrů jsem vypočítal koeficient 15timinutové nerovnoměrnosti.

*Tabulka 10 Výsledky 15-ti minutových koeficientů*

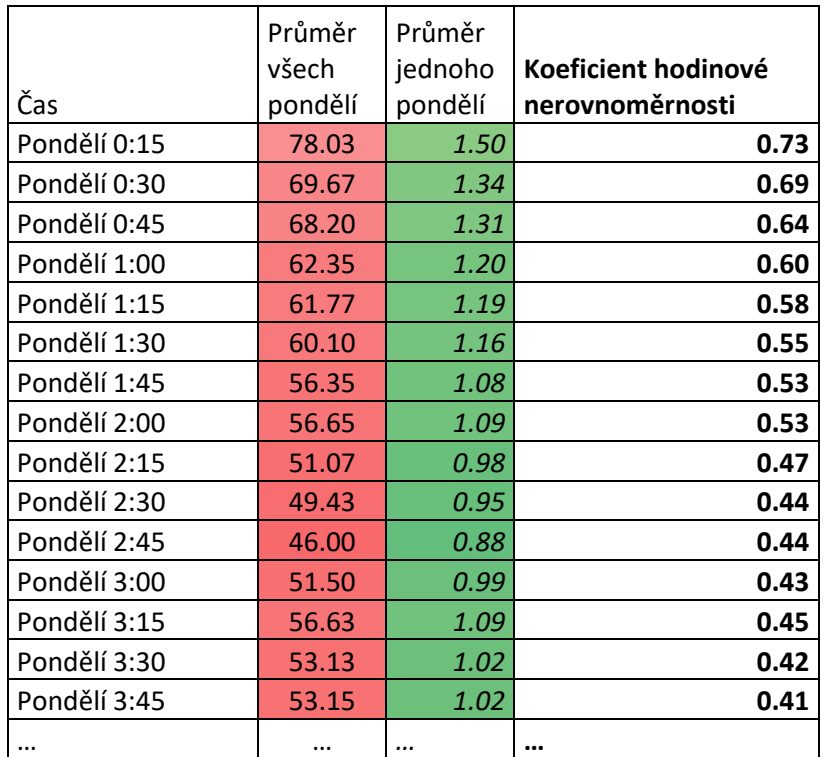

Z dat jsem pak následně vybral jako reprezentanta týden, pro který jsem měl všechna dodaná pásma a vodojemy s dostatkem informací.

Jako reprezentativní týden jsem vybral týden 1.10-7.10.2018

Z 15minutových dat jsem vytvořil 15ti minutové koeficienty tak, že jsem vždy vydělil průměrným průtokem hodnotu 15ti minutového průtoku.

Následující grafy ukazují zpracované koeficienty hodinové nerovnoměrnosti pro jednotlivá měřená pásma v modelu (tyto grafy a data jsem poskytl i firmě D-plus pro projekt: Zásobování metropolitní oblasti Praha pitnou vodou…).

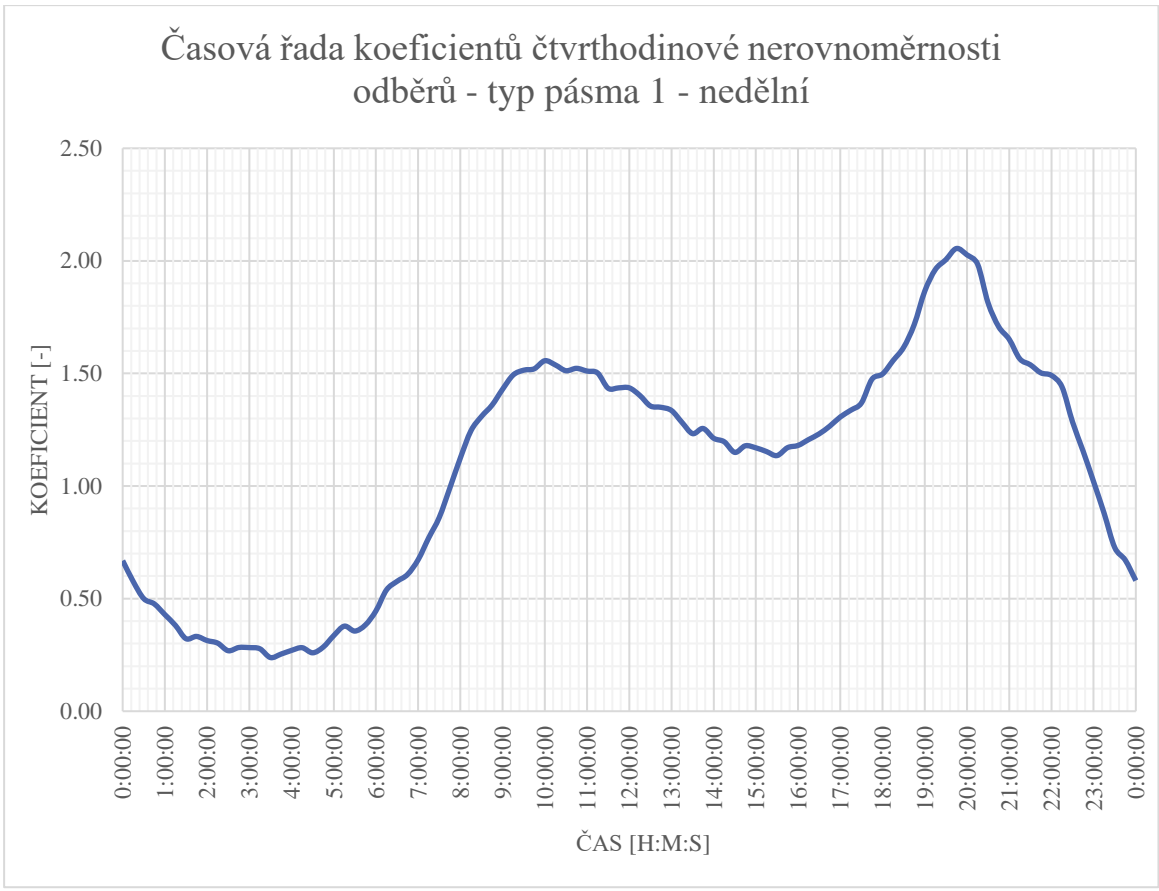

*Obrázek 32 Pattern pro pásmo 1 z dat pro pásmo CS 111 Klíčov – pro jeden den*

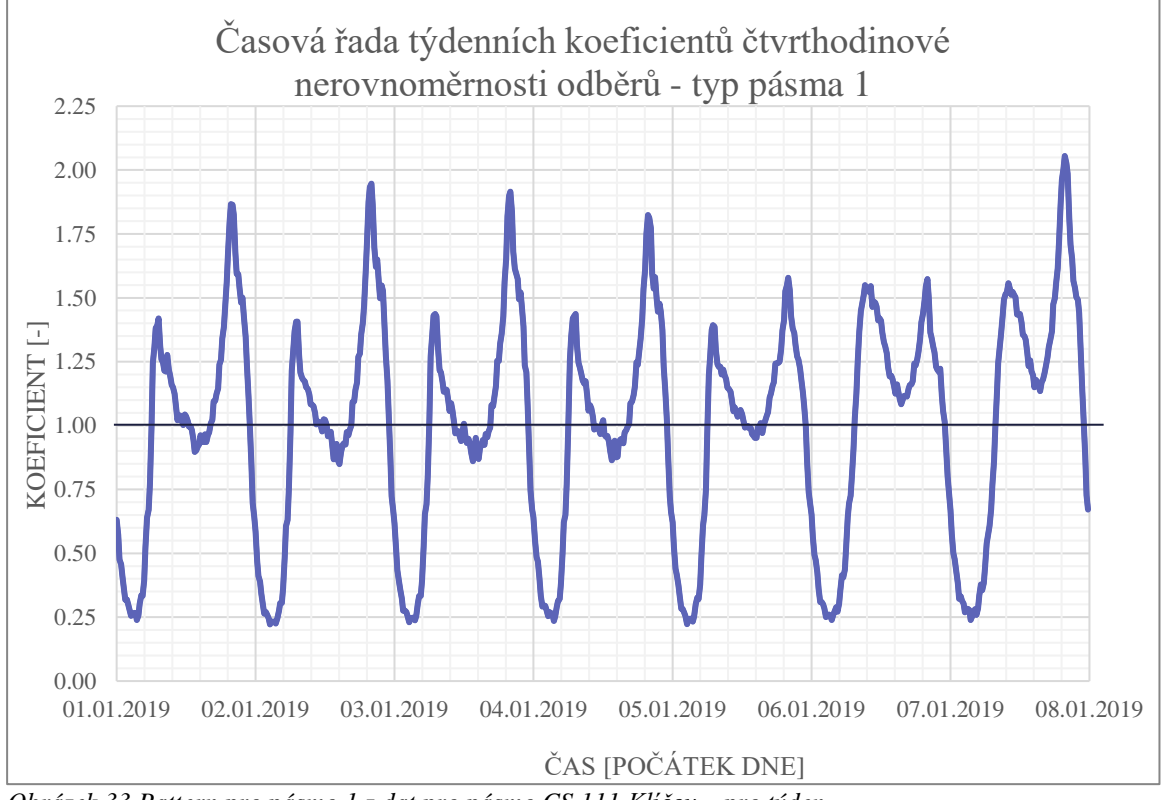

*Obrázek 33 Pattern pro pásmo 1 z dat pro pásmo CS 111 Klíčov – pro týden*

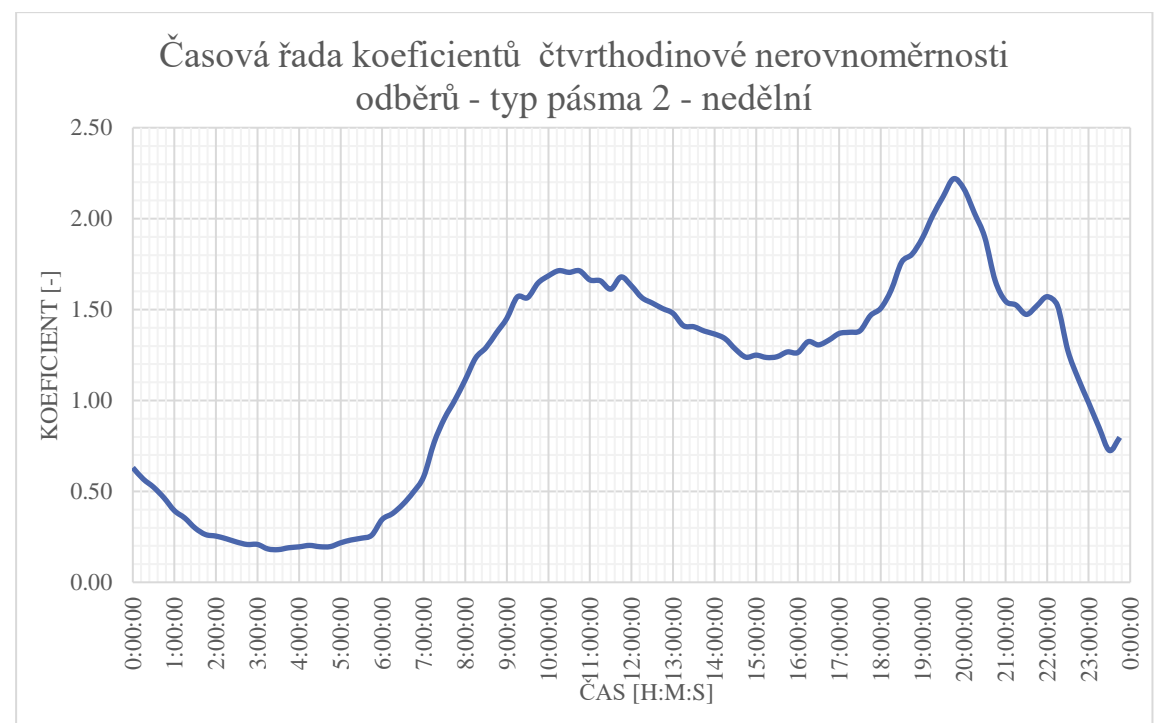

*Obrázek 34 Pattern pro pásmo 2 z dat pro pásmo 127 GR Kozinec– pro jeden den*

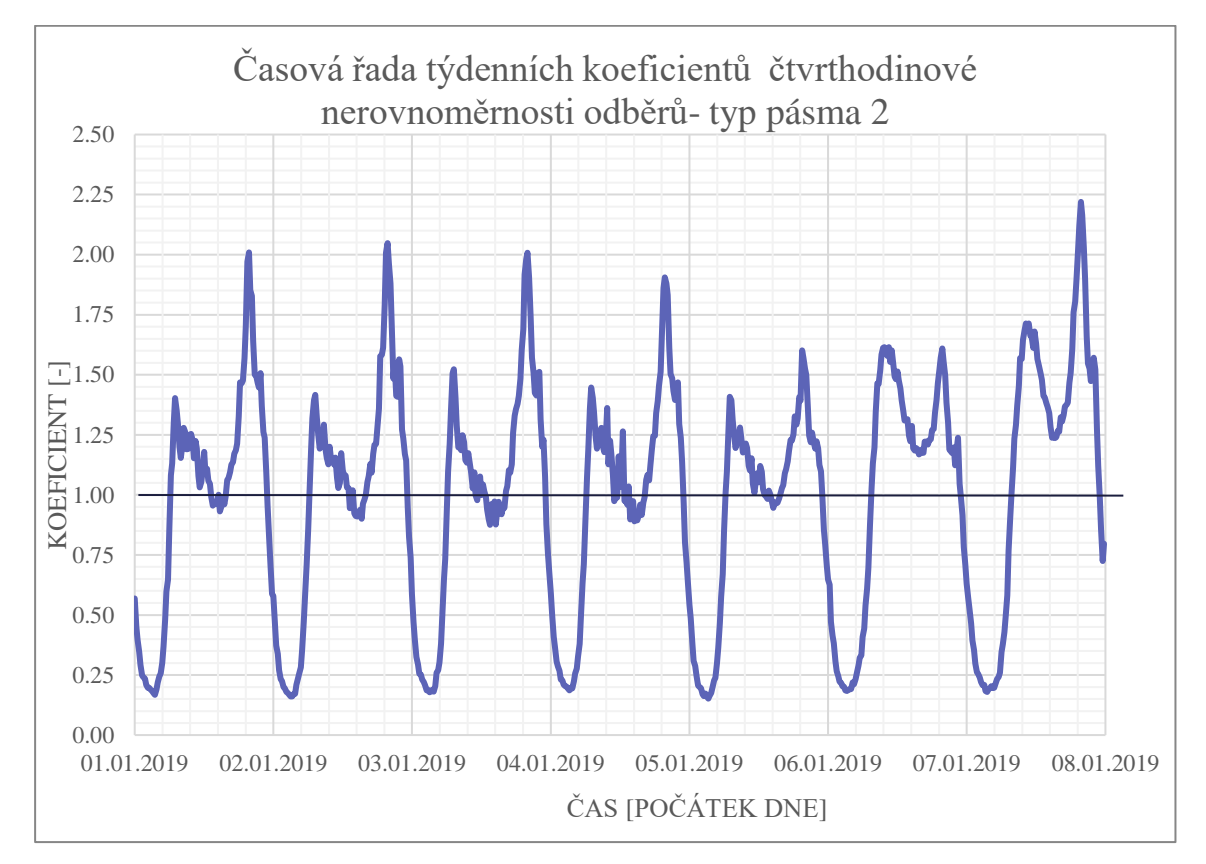

*Obrázek 35 Pattern pro pásmo 2 z dat pro pásmo 127 GR Kozinec – pro týden*

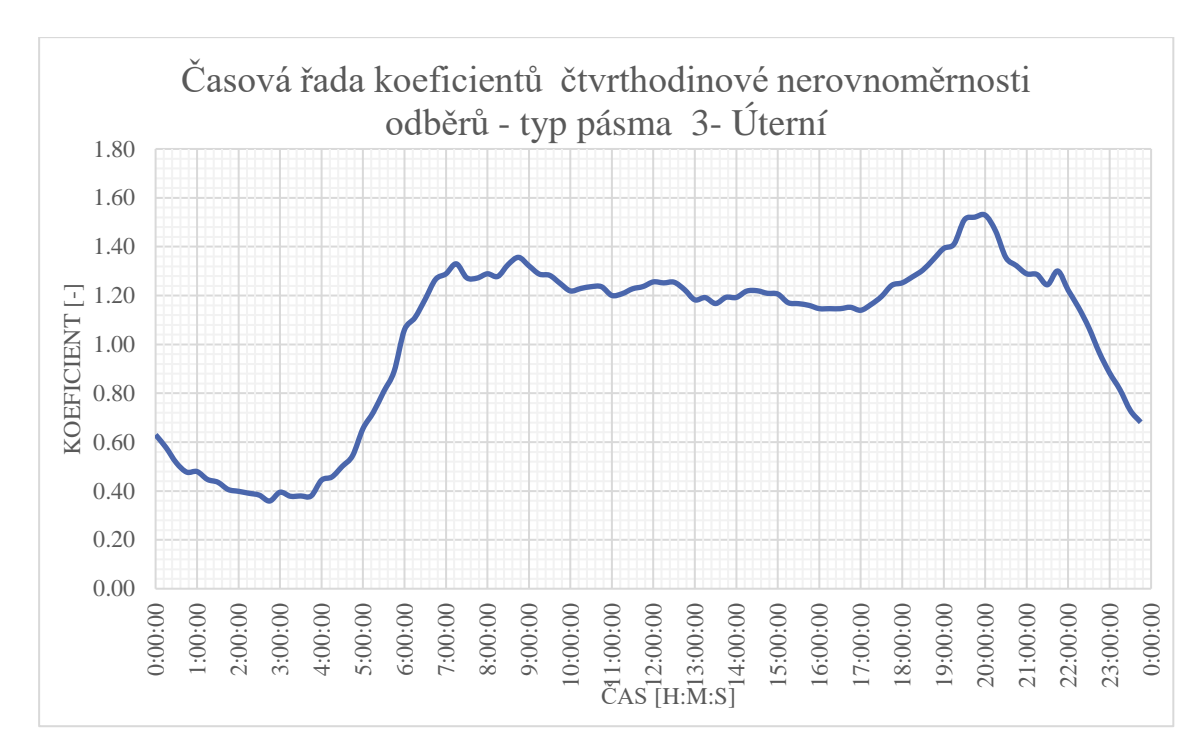

*Obrázek 36 Pattern pro pásmo 3 z dat pro pásmo 126 CS Horni Počernice– pro jeden den*

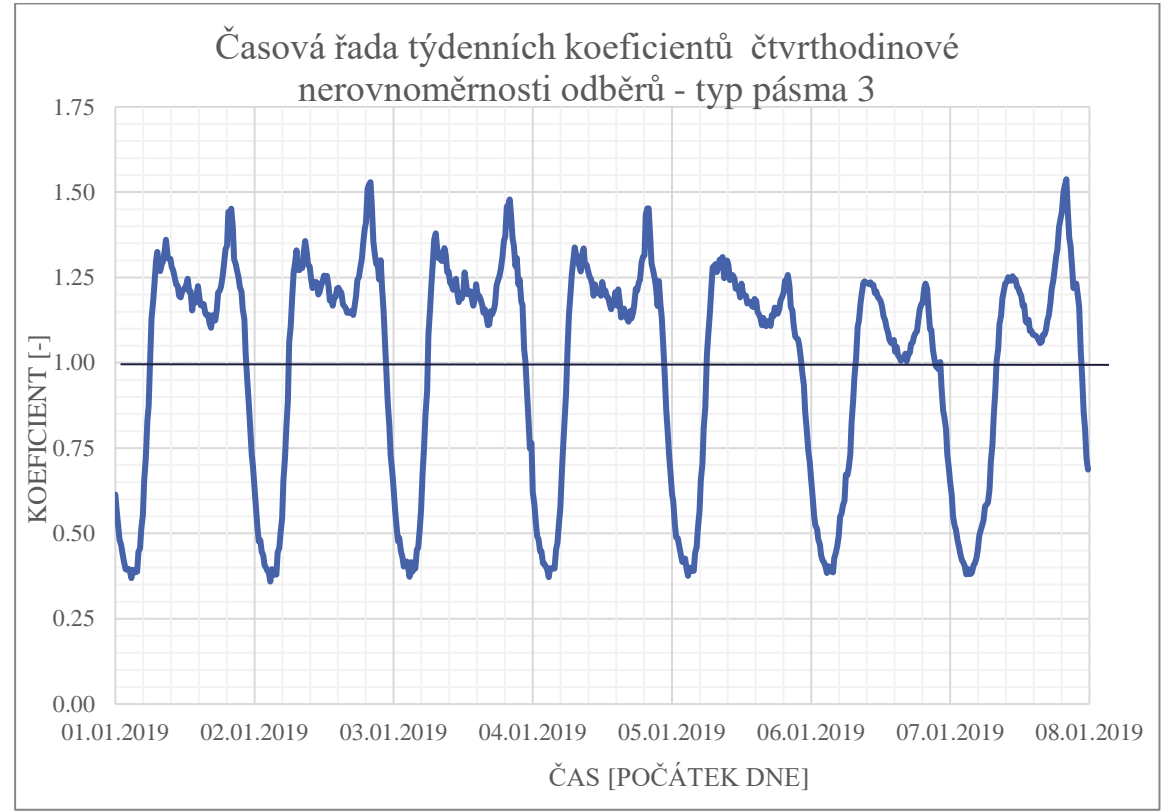

*Obrázek 37 Pattern pro pásmo 3 z dat pro pásmo 126 CS Horni Počernice– pro týden*

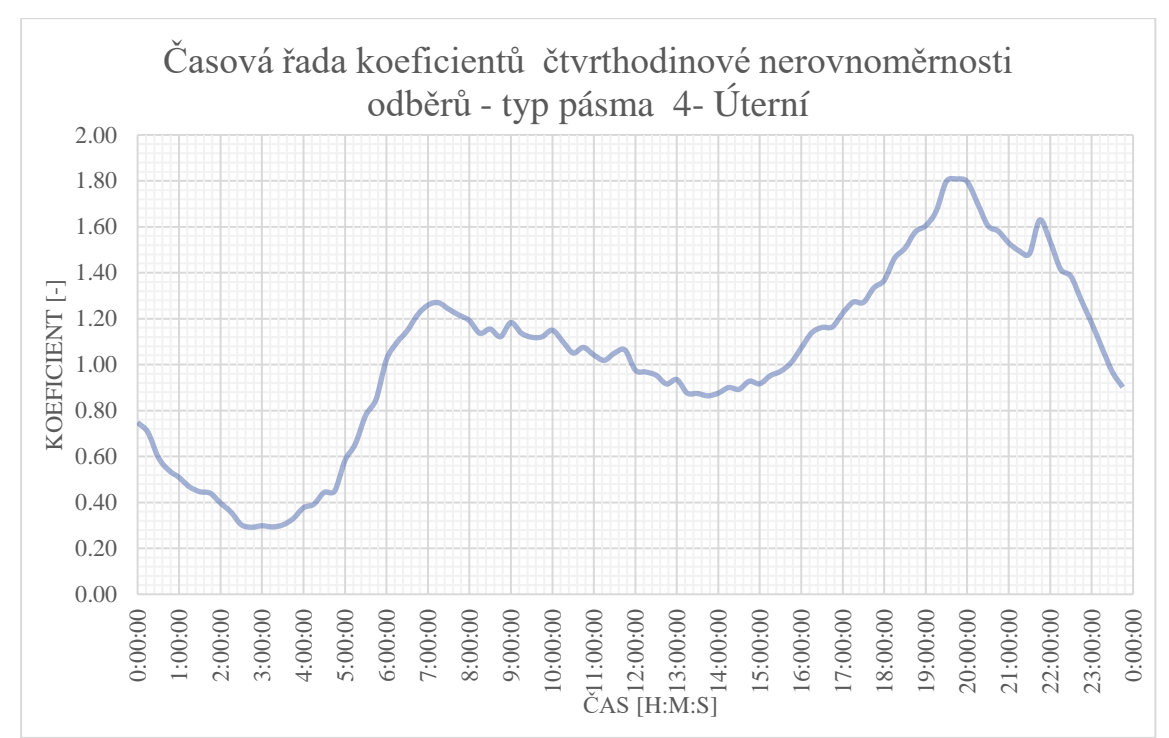

*Obrázek 38 Pattern pro pásmo 4 z dat pro pásmo 201 GR Lhotka pro Modřany– pro jeden den*

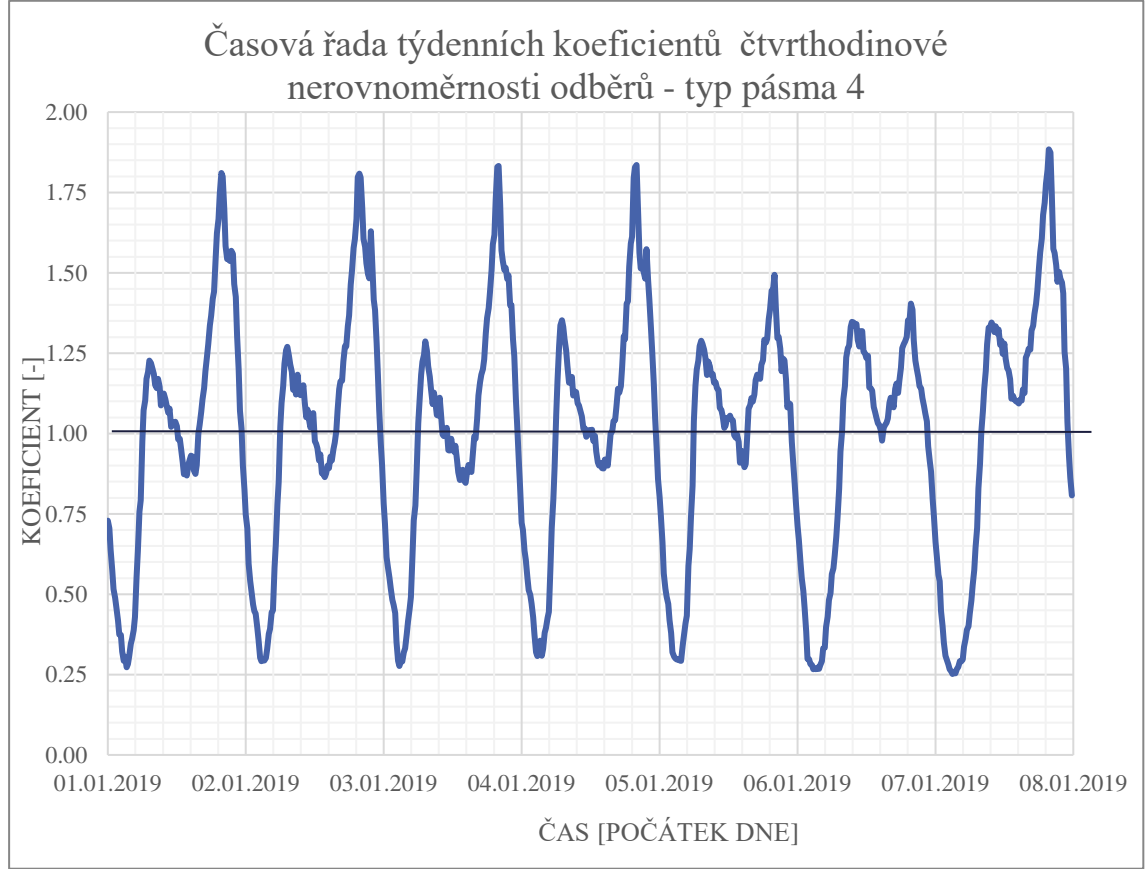

*Obrázek 39 Pattern pro pásmo 4 z dat pro pásmo 201 GR Lhotka pro Modřany – pro týden*

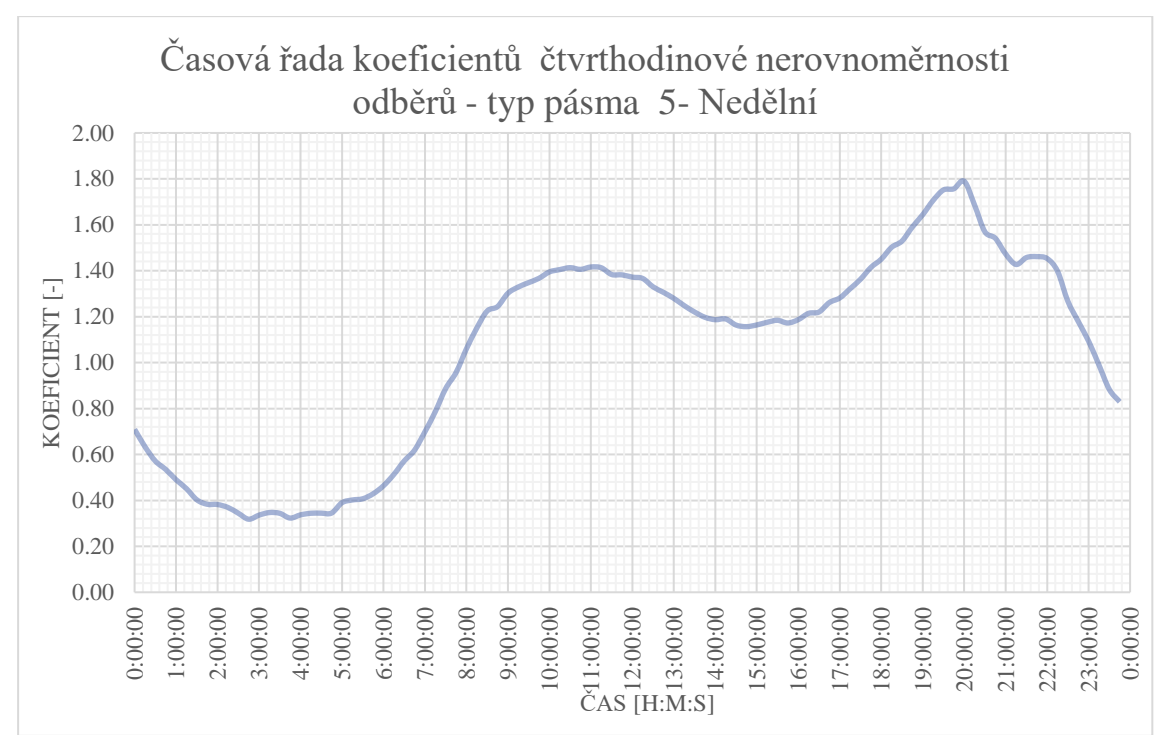

*Obrázek 40 Pattern pro pásmo 5 z dat pro pásmo 121 GR Ládví II.– pro jeden den*

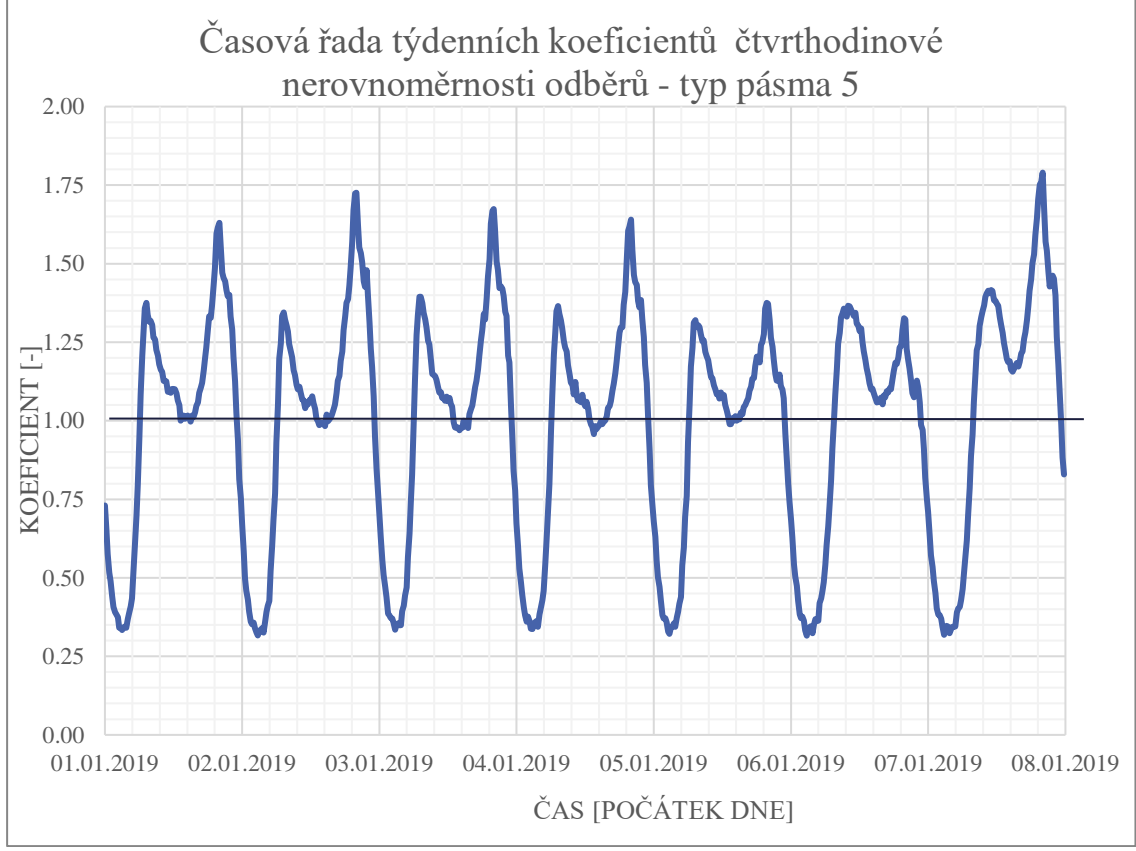

*Obrázek 41 Pattern pro pásmo 5 z dat pro pásmo 121 GR Ládví II.– pro týden*

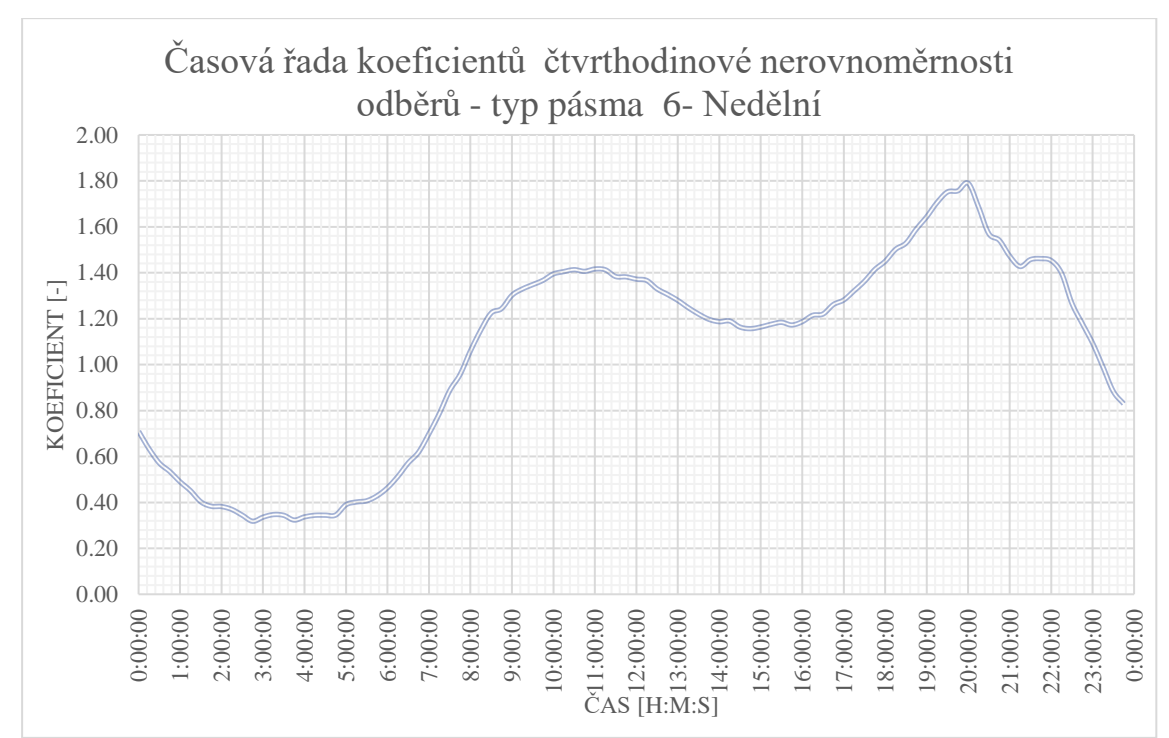

*Obrázek 42 Pattern pro pásmo 6 z dat pro pásmo 138 GR Ládví II pro Ďáblice-Prosek – pro jeden den*

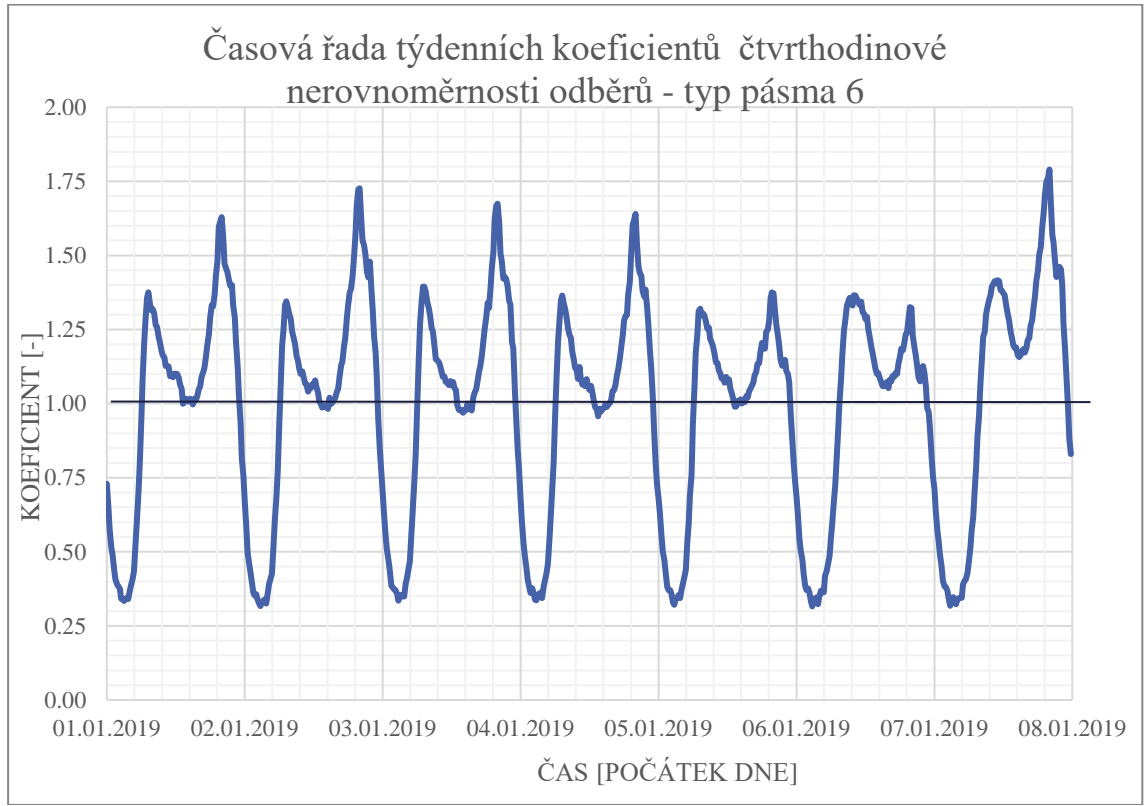

*Obrázek 43 Pattern pro pásmo 6 z dat pro pásmo 138 GR Ládví II pro Ďáblice-Prosek – pro týden*

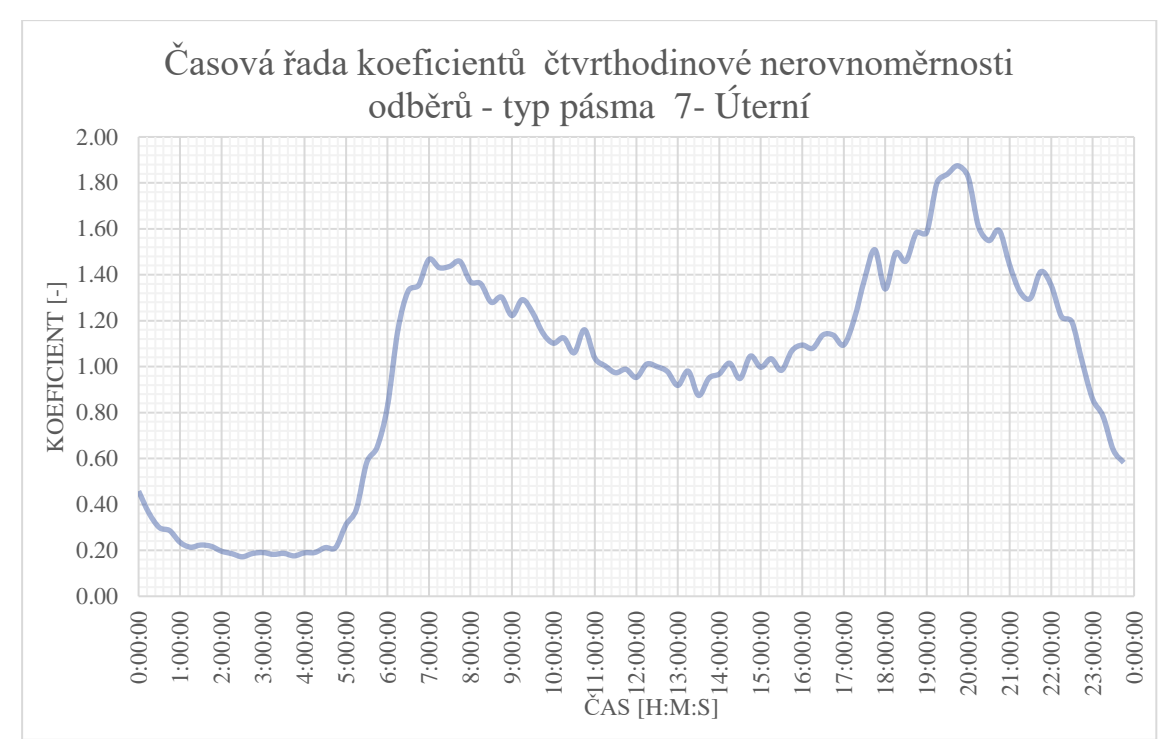

*Obrázek 44 Pattern pro pásmo 7 z dat pro pásmo 212 Modřanský háj – pro jeden den*

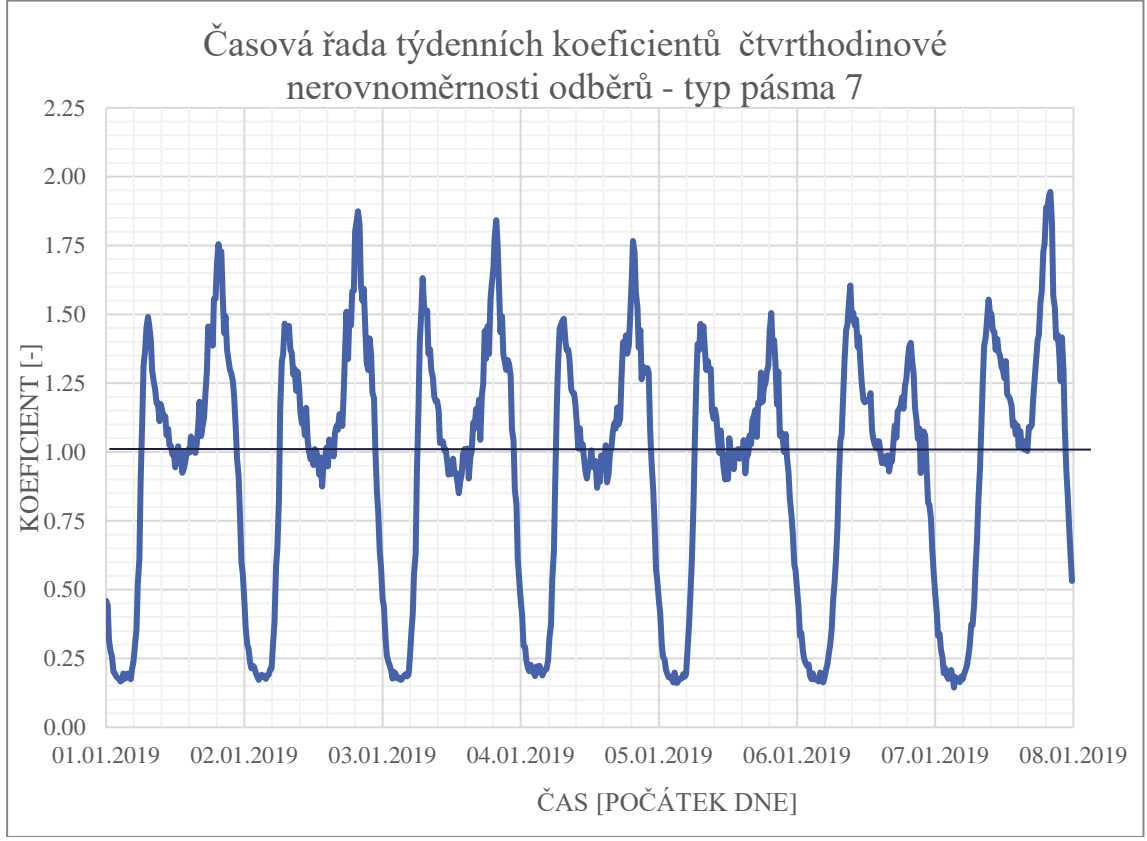

*Obrázek 45 Pattern pro pásmo 7 z dat pro pásmo 212 Modřanský háj – pro týden*

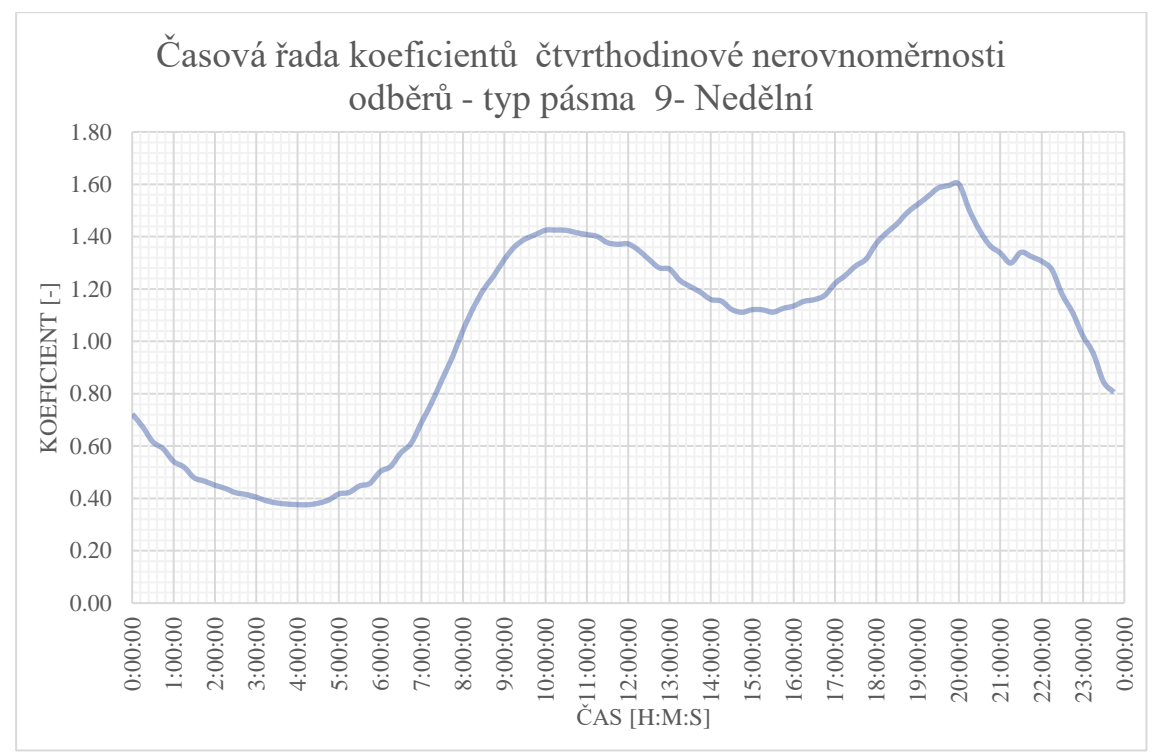

*Obrázek 46 Pattern pro pásmo 9 z dat pro pásmo 317 Výtlak Stodůlky– pro jeden den*

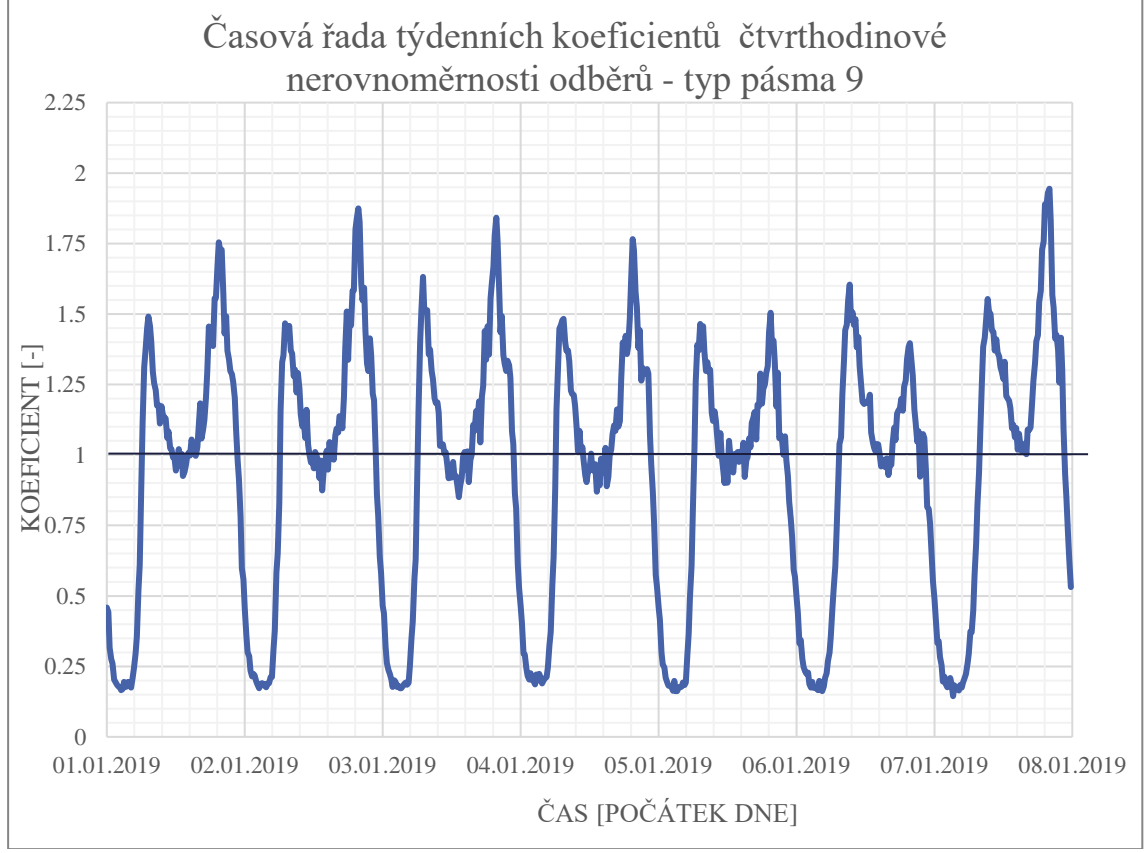

*Obrázek 47 Pattern pro pásmo 9 z dat pro pásmo 317 Výtlak Stodůlky– pro týden*

## **5.2.4.11 Nastavení podmínek**

Poté, co jsem nastavil koeficienty čtvrthodinové nerovnoměrnosti, začal jsem s nastavováním podmínek uzavírání nátoků dle dodaných a zpracovaných informací o hladinách v samotných vodojemech.

Pro každý vodojem jsem si vypracoval graf hladiny za týden 1.10. – 7.10. a následně jsem graf zhodnotil.

V případě jednoduchého plnění a prázdnění vodojemu jsem pro každý takový vodojem nastavil, že přívod vody ve chvíli dosažení maximální hladiny během onoho týdne bude uzavřen a v době vyprázdnění na minimální hladinu během onoho týdne znovu otevřen.

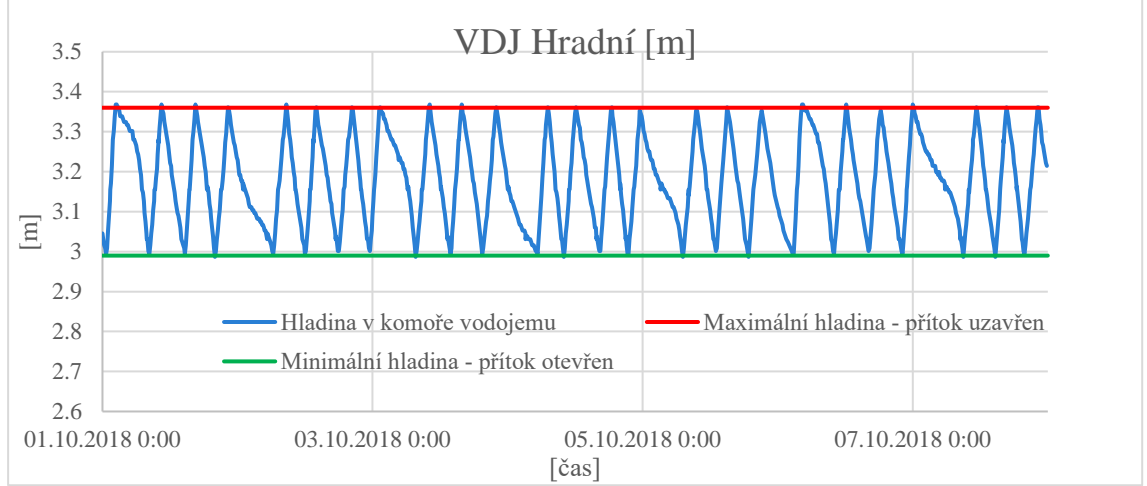

*Obrázek 48 Nastavení horní a dolní hranice VDJ*

Podmínky, které jsem následně zadal do programu, vypadaly takto:

- LINK WLINK\_34994 OPEN IF NODE 13 BELOW 2.990000
- LINK WLINK 34994 CLOSED IF NODE 13 ABOVE 3.370000

V případě složitého plnění a prázdnění vodojemu jsem vodojem nechal být s tím, že během výpočtu zjistím, jak se vodojem chová a následně budu nastavovat podmínky, plnění a prázdnění až po vyhodnocení výsledků během kalibrace.

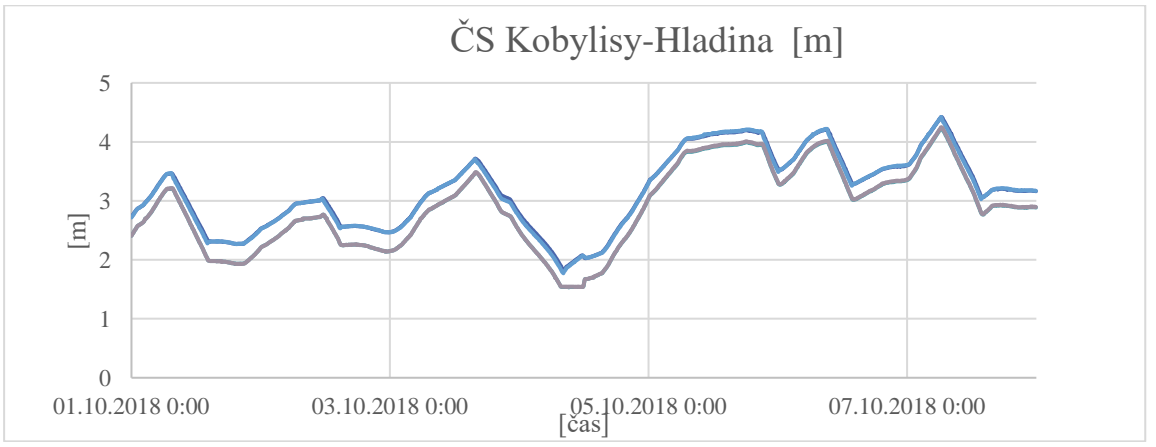

*Obrázek 49 Hladiny ve VDJ se složitým plněním a prázdněním*

Zde je seznam všech podmínek, které jsem nastavoval pro model pro každý zkontrolovaný vodojem:

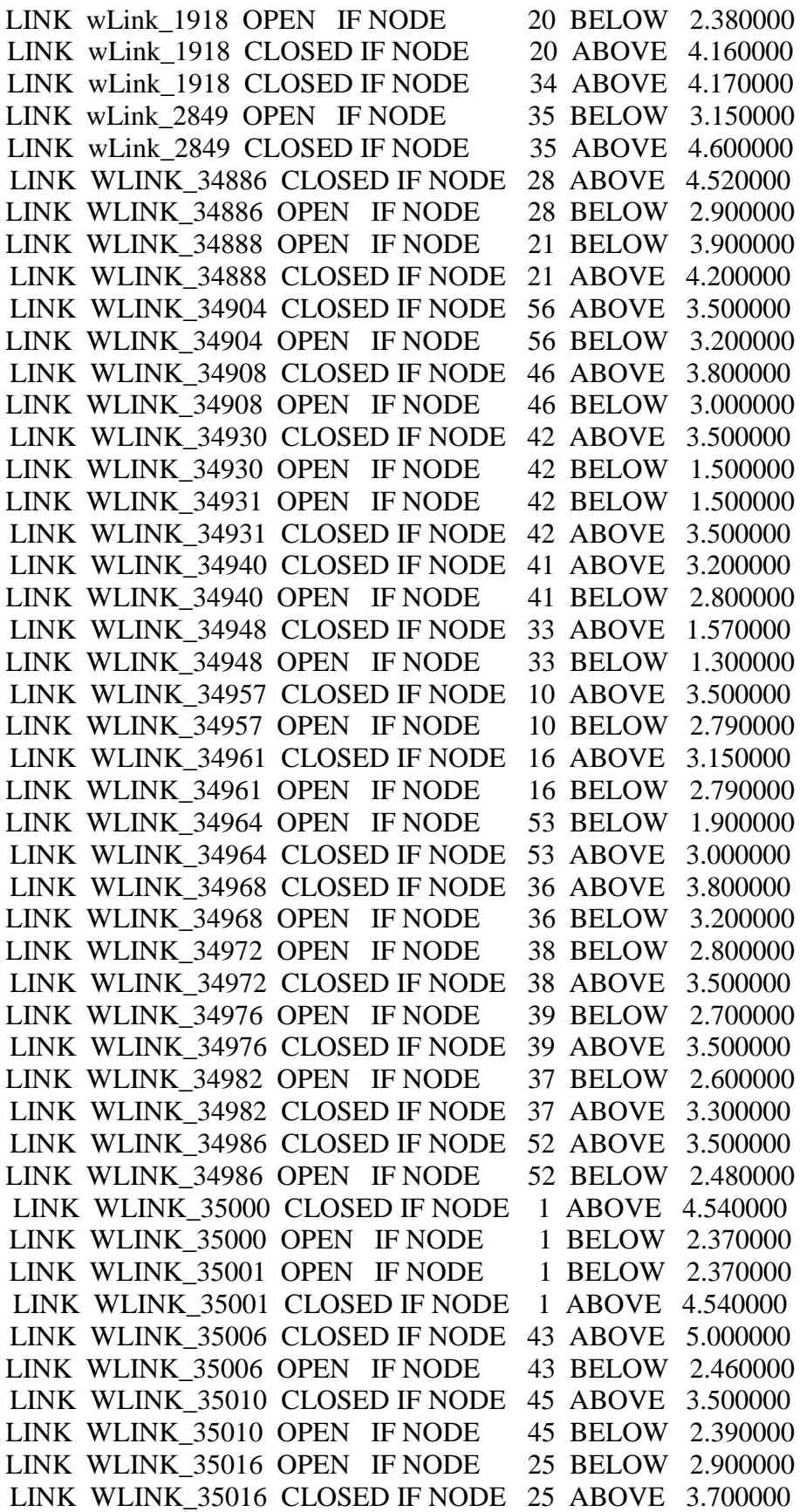

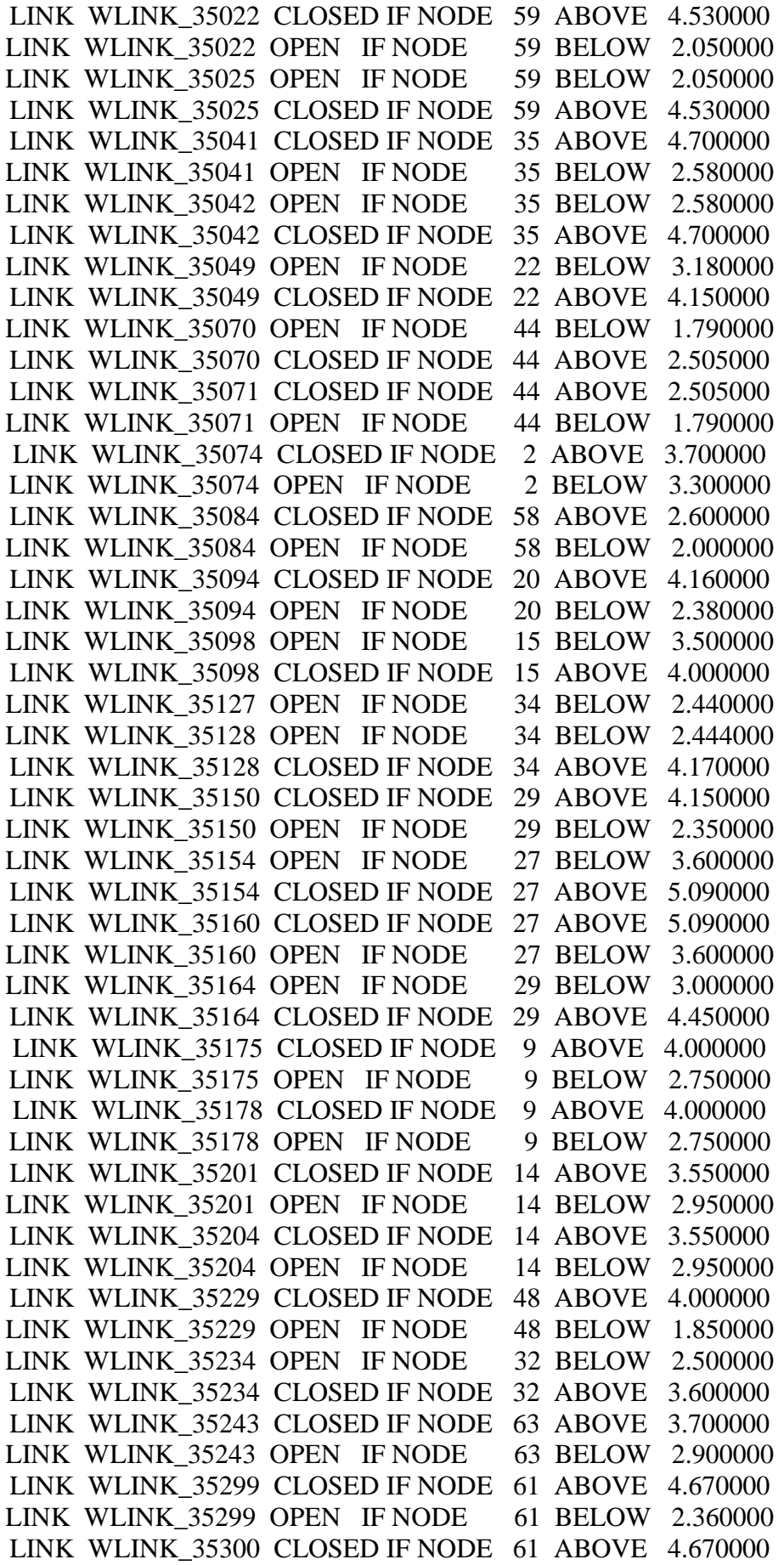
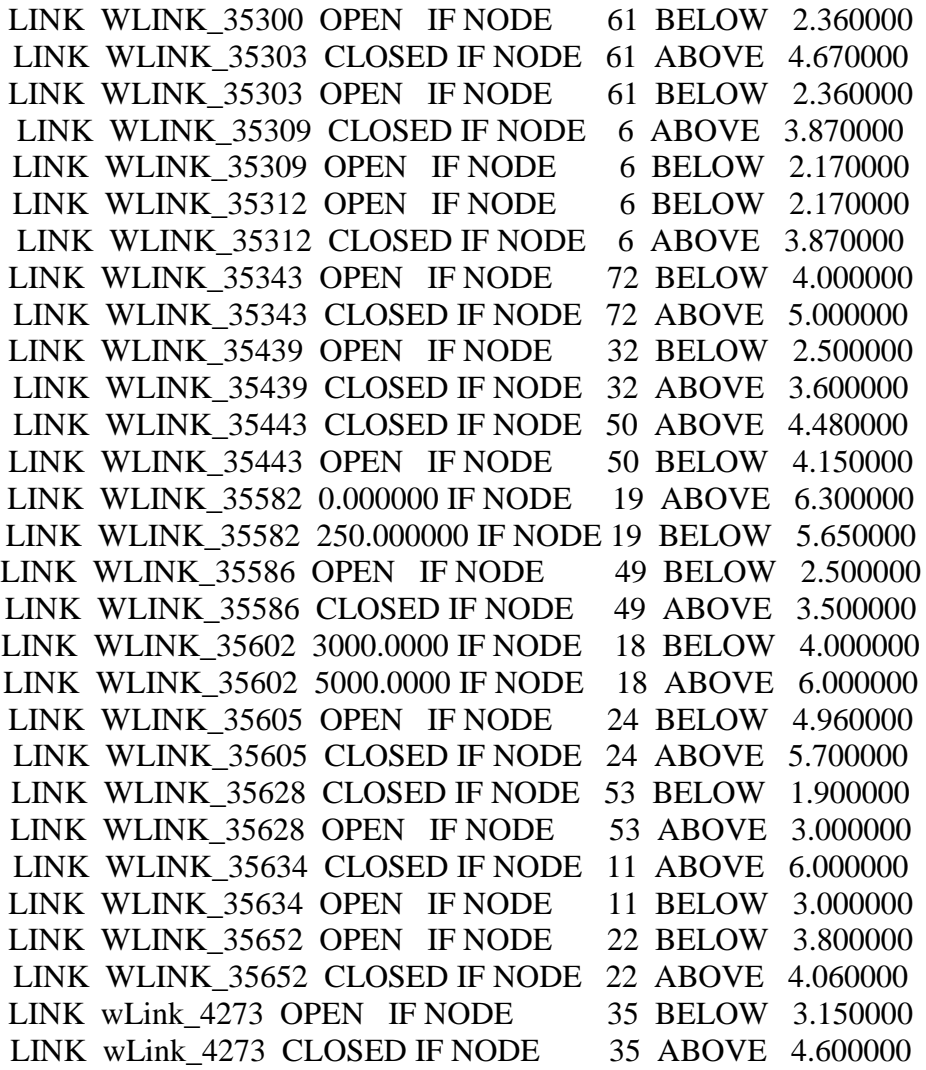

### **5.3 Vyhodnocení**

V této kapitole rozebírám výsledky tvorby modelu, popisuji výsledky výpočtu, diskutuji možnou kalibraci modelu a směr, kterým se během kalibrace můžeme vydat. Nakonec popisuji výsledky teoretické a praktické části.

#### **5.3.1 Výsledný model**

Výsledek práce je model pro stávající stav.

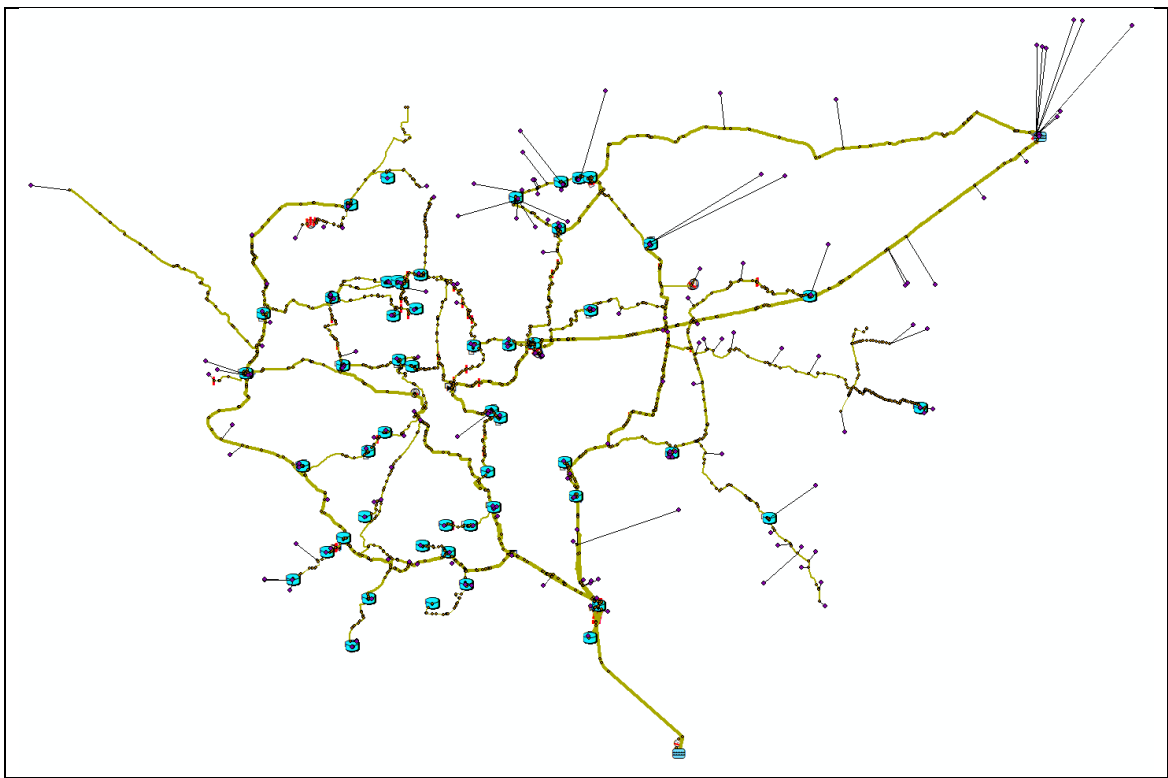

<span id="page-73-0"></span>*Obrázek 50 Sestaveného modelu*

Pro sestavený model jsem v programu Mike Urban nechal spočítat hydraulickou analýzu. Zkoumal jsem tlaky na síti, směr a velikost proudění vody a zjistil jsem chování modelu.

Pro výsledný model i s detaily jsem vytvořil výkres modelu: 5. Sestavený model.

<span id="page-74-0"></span>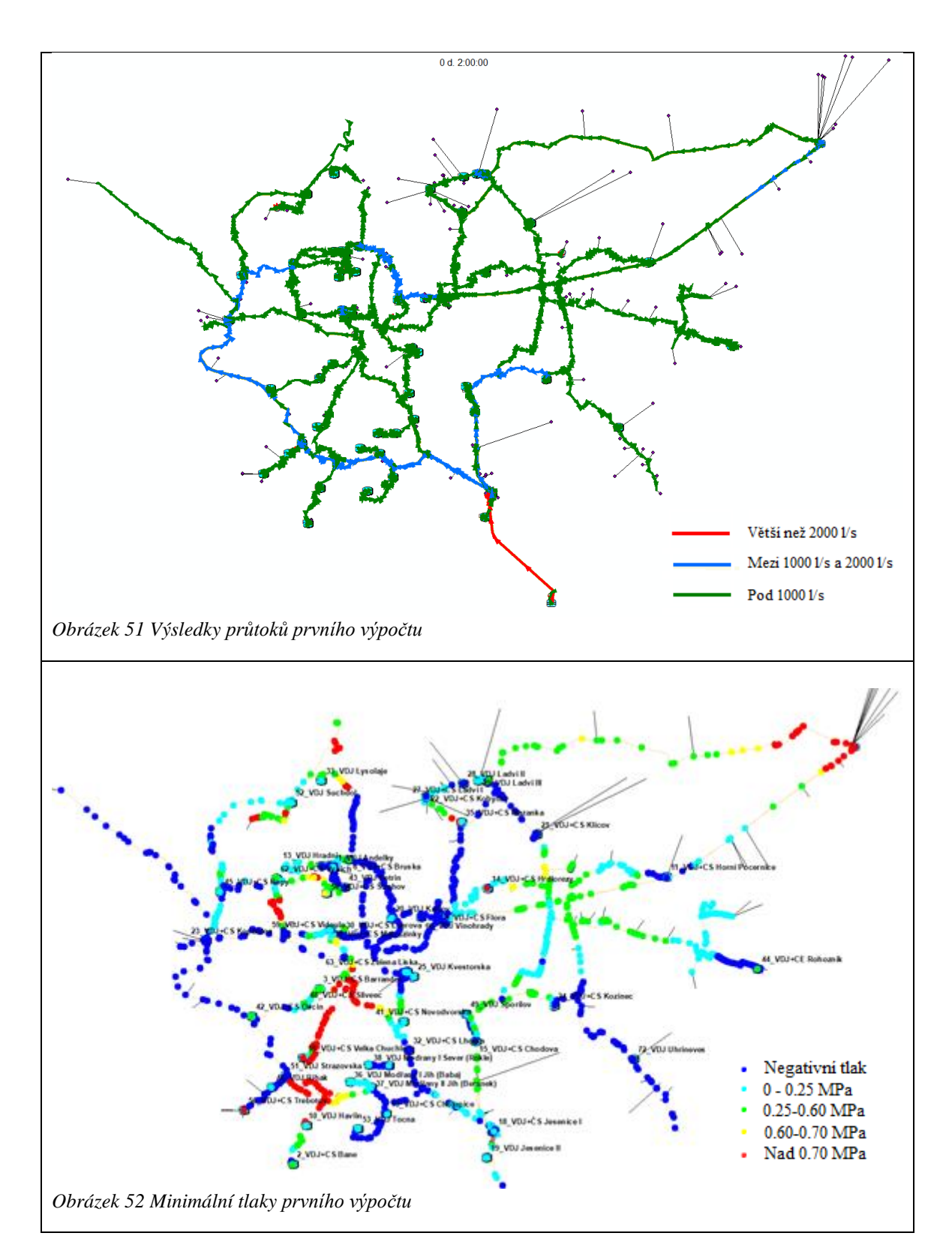

<span id="page-74-1"></span>Model při prvním výpočtu vykazoval známky nedostatku vody, viz Obrázek 53 Graf výsledků hladin ve VDJ Flora, Bylo tedy jasné, že jsou buď špatně nastavené odběry, nebo špatně nastavené reservoáry.

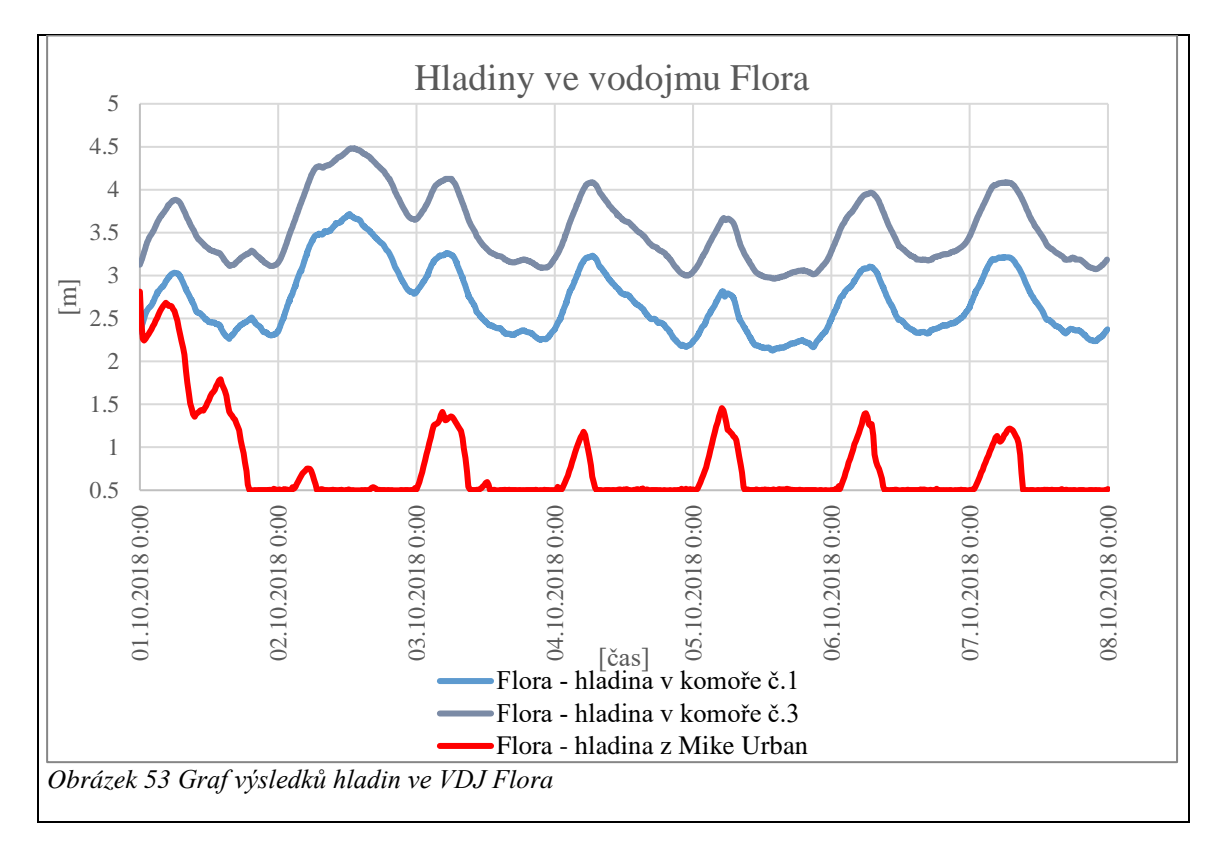

<span id="page-75-0"></span>Nejprve jsem přezkoumal odběry.

Ze všech dostupných dat pro odběry jsem si vytvořil průměrné hodnoty, které jsem následně porovnával s průměrem vody realizované.

Dále jsem zjistil, že voda předaná má jiné chování a nelze na ni uplatnit vždy časové řady koeficientů denní nerovnoměrnosti. Některé vody předané nefungují tak, že se voda předává přímo do pásma, ale nejprve se čerpá do vodojemů.

Další zjištění bylo špatné přiřazení křivek nerovnoměrnosti odběru na základě satelitních snímků, proto došlo k této úpravě.

| Číslo odběrného pásma | Původní přiřazená křivka | Nová křivka    |
|-----------------------|--------------------------|----------------|
| 108                   | $\overline{4}$           |                |
| 121                   | 5                        |                |
| 136                   | 3                        | 8              |
| 145                   | 8                        | 9              |
| 150                   | $\overline{2}$           | 9              |
| 153                   | $\overline{2}$           | 4              |
| 161                   | $\overline{4}$           | $\overline{2}$ |
| 213                   | 5                        | 7              |
| 222                   | 3                        | $\overline{2}$ |
| 307                   | 3                        | $\overline{4}$ |
| 310                   | 5                        | $\overline{4}$ |
| 311                   | 3                        | 6              |
| 315                   | 1                        | 6              |
| 338                   | 1                        | $\overline{2}$ |
| 401                   | $\overline{2}$           | 9              |
| 428                   | 3                        | 9              |

<span id="page-75-1"></span>*Tabulka 11 Opravy křivek odběrů*

Dále jsem zvedl dimenzi nátoku na vodojem Jesenice I z 3000 na 4000, neboť pro nátok a výtok z vodojemu Jesenice I jsem neměl k dispozici úplná data pro dané období.

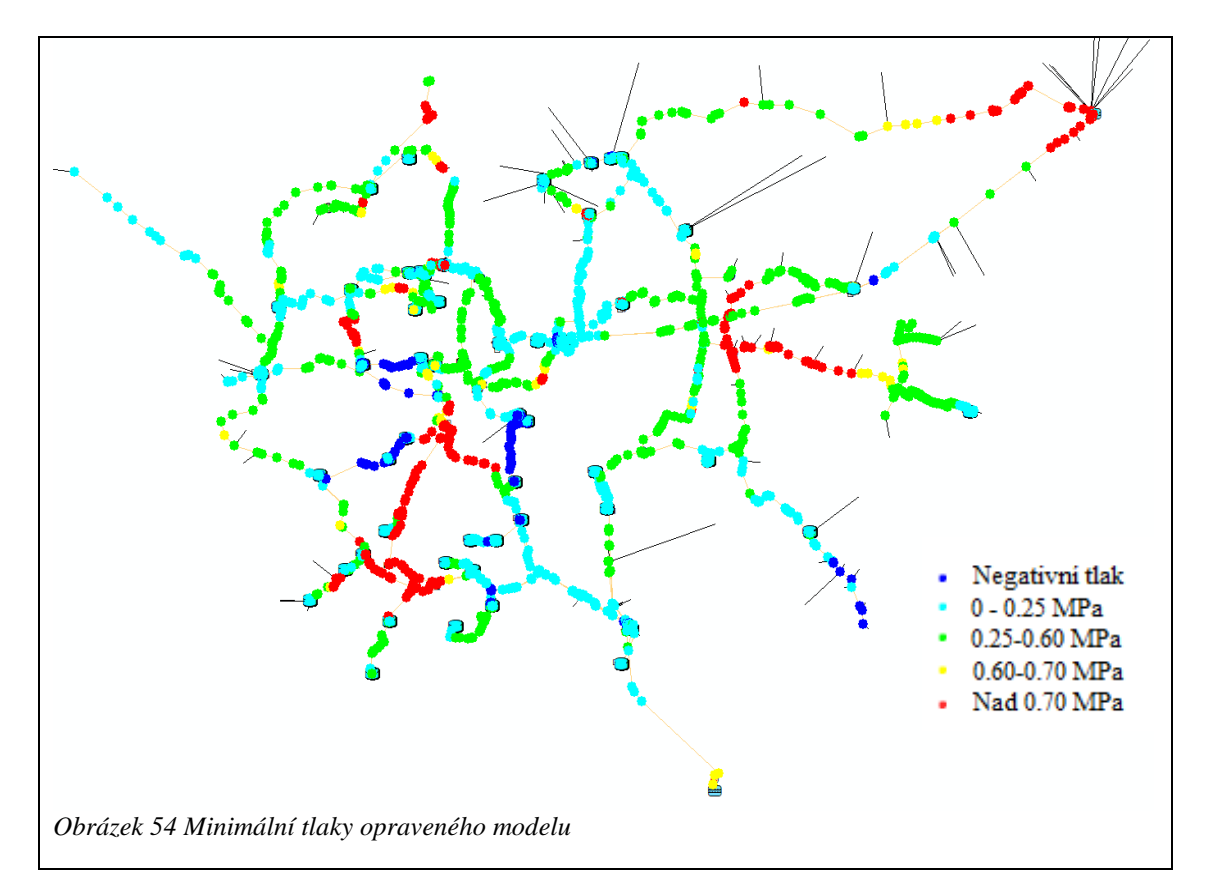

<span id="page-76-0"></span>I přes tyto změny model nefungoval, jak jsem očekával. Model jsem prohlásil za vytvořený, avšak nikoli za zkalibrovány pro dané období.

Pro výsledný model i s detaily jsem vytvořil výkres modelu: 5. Sestavený model.

#### **5.3.2 Základ kalibrace**

Rozhodl jsem se pokusit nakalibrovat model a provést diskuzi k tomu, jakým směrem by měla dále kalibrace směřovat.

Na základě tlaků v potrubí jsem zjistil, že čerpací stanice jsou sice nastaveny dle provozního řádu, avšak na vyšší tlak, než je potřeba, a tudíž jsem upravil snížením Q-H křivky čerpacích stanic.

Upravil jsem drsnosti a DN potrubí tak, aby docházelo k menším/větším ztrátám tření na modelu, abych nesnížil/snížil průtok nebo nesnížil/snížil tlak.

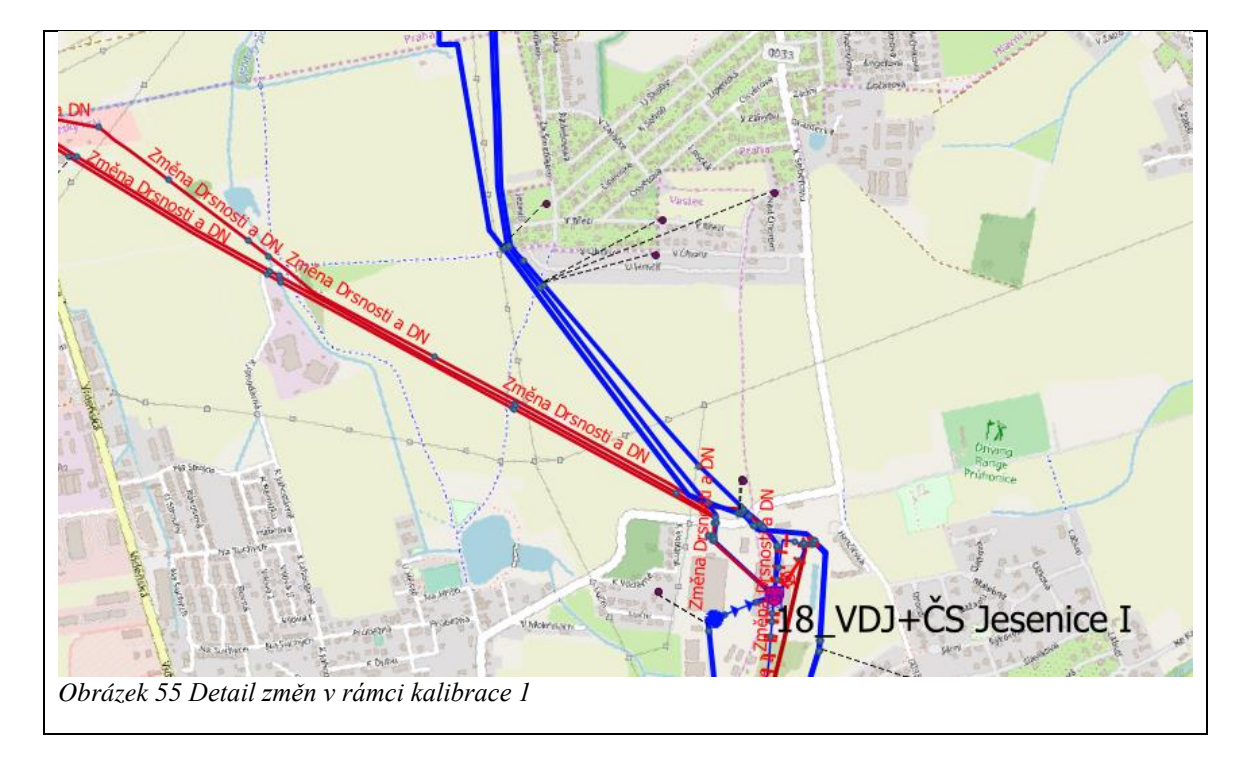

<span id="page-77-0"></span>Nastavil jsem nové uzávěry typu PRV či FCV abych omezil průtok. Mohl jsem omezit škrcením, avšak tato možnost se mi zdála jednoduší, rychlejší a přesnější.

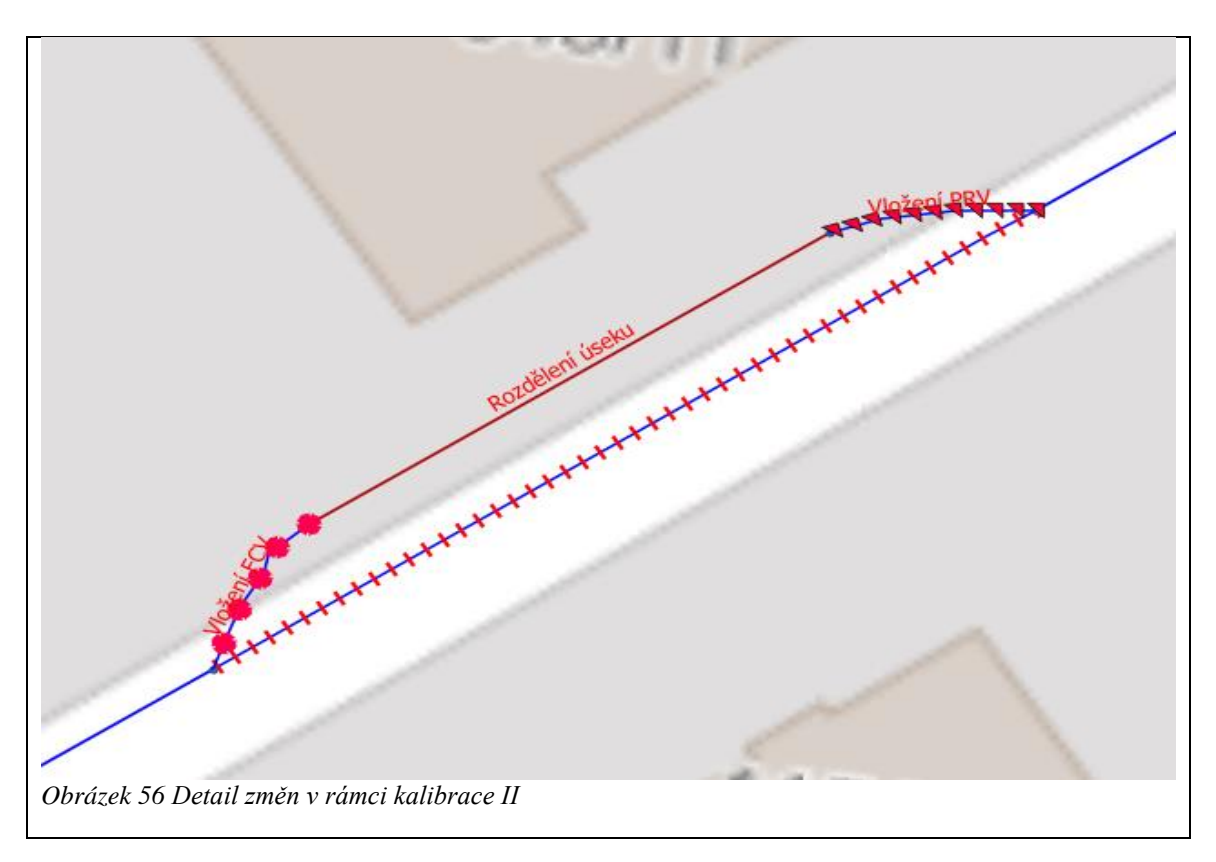

<span id="page-77-1"></span>Nastavil jsem nová pravidla pro řízení čerpacích stanic či uzávěrů na základě tlaků v uzlech či hladiny ve vodojemu.

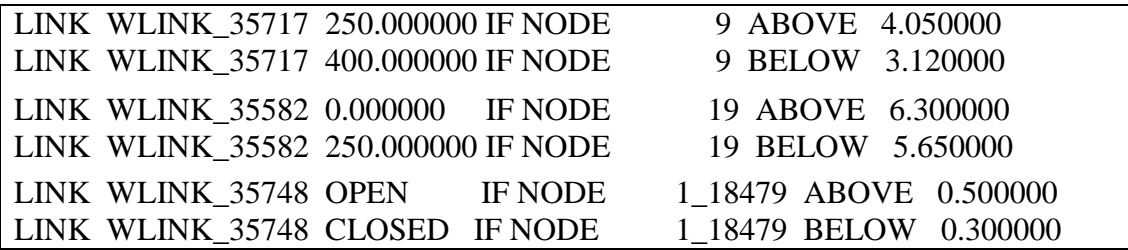

Díky těmto úpravám jsem se přiblížil k nakalibrování modelu, jak je vidět na následující mapě a grafech plnění a prázdnění vodojemů.

<span id="page-78-1"></span><span id="page-78-0"></span>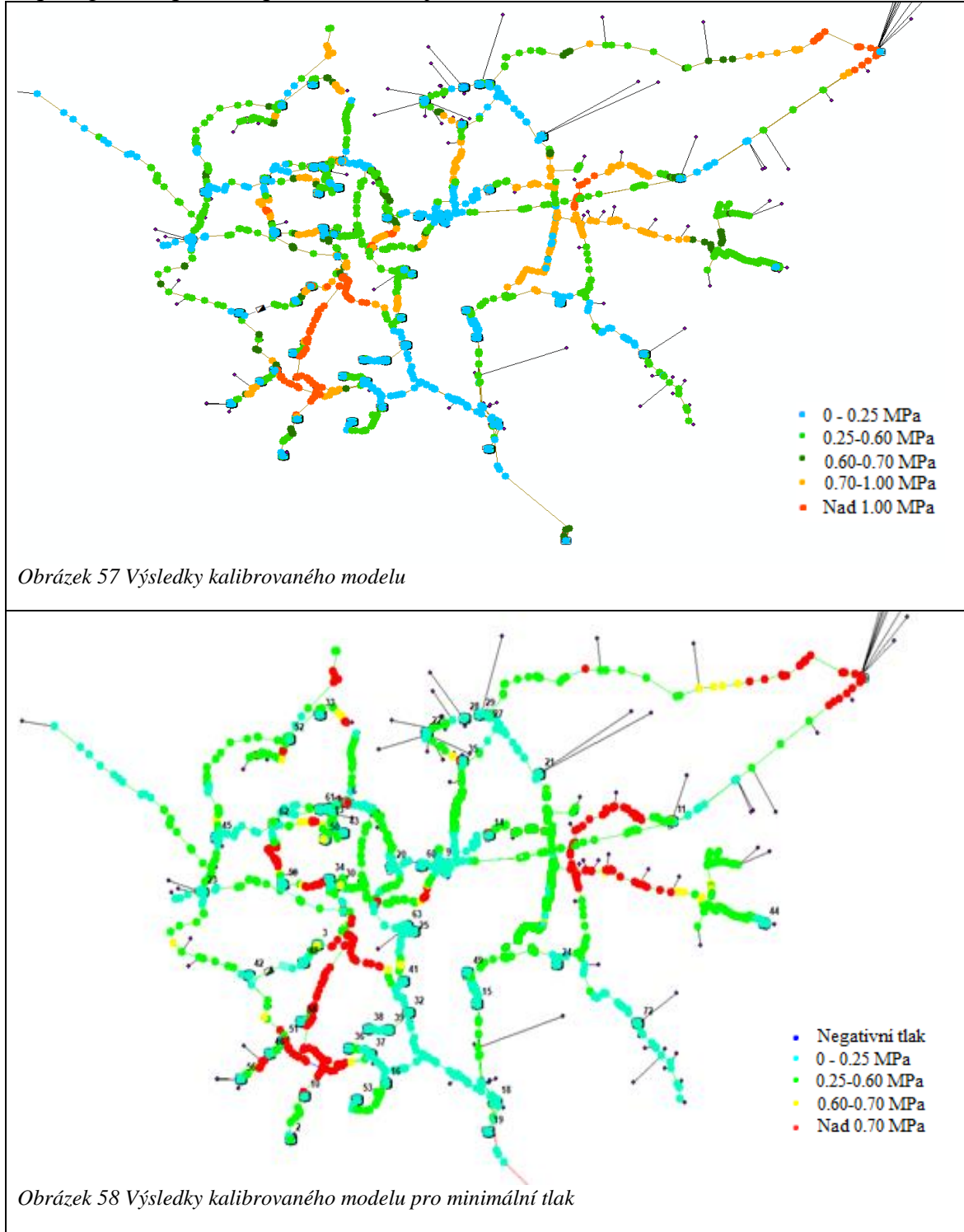

<span id="page-79-1"></span><span id="page-79-0"></span>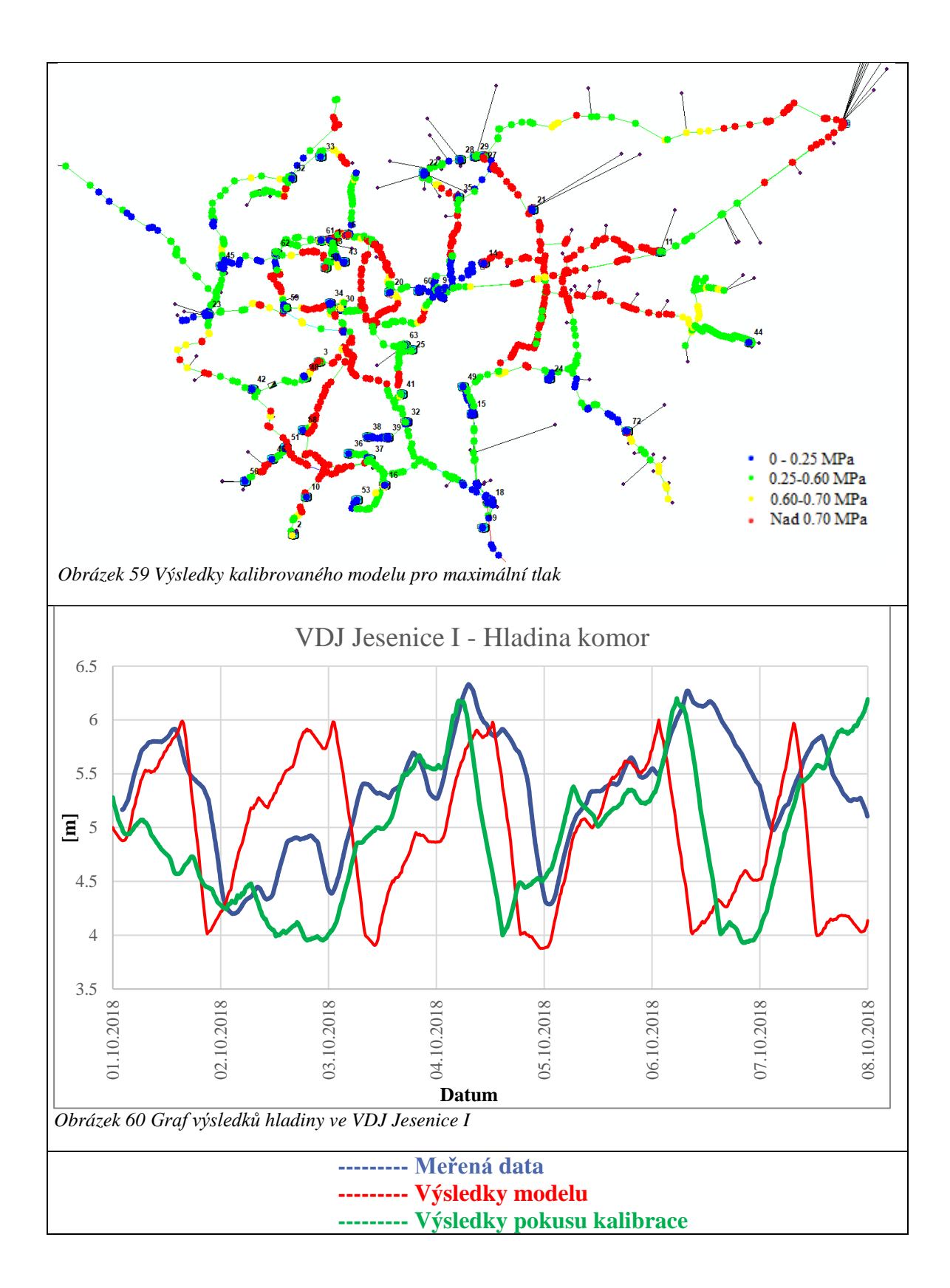

<span id="page-80-1"></span><span id="page-80-0"></span>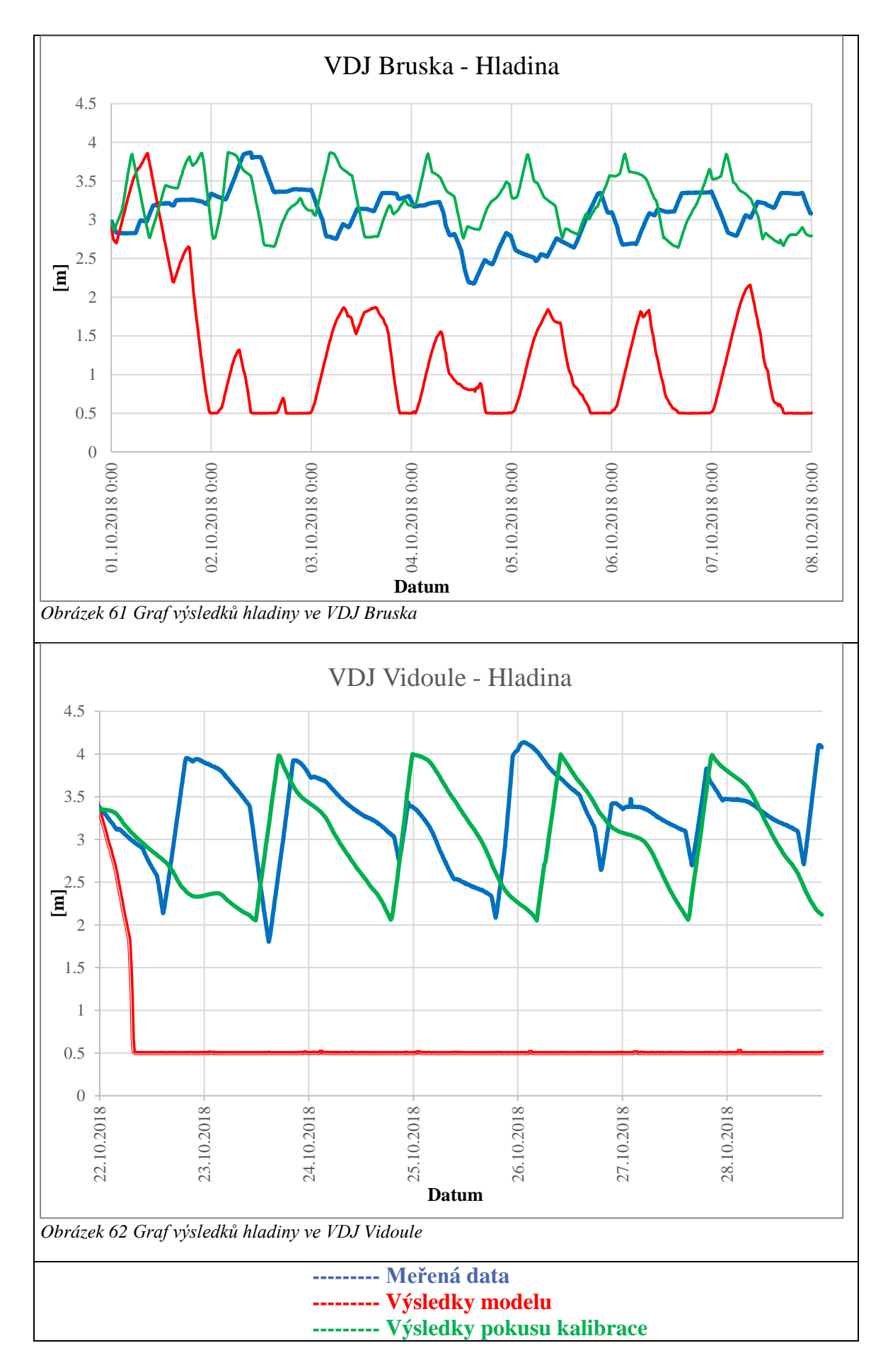

<span id="page-81-1"></span><span id="page-81-0"></span>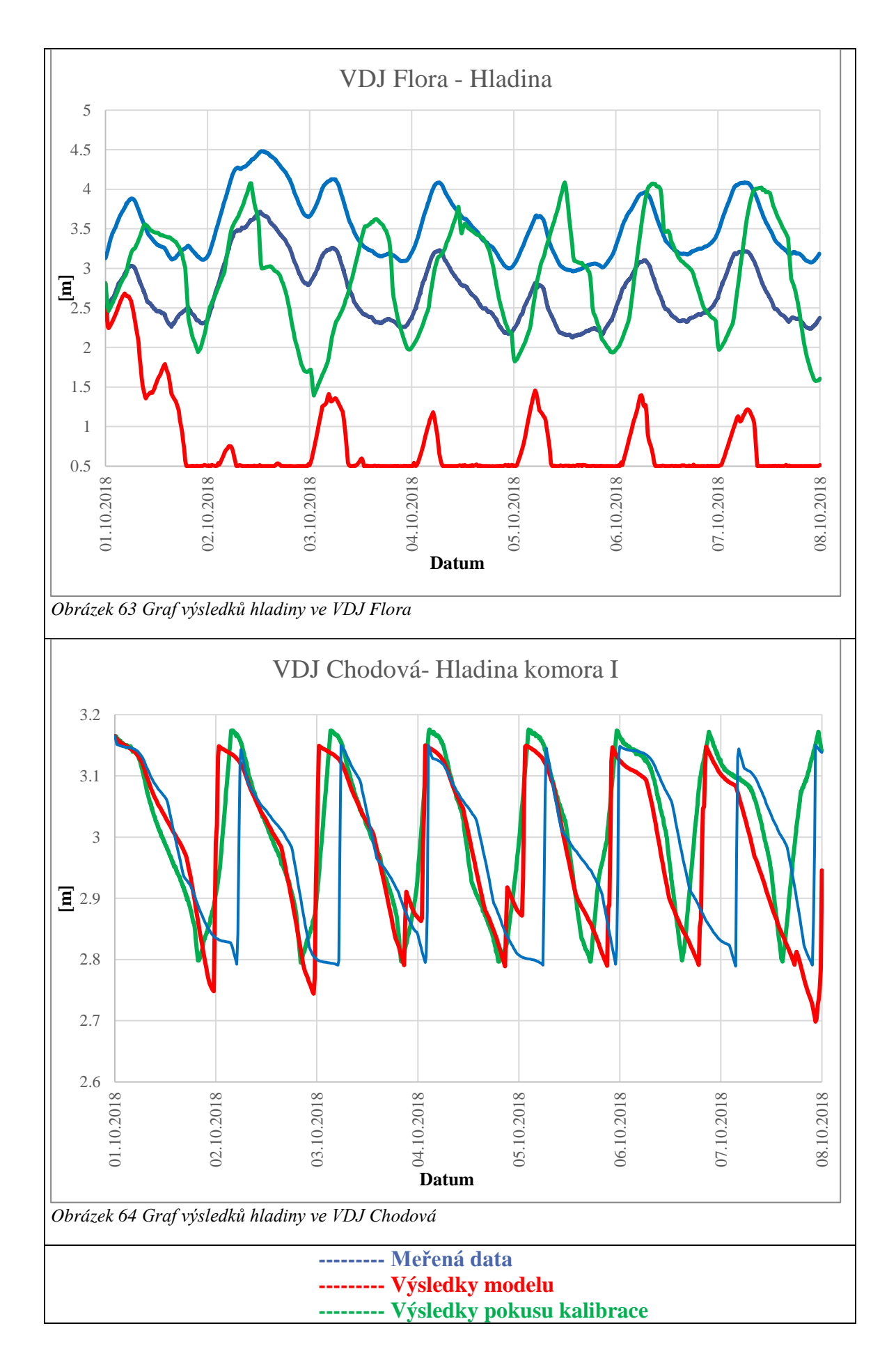

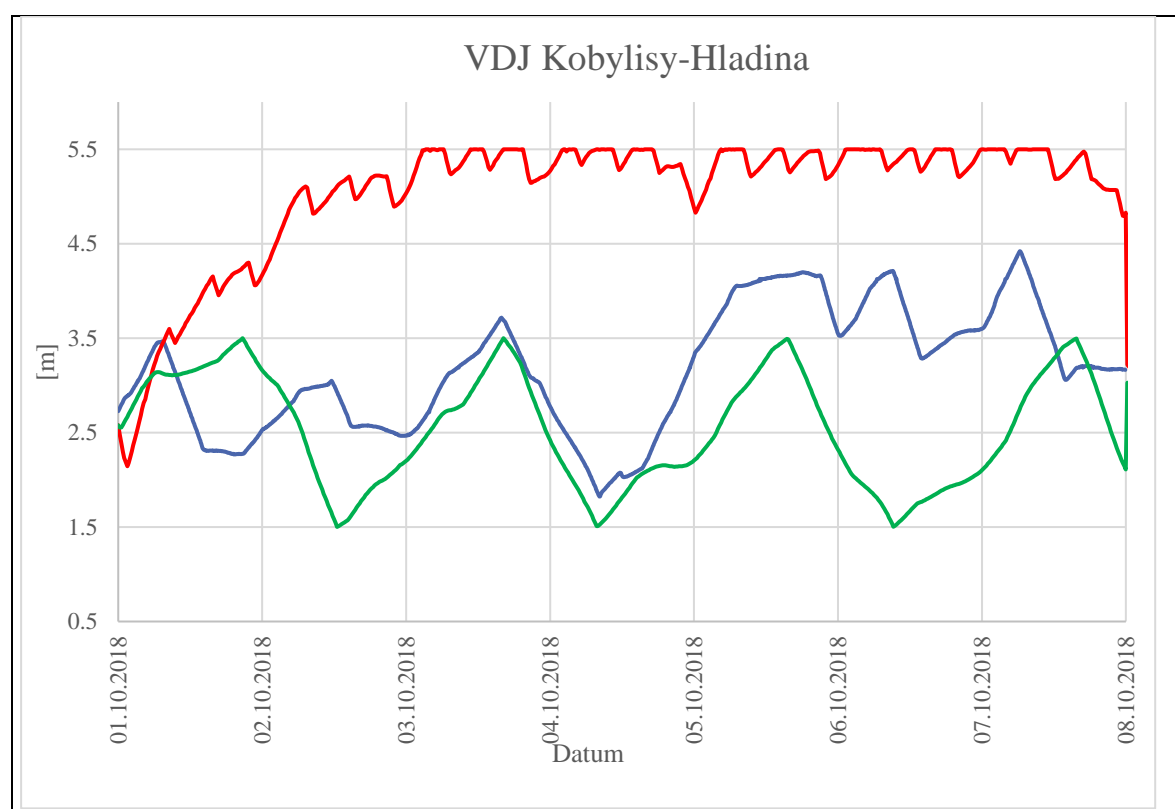

<span id="page-82-0"></span>*Obrázek 65 Graf výsledků hladiny ve VDJ Kobylisy*

<span id="page-82-1"></span>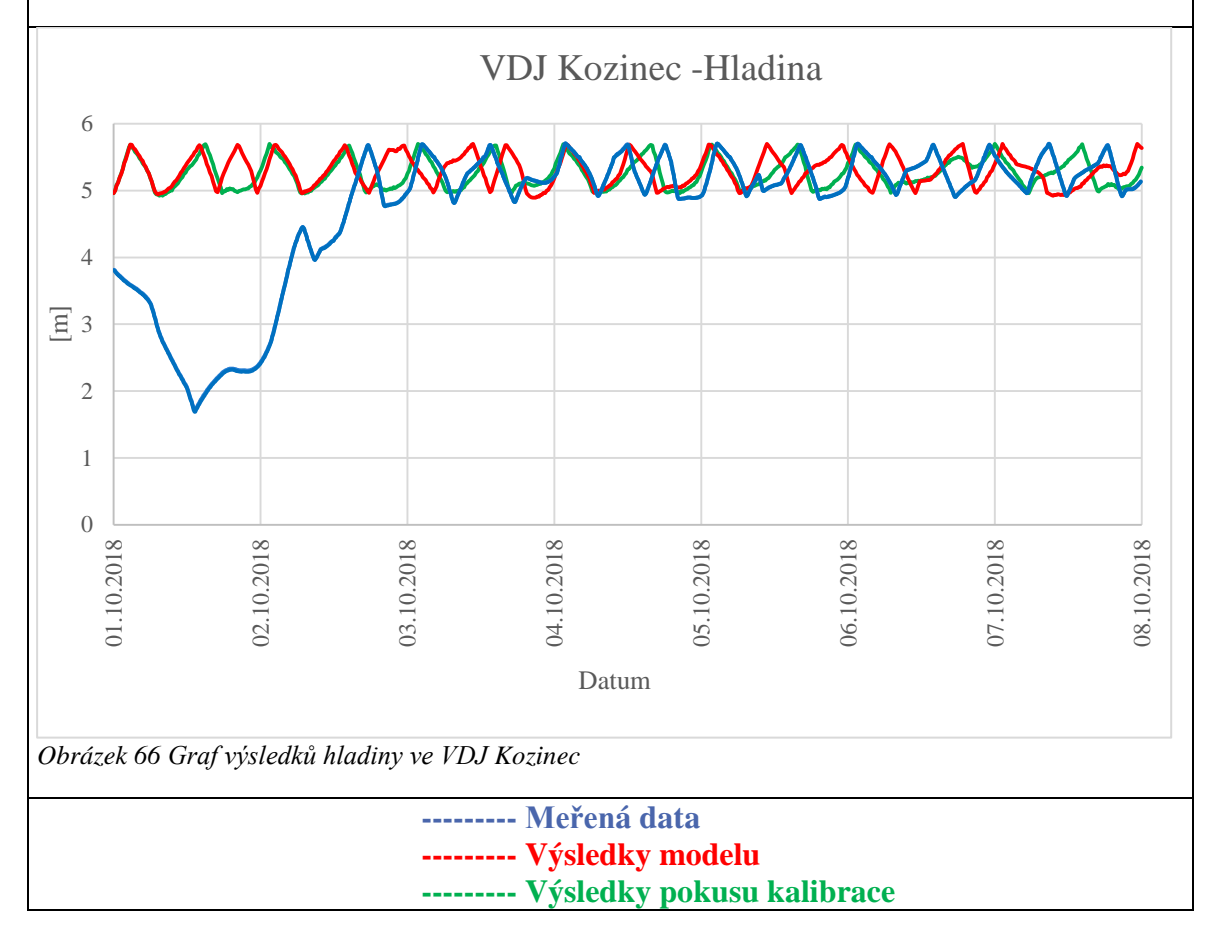

<span id="page-83-1"></span><span id="page-83-0"></span>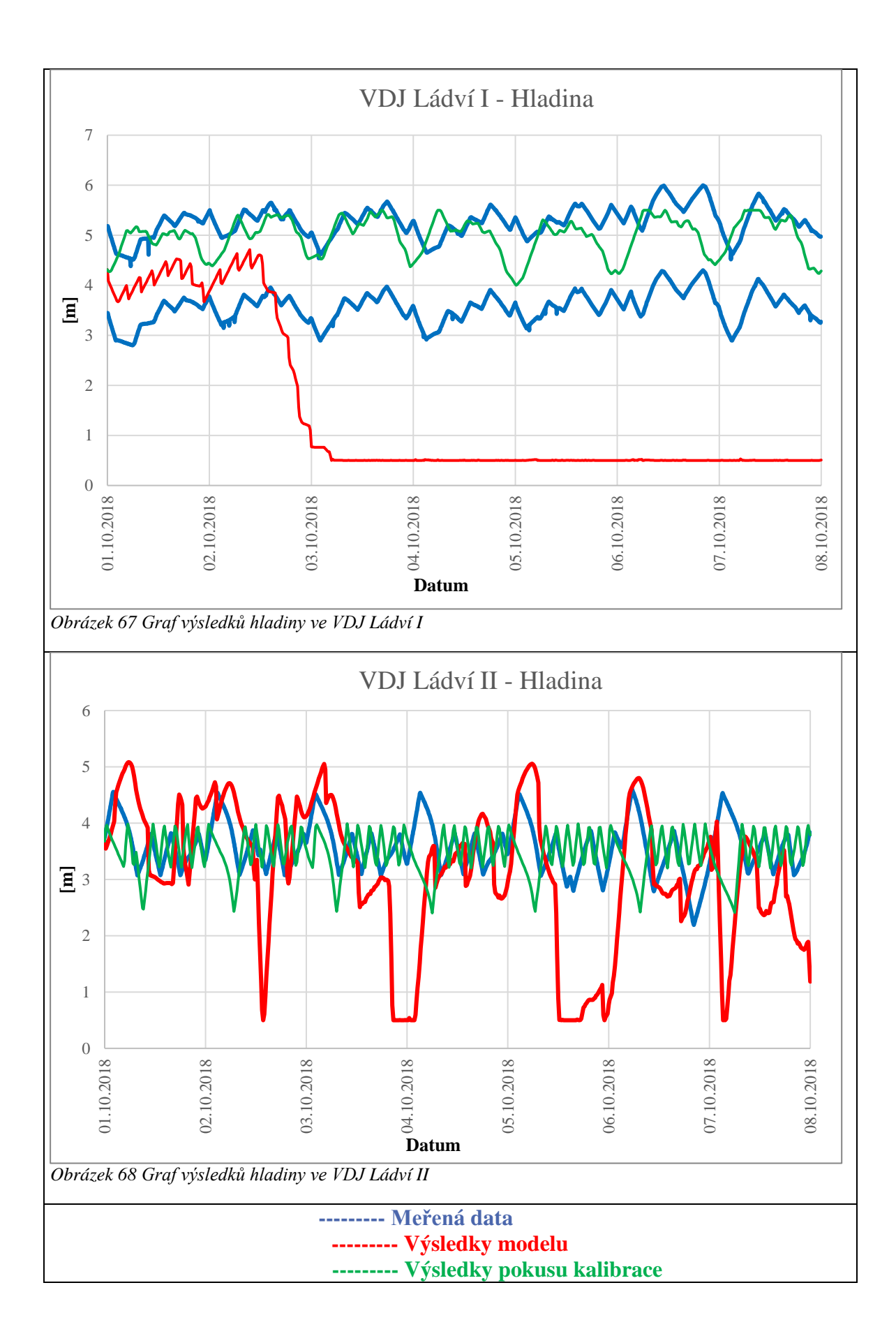

<span id="page-84-1"></span><span id="page-84-0"></span>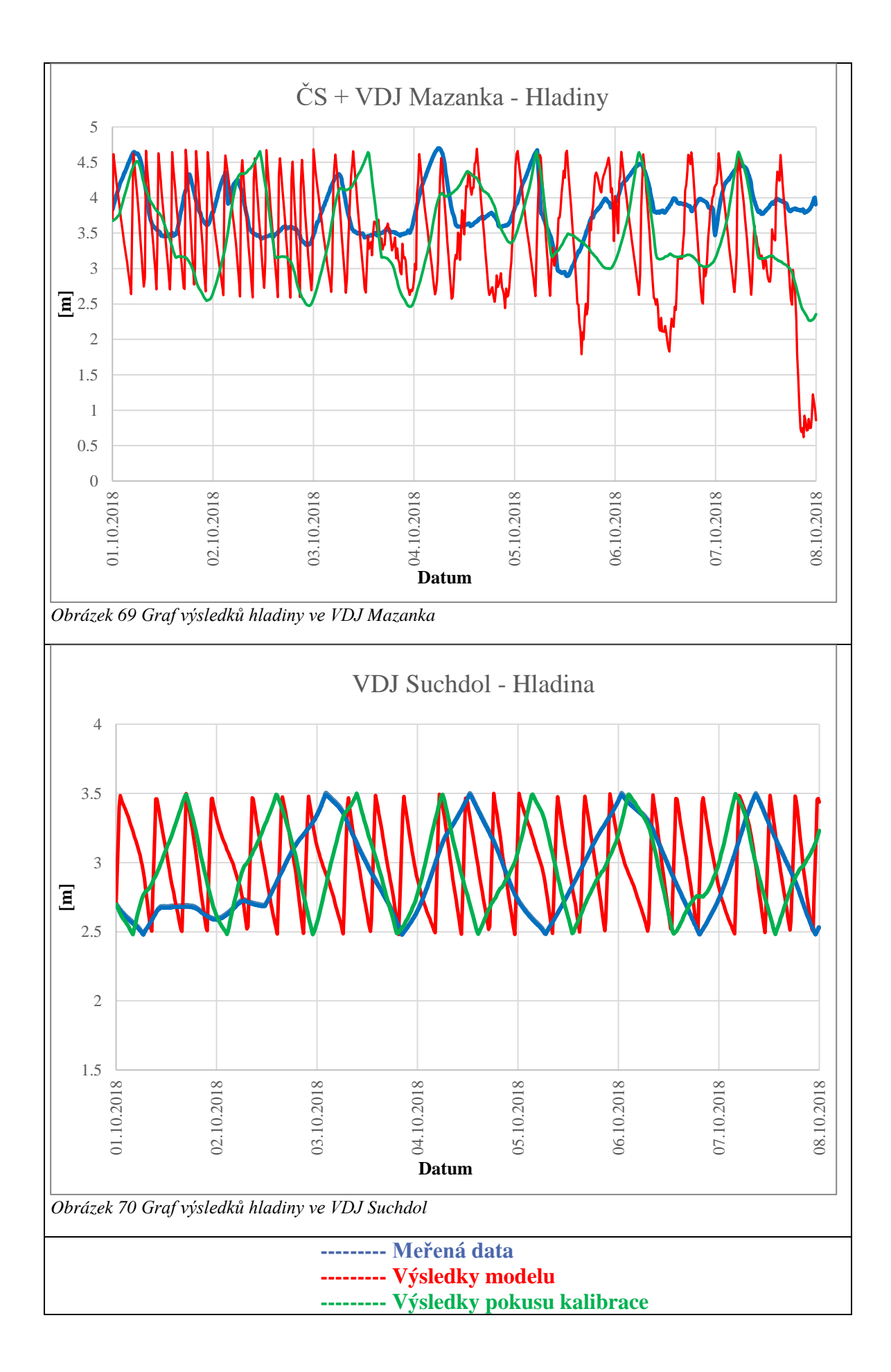

Pro všechny vodojemy jsem nakonec spočítal průměrnou absolutní odchylku a směrodatnou odchylku hladiny získané v dodaných datech, spočítané v modelu a v částečně nakalibrovaném modelu.

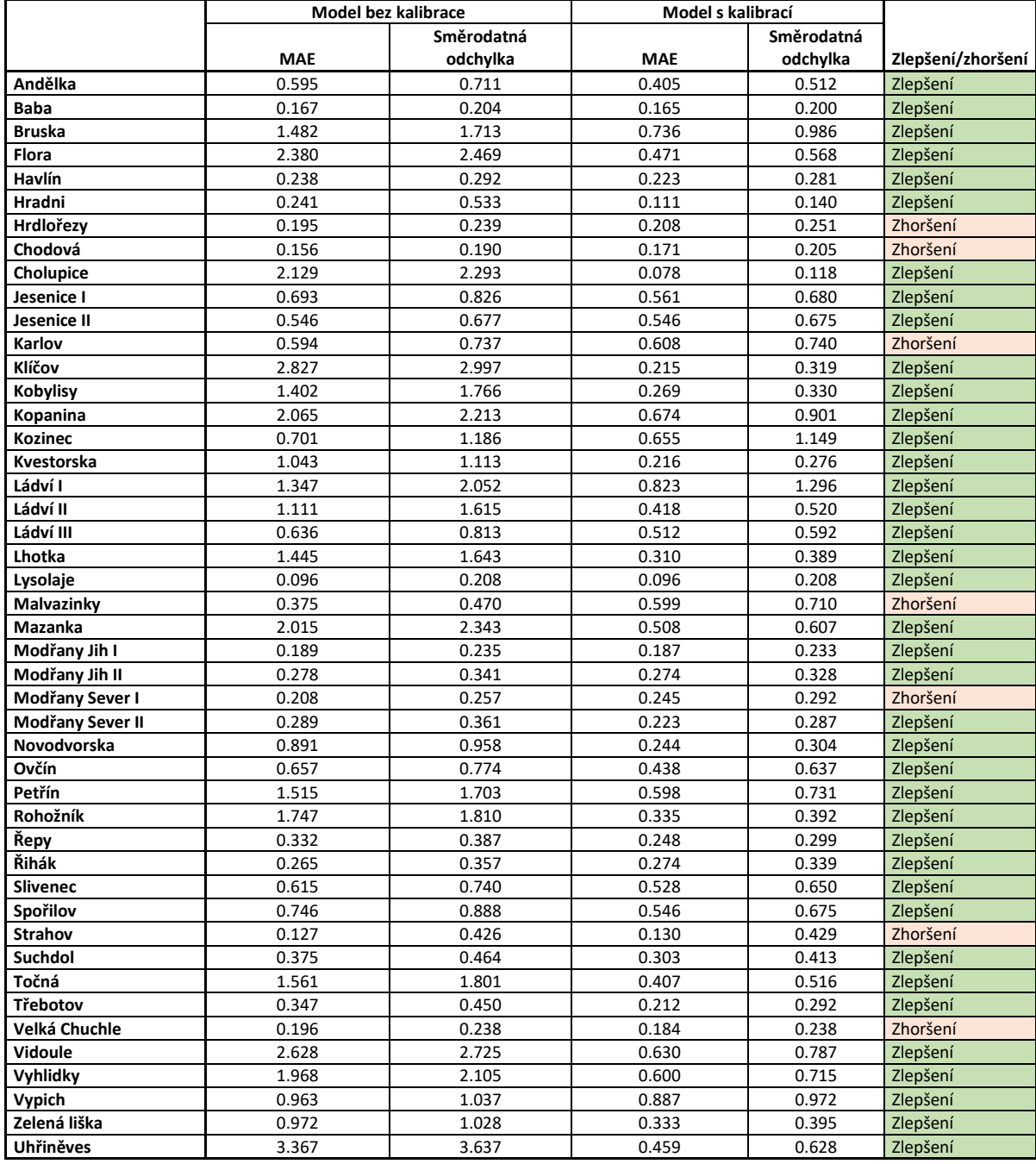

#### <span id="page-85-0"></span>*Tabulka 12 Srovnání odchylek modelu bez a s kalibrací*

Z výsledků je patrné, že kalibrace pomohla přiblížit se k správnému chování modelu. Tlaky v potrubí již nevykazují negativní tlak a nevykazují ani příliš vysoké tlaky. Dále je patrné z grafů plnění a prázdnění vodojemů, že jsem se přiblížil k správnému chování modelu.

Další kalibrace by mohla být například v podobě úpravy řízení nátoku a výtoku z Flory na základě řízení.

#### **5.4 Diskuze k výsledkům**

V teoretické části jsem popsal tvorbu matematického modelu a programy využitelné pro matematické modelování. Na základě poznatků jsem vytvořil jednoduchou tabulku, aby bylo zřejmé porovnání jednotlivých programů.

Výsledkem této části je tato tabulka porovnávající programy na základě základních parametrů, jako je typ upřednostňovaného výpočetního algoritmu, jestli program může model tvořit, či jen zobrazit model, zda dokáže pracovat s dalšími typy souborů či co umí vypočítat.

| Společnost                                                                 | <b>EPA</b>                              | <b>KYPipe</b>                         | <b>Bentley</b>                 |                                | Innovyze                       |                                  |                                        |                              | DHI                             |
|----------------------------------------------------------------------------|-----------------------------------------|---------------------------------------|--------------------------------|--------------------------------|--------------------------------|----------------------------------|----------------------------------------|------------------------------|---------------------------------|
| Program                                                                    | Epanet                                  | <b>Pipe2020</b>                       | WaterCAD                       | WaterGEMS                      | <b>InfoWater</b>               | <b>InfoWaterPro</b>              | InfoWorkWSpro                          | Iwlivepro                    | MikeUrb<br>$an+$                |
| Technická podpora                                                          | Χ                                       | Ano                                   | Ano                            | Ano                            | Ano                            | Ano                              | ano                                    | ano                          | Ano                             |
| Hlavní výpočetní algoritmus                                                | Simultánní<br>uzlová<br>metoda          | Hybridní<br>okruhová/uzlová<br>metoda | Simultánní<br>uzlová<br>metoda | Simultánní<br>uzlová<br>metoda | Simultánní<br>uzlová<br>metoda | Simultánní<br>uzlová metoda      | Hybridní<br>uzlová/okruhová<br>metoda  | x                            | Simultán<br>ní uzlová<br>metoda |
| Vytvoření modelu                                                           | Ano                                     | Ano                                   | Ano                            | Ano                            | Ano                            | Ano                              | Ano                                    | Omezené                      | Ano                             |
| Hydraulický výpočet                                                        | Ano                                     | Ano                                   | Ano                            | Ano                            | Ano                            | Ano                              | Ano                                    | X                            | Ano                             |
| Analýza kvality                                                            | Ano                                     | Ano                                   | Ano                            | Ano                            | Ano                            | Ano                              | Χ                                      | Χ                            | Ano                             |
| Grafické zobrazení dat                                                     | Ano                                     | Ano                                   | Ano                            | Ano                            | Ano                            | Ano                              | Ano                                    | Ano                          | Ano                             |
| Hydrantová analýza                                                         | X                                       | Ano                                   | Ano                            | Ano                            | Ano                            | Ano                              | X                                      | X                            | Ano                             |
| Analýza 3D dat                                                             | $\pmb{\mathsf{X}}$                      | X                                     | Ano                            | Ano                            | Ano                            | Ano                              | Ano                                    | X                            | Ano                             |
| <b>Import/Export Excel</b>                                                 | Χ                                       | Ano                                   | Ano                            | Ano                            | Ano                            | Ano                              | Ano                                    | $\pmb{\mathsf{X}}$           | Ano                             |
| <b>Import/Export Epanet</b>                                                | X                                       | Ano                                   | Ano                            | Ano                            | Ano                            | Ano                              | Ano                                    | X                            | Ano                             |
| <b>Import/Export AutoCAD</b>                                               | $\mathsf{x}$                            | Ano                                   | Ano                            | Ano                            | X                              | $\mathsf{x}$                     | X                                      | $\pmb{\mathsf{X}}$           | X                               |
| <b>Import/Export GIS</b>                                                   | $\pmb{\mathsf{X}}$                      | Ano                                   | $\mathsf{x}$                   | $\mathsf{x}$                   | Ano                            | Ano                              | Ano                                    | $\pmb{\mathsf{X}}$           | Ano                             |
| Mobilní cloud přístup k modelu                                             | Χ                                       | Ano                                   | X                              | X                              | X                              | X                                | X                                      | Χ                            | х                               |
| Automatická/poloautomatická<br>kalibrace                                   | X                                       | Ano                                   | $\overline{?}$                 | Ano                            | Ano                            | Ano                              | X                                      | X                            | Ano                             |
| SCADA propojení                                                            | X                                       | Ano                                   | Ano                            | Ano                            | Ano                            | Ano                              | Ano                                    | Ano                          | X                               |
| Oficiální video tutoriál                                                   | $\pmb{\mathsf{x}}$                      | Ano                                   | ?                              | $\overline{?}$                 | Χ                              | X                                | X                                      | X                            | Ano                             |
|                                                                            |                                         |                                       | X                              |                                | x                              | x                                |                                        | X                            |                                 |
| Real-life řízení<br>Správa využití energie                                 | Χ<br>Ano                                | Ano<br>Ano                            | Ano                            | Ano<br>Ano                     | Ano                            | Ano                              | Ano<br>Ano                             | Ano                          | Ano<br>Ano                      |
|                                                                            | $\pmb{\mathsf{X}}$                      | $\mathsf{x}$                          | Ano                            | Ano                            | Ano                            | Ano                              | Ano                                    | Ano                          | $\times$                        |
| Výpočet proplachu                                                          |                                         |                                       |                                |                                |                                |                                  |                                        |                              |                                 |
| Detekce ztrát vody                                                         | X                                       | X                                     | Ano                            | Ano                            | Ano                            | Ano                              | Ano                                    | Ano                          | X                               |
| Stanovení výměny potrubí                                                   | X                                       | X                                     | X                              | Ano                            | X                              | X                                | Ano                                    | Ano                          | X                               |
|                                                                            |                                         |                                       |                                |                                |                                |                                  |                                        |                              |                                 |
| Riziková analýza                                                           | Χ                                       | X                                     | X                              | Ano                            | X                              | X                                | Ano                                    | ANo                          | Ano                             |
| Aktualizace modelu                                                         | $\mathsf{x}$                            | $\mathsf{x}$                          | $\mathsf{x}$                   | Ano                            | $\mathsf{x}$                   | $\mathsf{x}$                     | Ano                                    | Ano                          | X                               |
| Společnost                                                                 | DHI                                     |                                       |                                |                                | Schneider                      | <b>DNV GL</b>                    | <b>Aplied Flow</b>                     | Aquion                       |                                 |
| Program                                                                    | Gandalf                                 | <b>WaterNet Advisor</b>               | SYNGISMO                       | <b>Monitor</b><br>Úniků        | Electric<br><b>AQUIS</b>       | Synergi Water                    | <b>Technology</b><br><b>AFT Fathom</b> | <b>SiteFlow</b>              |                                 |
| Technická podpora                                                          | Ano                                     | Ano                                   | Ano                            | Ano                            |                                |                                  |                                        |                              |                                 |
| Hlavní výpočetní algotirmus                                                | X                                       | X                                     | Simultánní<br>uzlová           | X                              | Simultánní<br>uzlová           | Simultánní<br>uzlová metoda      | Newton Raphson<br>metoda               | Simultánní<br>uzlová         |                                 |
|                                                                            |                                         |                                       | metoda                         |                                | metoda                         |                                  |                                        | metoda                       |                                 |
| Vytvoření modelu                                                           | X                                       | X                                     | Χ                              | Ano                            | Ano                            | Ano                              | ano                                    | Ano                          |                                 |
| Hydraulický výpočet                                                        | $\overline{\mathbf{x}}$<br>$\mathsf{x}$ | ano<br>ano                            | ano<br>x                       | X<br>X                         | Ano<br>Ano                     | ano<br>Ano                       | ano<br>ano                             | Ano<br>Ano                   |                                 |
| Analýza kvality<br>Grafické zobrazení dat                                  | Ano                                     | Ano                                   | Ano                            | Ano                            | Ano                            | Ano                              | Ano                                    | Ano                          |                                 |
| Hydrantová analýza                                                         | X                                       | Ano                                   | X                              | X                              | X                              | Ano                              | X                                      | X                            |                                 |
| Analýza 3D dat                                                             | X                                       | X                                     | X                              | Ano                            | Χ                              | X                                | X                                      | X                            |                                 |
| <b>Import/Export Excel</b>                                                 | Ano                                     | Ano                                   | Ano                            | Ano                            | Ano                            | Ano                              | ano                                    | Χ                            |                                 |
| <b>Import/Export Epanet</b>                                                | Ano                                     | Ano                                   | Ano                            | Ano                            | Ano                            | Ano                              | ano                                    | Ano                          |                                 |
| Import/Export AutoCAD                                                      | X                                       | X                                     | X                              | Ano                            | X                              | X                                | ano                                    | Ano                          |                                 |
| <b>Import/Export GIS</b>                                                   | Ano                                     | Ano                                   | ano                            | Ano                            | Ano                            | Ano<br>$\boldsymbol{\mathsf{x}}$ | ano                                    | Ano                          |                                 |
| Mobilní cloud přístup k modelu<br>Automatická/poloautomatická<br>kalibrace | X<br>X                                  | Ano<br>Χ                              | Χ<br>Χ                         | X<br>Χ                         | X<br>Χ                         | $\overline{\mathbf{x}}$          | X<br>Χ                                 | Χ<br>$\overline{\mathbf{x}}$ |                                 |
| SCADA propojení                                                            | Ano                                     | X                                     | X                              | X                              | Ano                            | Ano                              | X                                      | X                            |                                 |
| Oficiální video tutoriál                                                   | Ano                                     | Ano                                   | Ano                            | Ano                            | X                              | $\boldsymbol{\mathsf{x}}$        | X                                      | X                            |                                 |
| Real-life řízení                                                           | X                                       | X                                     | ano                            | X                              | Ano                            | $\pmb{\mathsf{X}}$               | X                                      | X                            |                                 |
| Správa využití energie                                                     | ano                                     | ano                                   | ano                            | Ano                            | Ano                            | Ano                              | Ano                                    | Ano                          |                                 |
| Výpočet proplachu                                                          | X                                       | X                                     | X                              | Ano                            | X                              | Ano                              | X                                      | Χ                            |                                 |
| Detekce ztrát vody                                                         | X                                       | X                                     | X                              | Ano                            | Ano                            | X                                | Ano                                    | X                            |                                 |
| Stanovení výměny potrubí<br>Riziková analýza                               | X<br>$\mathsf{x}$                       | X<br>X                                | X<br>X                         | Ano<br>Ano                     | Ano<br>X                       | $\pmb{\mathsf{X}}$<br>X          | Ano<br>ano                             | X<br>X                       |                                 |

<span id="page-86-0"></span>*Tabulka 13 Srovnání programů*

Osobně jsem neměl možnost pracovat s jiným modelem, než s Mike Urbanem či Epanetem a tak nemohu více porovnávat programy. Mé porovnání vychází tedy pouze z daných možností a je více na teoretické bázi.

Druhý výsledek teoretické části je popsání tvorby matematického modelu a ukázání potřeby získání množství dat pro základní model výpočtu hydraulické analýzy.

Osobně mě překvapilo množství dat, které je potřebné k vytvoření kvaziustáleného modelu ve srovnání s množstvím dat potřebným v případě budování nové distribuční sítě.

Výsledkem praktické části je vytvoření modelu pro stávající stav a jeho částečné zkalibrování. Model schematizuje síť nadřazeného vodárenského systému Prahy.

Během tvorby modelu jsem vycházel z dodaného základu pro model čítající

- 3820 uzlů
- 64 vodojemů
- 3819 úseků

Dodaná data jsou patrná z přílohy č. 1 Dodaná data

V rámci diplomové práce jsem vytvořil model, jenž obsahuje:

- $\bullet$  4146 uzlů
- 2 reservoáry
- 51 vodojemů
- 4227 úseků
- 60 čerpacích stanic s 60 Q-H křivkami
- 115 uzávěrů
- 232 odběrů
- 9 časových řad čtvrthodinové nerovnoměrnosti odběrů
- 66 pravidel
- Samotné nastavení hydraulického výpočtu

Vytvořený model je patrný z přílohy č. 5 sestavený model

Vytvořený model popisuje nadřazený vodárenský distribuční systém Prahy. V této schematizaci odpovídá nastavení potrubí, trasování vodojemů, nastavení vodojemů atd. realitě, ale neodpovídá stavu v daném období, jako je například zanesení, zkorodování a nastavení řízení distribučního systému. Dalším faktem je, že takto vytvořený model nepopisuje zcela přesně systém, ale zjednodušuje ho. Místo vodojemů s více komorami jsou jednokomorové vodojemy, armatury nejsou plně vneseny do modelu a řízení čerpací stanice je zjednodušeno.

Pokusil jsem se proto nakalibrovat zjednodušený model a popsat jej v poslední kapitole tak, aby hydraulika odpovídala co nejvíce realitě.

Z vytvořených grafů je zřejmé, že na modelu je nutné dále pokračovat v kalibraci. Například vodojem Flora se plní a prázdní rychleji, než jak naznačují data naměřená na vodojemu.

U tohoto vodojemu by bylo nutné řešit jeho nastavení tak, aby nátok na vodojem byl více škrcen v době plnění a povolen v době prázdnění například.

Pro zpřesnění modelu je nutné zkontrolovat rychlosti a nahradit FCV uzávěry. Pomocí FCV uzávěrů a úpravy řízení jsou v modelu problematická místa, která je nutné dále zkalibrovat. Díky kalibračním úpravám jsem docílil varovných hlášek, jako jsou například:

 *WARNING: FCV WLINK\_35577 open but cannot deliver flow at 2:00:00 hrs* Abych se zbavil této hlášky, musel bych místo FCV uzávěrů lépe nakalibrovat potrubí tak, aby úpravy hlídaly průtok a nemusel jsem do místa osazovat fiktivní FCV uzávěr, který při nižších průtocích, než jaké jsou nastaveny, hlásí chybu.

*WARNING: System disconnected because of Link WLINK\_35049*

Tuto hlášku jsem vytvořil špatnou úpravou jednoduchých ovládacích příkazů, kdy jsem jeden uzel uzavřel mezi uzavřený nátok do vodojemu a zpětnou klapku. Toto řízení by nevadilo, kdyby k tomuto uzlu nebyl přiřazen únik pomocí redukované délky. Mohl bych tento problém vyřešit jiným ovládáním nebo tím, že bych únik z tohoto uzlu přemístil na uzel, jenž není uzavřen během ovládání vodojemu.

 *WARNING: Pump WLINK\_35709 open but exceeds maximum flow at 2:29:15* Tato hláška je daná tím, že jsem při kalibraci špatně upravil křivku čerpadla. Chybu v nastavení čerpadla, bych mohl vyřešit úpravou křivky či zjištění důvodu, proč je tak velká potřeba vody.

Osobně si myslím, že hlášky tohoto typu by správně nakalibrovaný model již neměl vykazovat. Avšak díky těmto úpravám model vykazuje mnohem lepší výsledky, viz předchozí kapitola.

Pro další kalibraci by bylo nutné celý model přezkoumat, zjistit které prvky nebo veličiny zapříčiňují chybové hlášky a proč, čím je případně nahradit tak, aby průtok nebyl ovlivněn a fungoval stále tak, jak by správně měl.

Z časových důvodů nebylo možné tak rozsáhlý model vytvořit, zkalibrovat a optimalizovat. Přesto jsem částečnou kalibraci provedl v rámci lepšího pochopení vytvořeného modelu.

### **6 Závěr**

Cílem práce bylo popsání matematického modelování, porovnání modelů a tvorba modelu nadřazeného vodárenského distribučního systému Prahy.

Během své diplomové práce jsem rozebral v teoretické části zásady a principy matematického modelování, programy užitečné k tvorbě matematických modelů a v praktické části jsem se zabýval vlastní tvorbou modelu.

Při porovnávání programů sloužících k matematickému modelování jsem došel k závěru, že ne každý program je vhodný pro řešenou situaci. Pokud chceme mít dobré jednoduché rozhrání, je nutné zainvestovat do komerčního programu, který poskytuje přesnější a garantované výsledky. Také jsem došel k závěru, že program Epanet 2.0 může být dostatečný na jakékoli řešené situace, neb na většinu zadání existuje potřebné uživatelské rozšíření. Nevýhodou využívání těchto rozšíření ale je, že za ně musí uživatel brát vlastní zodpovědnost a na rozdíl od komerčních programů tu neexistuje garance kvality výsledku.

Porovnání modelů je patrné v tabulce "Tabulka 13 Srovnání programů", kde jsem modely srovnal dle typu výpočetního algoritmu, možností práce s modelem, možností importu a exportu dat, zda program umožňuje dálkový přístup k modelu, podle technické podpory či možností analýz.

V praktické části jsem vytvořil funkční matematický model nadřazeného distribučního systému vodovodní sítě a popsal jsem jeho tvorbu krok za krokem.

Během tvorby jsem vytvořil porovnání materiálu, stáří a zastoupení DN. Dále jsem nastavil vodojemy a čerpací stanice na základě dodaných dat. Nakonec jsem popsal drsnost potrubí.

Některé kroky v rámci tvorby modelu jsem poskytl firmě D-plus a jsou použity pro projekt Zásobování metropolitní oblasti Praha pitnou vodou – propojení vodárenských distribučních systémů Prahy a Středočeského kraje.

Měl jsem díky tomu možnost porovnat vhodnost a výhody dvou výpočtových programů, a to Mike Urban s Epanet 2.0.

Epanet 2.0 je jednoduchý program, který nic neulehčuje. Mike Urban je složitější program, který však mnohem více pomáhá s nastavením a je rychlejší ve fázi výpočtu.

Výsledkem mé diplomové práce je tak matematický model distribuční sítě nadřazeného vodárenského systému Prahy obsahující 4146 uzlů, 51 vodojemů, 4227 úseků, 60 čerpacích stanic s 60 Q-H křivkami, 115 uzávěrů, 9 časových řad čtvrthodinového koeficientu odběrů, 66 pravidel 2 reservoáry a 232 odběrů. V modelu je nastavený hydraulický výpočet pro 168 hodin.

Model po částečné kalibraci vykazuje výsledky, které se přibližují reálnému provozu a je možno jej považovat za základ pro dokončení kalibrování a verifikaci a následné modelování nových požadovaných výhledových stavů nebo rozšíření sítě. Z mého pohledu by bylo vhodné takovýto model více využívat při správě systému a při návrzích dalšího rozšiřování distribuční sítě spojené s požadavky územního plánování či navrhovaných přestaveb daných území.

Aby se model ještě více přibližoval realitě, bylo by vhodné jej dále rozvíjet. Dokončit kalibraci, zpřesňovat data, zpřesňovat výpočty na základě zjištěných a naměřených hodnot a tím získávat stále přesnější výsledný modelovaný stav.

Závěrem bych chtěl napsat, že tvorba samotného modelu je složitá věc, pro kterou člověk potřebuje ohromné množství dat. A že jedna malá chyba může ovlivnit celý výpočet, i když může jít pouze o syntaktickou chybu.

Matematické modelování však i přesto považuji za nezbytný krok moderního navrhování, řízení, vyhodnocování a správy řešené problematiky, v tomto případě vodárenského systému hl. města Prahy.

## **7 Citovaná literatura**

- [1] PVS, a.s. *Historie vodárenství.* [Online] Pražská vodohospodářská společnost a.s., 2019. [Citace: 29. 12 2019.] http://www.pvs.cz/historie/historie-vodarenstvi/.
- [2] HŘEBÍČK, Jiří a ŠKRDLA, Michal. *Úvod do matematického modelování.* Brno : autor neznámý, 2006.
- [3] ŘÍHA, Jaromír a kolektiv. *Matenatické modelování hydrodynamických a disperzních jevů.* Brno : Vysoké učení technické v Brně, 1997 (první vydání).
- [4] FOŠUMPAUER, Pavel. *Komplexní vodohospodářské řešení nových akumulačních nádrží v povodí Rakovnického potoka a Blšanky a dalších opatření na zmírnění vodního deficitu v oblasti.* Praha : Katedra Hydrotechniky,Fakulta svební,ČVUT v Praze, 2018.
- [5] KOZICKÁ Martina. D-plus projektová a inženýrska, a.s. *Studie proveditensotli rekonstrukce okružního a zásobního řadu vodovodu Hradec Králové.* Praha : VIS Vodohospodářské-inženýrské služby spol. s.r.o., 2019.
- [6] United States Agency Environmental Protection. epa.gov. [Online] United States Environmental Protection Agency, 29. 4 2019. [Citace: 9. 10 2019.] https://www.epa.gov/water-research/epanet.
- [7] ROSSMAN, Lewis A. *EPANET 2 USERS MANUAL.* CINCINNATI : United States Environmental Protection Agency, 2000.
- [8] Water Simulation. water-simulation,excel-add-in. [Online] Water Simulation, 2019. [Citace: 09. 10 2019.] http://www.water-simulation.com/wsp/2014/04/11/epanetexcel-add-in/.
- [9] Water Simulation. Water Simulation,EpaCAD. [Online] 2019. [Citace: 9. 10 2019.] http://www.water-simulation.com/wsp/2010/08/25/epacad/.
- [10] Water Simulation. Water Simulation,Epanet plus. [Online] 2019. [Citace: 9. 10 2019.] http://www.water-simulation.com/wsp/2011/04/21/epanet-plus-improved-map-exportto-dxf/.
- [11] Water Simulation. *WaterNetGen - an EPANET extension for automatic water distribution networks models generation and pipe sizing.* Muranho, J., Ferreira, A., Sousa, J, Gomes, A., & Sá Marques, A. Water Science and Technology: Water Supply, 2012, Water Science and Technology: Water Supply, Sv. 1, stránky 117-123.
- [12] KYPipe. *Pipe2020 Help Manual.* KYPipe LLC, 2019.
- [13] SYSTEMS, BENTLEY. WaterCAD. [Online] COPYRIGHT BENTLEY SYSTEMS, INCORPORATED, 2019. [Citace: 13. 10 2019.] https://www.bentley.com/cs/products/product-line/hydraulics-and-hydrologysoftware/watercad.
- [14] Innovyze. Innovyze/Infowater. [Online] Innovyze, 2019. [Citace: 13. 10 2019.] https://www.innovyze.com/en-us/products/infowater.
- [15] Innovyze. Innovyze/Infowaterpro. [Online] Innovyze, 2019. [Citace: 13. 10 2019.] https://www.innovyze.com/en-us/products/infowater-pro.
- [16] Innovyze.Innovyze/InfoworkWSpro. [Online] Innovyze, 2019. [Citace: 13. 10 2019.] https://www.innovyze.com/en-us/products/infoworks-ws-pro.
- [17] Innovyze.Innovyze/IWlivePRO. [Online] Innovyze, 2019. [Citace: 13. 10 2019.] https://www.innovyze.com/en-us/products/iwlive-pro.
- [18] DHI. Produkty. [Online] DHI, 2019. [Citace: 13. 10 2019.] https://worldwide.dhigroup.com/cz.
- [19] Electric Schneider. Aquis. [Online] Schneider Electric, 2018. [Citace: 13. 10 2019.] https://www.se.com/eg/en/product-range/61417-aquis-software/.
- [20] DNV-GL. Synergi Pipeline Simulator. [Online] DNV GL AS, 2019. [Citace: 13. 10 2019.] https://www.dnvgl.com/services/pipeline-simulator-and-surge-analysissoftware-analyse-pipeline-design-and-performance-synergi-pipeline-simulator-5376.
- [21] AFT. Fathom. [Online] AFT, 2019. [Citace: 13. 10 2019.] https://www.aft.com/products/fathom.
- [22] Aquion. Siteflow. [Online] Aquin s.r.o., 2019. [Citace: 14. 10 2019.] https://www.aquion.cz/software/7-siteflow/.
- [23] Alzamaro, Martinez a Enrique, Cabrera. *Mathematical modelling of water distribution systems in service.* Valencia : Universidad Politecnica de Valencia, 1993.
- [24] Mike Urban User Guide. *Water Distribution, Modeling of Water Distribution Systems.*  2016 : DHI.
- [25] SAVIC, Dragon A., KAPELAN, Zoran S. a JONKERGOUW, Philip M.R. *Quo vadis water distrinution model calibration?* Exeter : Centre of Water Systems, School of Engineering, University of Exeter, 2009.
- [26] Veolia. Technické a výrobní data. [Online] Pražské vodovody a kanalizace, a.s., 2019. [Citace: 10. 12 2019.] https://www.pvk.cz/o-spolecnosti/technicka-a-vyrobnidata/zakladni-informace/vyroba-a-dodavka-vody/.

# **8 Seznam obrázků a tabulek**

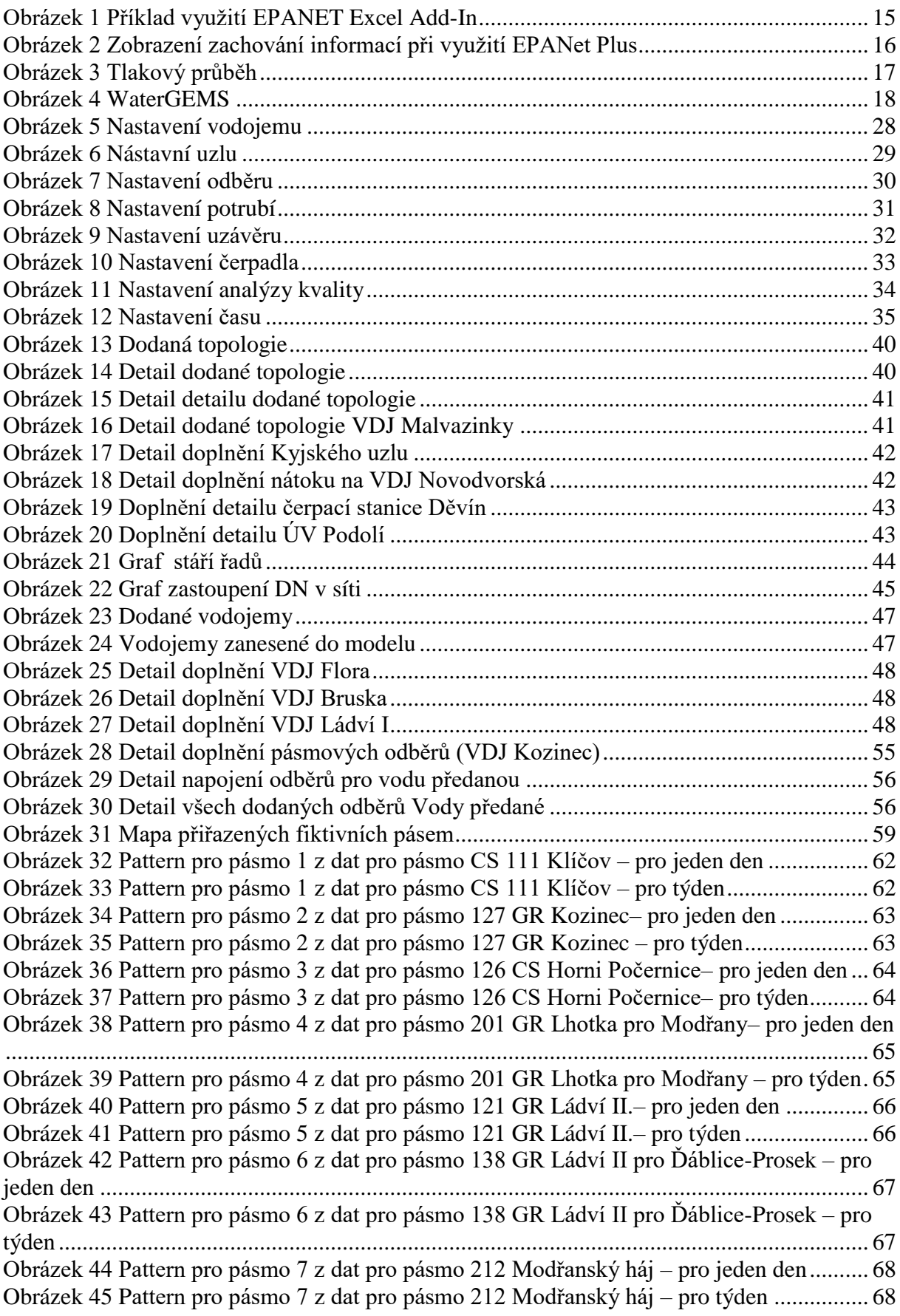

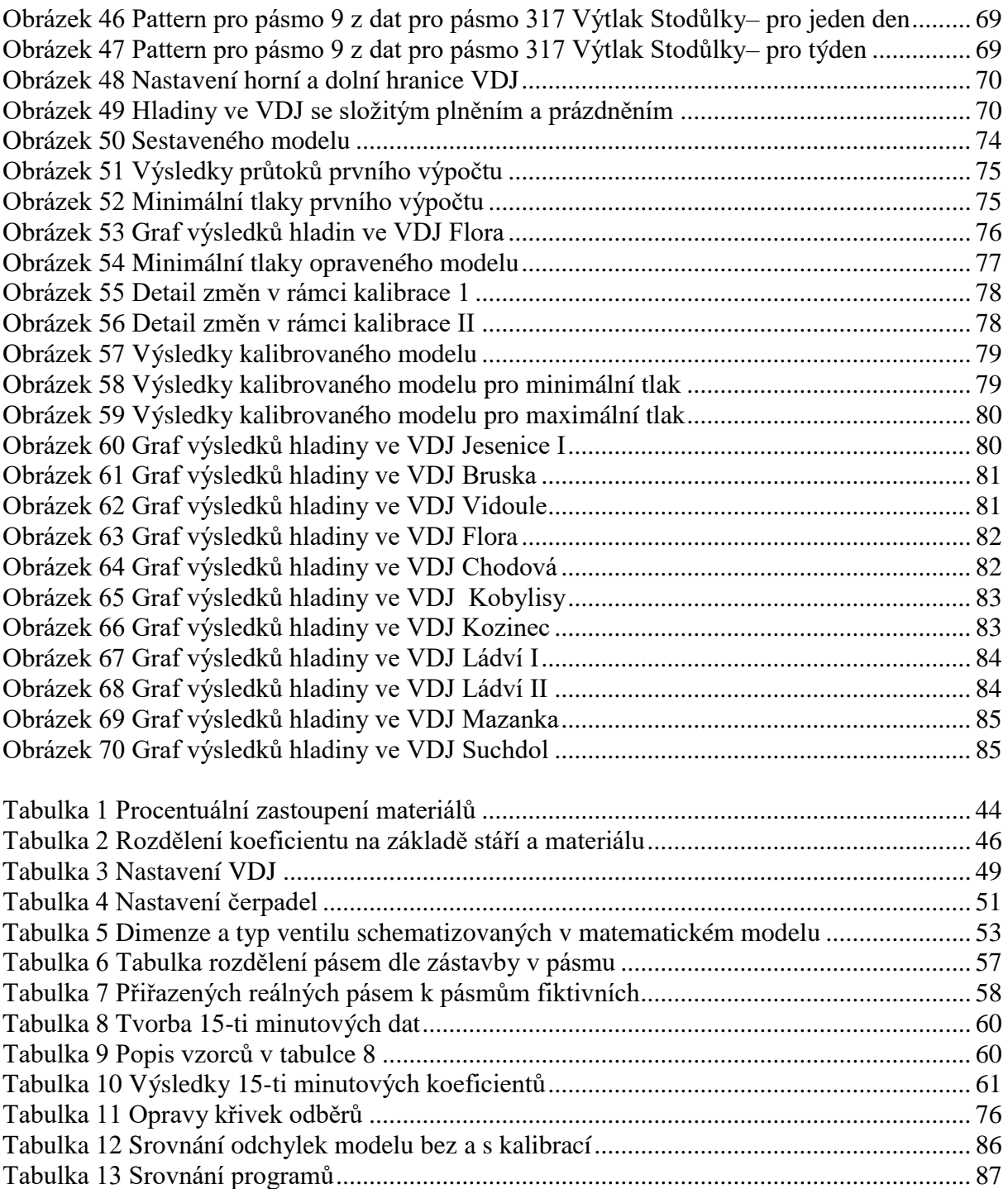

# **9 Seznam příloh**

- 1.0 Dodaná data
- 2.0 Materiál potrubí
- 3.0 Stáří potrubí
- 4.0 DN potrubí
- 5.0 Sestavený model